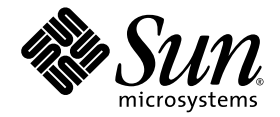

# Sun StorageTek<sup>™</sup> Storage Archive Manager(SAM) 문제 해결 안내서

버전 4, 업데이트 6

Sun Microsystems, Inc. www.sun.com

부품 번호: 820-1737-10 2007년 5월, 개정판 A

본 설명서에 대한 의견은 다음 사이트로 보내 주십시오. <http://www.sun.com/hwdocs/feedback>

Copyright 2007 Sun Microsystems, Inc., 4150 Network Circle, Santa Clara, California 95054, U.S.A. 모든 권리는 저작권자의 소유입니다.

Sun Microsystems, Inc.는 본 설명서에서 설명하는 제품에 구현된 기술과 관련한 지적 재산권을 보유합니다. 특히 이러한 지적 재산권에는 http://www.sun.com/patents에 나열된 하나 이상의 미국 특허 및 추가 특허 또는 미국 및 기타 국가에서 특허 출원중인 응용 프로그램이 포함될 수 있습니다.

본 제품 또는 설명서는 사용, 복사, 배포 및 역컴파일을 제한하는 라이센스 하에서 배포됩니다. 본 제품 또는 설명서의 어떠한 부분도 Sun 및 해당 사용권자의 사전 서면 승인 없이는 형식이나 수단에 상관없이 재생이 불가능합니다.

글꼴 기술을 포함한 타사 소프트웨어는 저작권이 등록되어 있으며 Sun 공급업체로부터 라이센스를 취득한 것입니다.

본 제품의 일부는 Berkeley BSD 시스템일 수 있으며 University of California로부터 라이센스를 취득했습니다. UNIX는 X/Open Company, Ltd. 를 통해 독점 라이센스를 취득한 미국 및 기타 국가의 등록 상표입니다.

Sun, Sun Microsystems, Sun 로고, AnswerBook2, docs.sun.com, Solaris, SunOS, SunSolve, Java, JavaScript, Solstice DiskSuite 및 Sun StorageTek는 미국 및 기타 국가에서 Sun Microsystems, Inc.의 상표 또는 등록 상표입니다.

모든 SPARC 상표는 라이센스 하에 사용되며 미국 및 기타 국가에서 SPARC International, Inc.의 상표 또는 등록 상표입니다. SPARC 상표가 부착 된 제품은 Sun Microsystems, Inc.가 개발한 아키텍처를 기반으로 합니다.

OPEN LOOK 및 Sun™ Graphical User Interface는 Sun Microsystems, Inc.가 해당 사용자 및 라이센스 소유자를 위해 개발했습니다. Sun은 컴퓨 터 업계에서 시각적 또는 그래픽 사용자 인터페이스 개념을 연구하고 개발하는 데 있어 Xerox의 선구자적 업적을 인정합니다. Sun은 Xerox Graphical User Interface에 대한 Xerox의 비독점 라이센스를 보유하고 있으며 이 라이센스는 OPEN LOOK GUI를 구현하거나 그 외의 경우 Sun 의 서면 라이센스 계약을 준수하는 Sun의 라이센스 소유자에게도 적용됩니다.

U.S. 정부 권한 - 상용. 정부 사용자는 Sun Microsystems, Inc. 표준 사용권 계약과 FAR의 해당 규정 및 추가 사항의 적용을 받습니다.

본 설명서는 **"**있는 그대로**"** 제공되며 상업성**,** 특정 목적에 대한 적합성 또는 비침해성에 대한 모든 묵시적 보증을 포함하여 모든 명시적 또는 묵시적 조건**,** 표현 및 보증에 대해 어떠한 책임도 지지 않습니다**.** 이러한 보증 부인은 법적으로 허용된 범위 내에서만 적용됩니다**.**

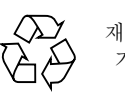

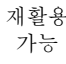

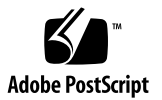

목차

[머리말](#page-10-0) **xi**

- **1.** [문제](#page-16-0) 해결 개요 **1**
	- [문제](#page-16-1) 해결 도구 1

[데몬](#page-16-2) 1

[Sun StorageTek SAM](#page-17-0) 데몬 2

[Sun StorageTek SAM](#page-17-1) 데몬 확인 2

ps(1) [출력](#page-18-0) 및 관련 요소 확인 3

로그 및 추적 [파일](#page-19-0) 4

시스템 로깅 [활성화](#page-20-0) 5

▼ 시스템 로깅 [활성화](#page-20-1) 5

장치 중단 알림 [활성화](#page-21-0) 6

데몬 추적 [활성화](#page-21-1) 6

장치 로깅 [활성화](#page-22-0) 7

문제 해결 [유틸리티](#page-24-0) 9

[samexplorer](#page-25-0) 스크립트 10

[일반적인](#page-26-0) 문제 해결 11

[하드웨어](#page-26-1) 구성 문제 11

▼ [하드웨어](#page-26-2) 확인 11

[SAN](#page-27-0) 연결 장치 구성 문제 12

[구성](#page-28-0) 파일 문제 해결 13

[/etc/opt/SUNWsamfs/mcf](#page-28-1) 파일 13

mcf [드라이브](#page-31-0) 순서 일치 확인 16

[/kernel/drv/st.conf](#page-31-1) 파일 16

[/kernel/drv/samst.conf](#page-32-0) 파일 17

[/etc/opt/SUNWsamfs/inquiry.conf](#page-33-0) 파일 18

[/etc/opt/SUNWsamfs/defaults.conf](#page-34-0) 파일 19

재해 [복구](#page-35-0) 계획 수립 20

운영 환경 디스크의 [장애로부터](#page-35-1) 복구 20

백업 및 복구 방법 [테스트](#page-36-0) 21

백업 [스크립트](#page-36-1) 및 cron 작업 테스트 21

재해 복구 [프로세스](#page-36-2) 테스트 21

**2. [Sun StorageTek SAM](#page-38-0)** 소프트웨어 문제 해결 **23**

[아카이버](#page-38-1) 문제 해결 23 파일이 [아카이브되지](#page-39-0) 않는 원인 24 추가 [아카이버](#page-40-0) 진단 25 [릴리서](#page-41-0) 문제 해결 26 [리사이클러](#page-42-0) 문제 해결 27

**3. [File System Manager](#page-44-0)** 소프트웨어 문제 해결 **29**

로그 및 [추적](#page-44-1) 파일 29

[File System Manager](#page-45-0) 로깅 30

웹 [서버](#page-46-0) 로깅 31

[추적](#page-46-1) 31

- ▼ [File System Manager](#page-46-2) 및 원 코드 추적 활성화 31
- ▼ 추적 [활성화](#page-47-0) 또는 추적 레벨 조절 32

[File System Manager](#page-47-1) 메시지 32

RPC(원격 [프로시저](#page-49-0) 호출) 데몬 정보 34

▼ RPC 데몬의 실행 여부 [결정하기](#page-49-1) 34

**4.** [데이터](#page-50-0) 백업 **35**

[데이터](#page-51-0) 손실 예방 또는 문제 해결 36

액세스가 [불가능한](#page-52-0) 파일 시스템의 문제 해결 37

▼ 액세스가 [불가능한](#page-52-1) 파일 시스템의 문제 해결 \_ 37 백업 및 복구 [명령과](#page-53-0) 도구 38

재해 [복구](#page-53-1) 명령 38

재해 복구 [유틸리티](#page-53-2) 38

[samexplorer](#page-54-0) 스크립트 39

백업이 [필요한](#page-55-0) 파일 40

재해 [복구](#page-58-0) 계획 준비 43

[SAM-QFS](#page-60-0) 아카이빙 기능 사용 45

재해 복구에 [사용된](#page-61-0) 메타 데이터 46

[.inodes](#page-61-1) 파일 특징 46

[디렉토리](#page-63-0) 경로 이름 동기화 48

메타 [데이터](#page-64-0) 덤프 수행 지침 49

[SAM-QFS](#page-65-0) 파일 시스템에서 메타 데이터 백업 50

[samfsdump](#page-66-0) 덤프 파일 생성 51

[samfsdump](#page-67-0)를 -u 옵션과 함께 사용 52

- ▼ [Sun StorageTek QFS](#page-67-1) 파일 시스템 찾기 52
- ▼ File System Manager를 사용한 [Sun StorageTek SAM](#page-68-0) 메타 데이터 덤프 파일 수동 [작성](#page-68-0) 53

추가 [File System Manager](#page-68-1) 도구 53

- ▼ 명령줄을 사용한 [Sun StorageTek SAM](#page-69-0) 메타 데이터 덤프 파일의 수동 작성 54
- ▼ [File System Manager](#page-70-0)에서 복구 지점 파일 자동 작성 55

▼ cron을 사용하여 [Sun StorageTek SAM](#page-70-1) 메타 데이터 덤프 파일 자동 작성 55

[아카이버](#page-71-0) 로그 사용 56

- ▼ [아카이버](#page-71-1) 로깅 설정 56
- ▼ [아카이버](#page-72-0) 로그 저장 57

재해 복구 파일 및 메타 [데이터의](#page-72-1) 복사본 저장 57

**5.** 파일 및 [디렉토리](#page-74-0) 복구 **59**

[samfsdump](#page-75-0)(1M) 출력을 사용하여 정규 파일 및 디렉토리 복구 60

▼ [File System Manager](#page-75-1)를 사용한 파일 복구 60

▼ [samfsdump](#page-76-0)(1M) 파일을 사용한 파일 복구 61

[samfsdump](#page-79-0)(1M) 출력을 사용하지 않고 파일 및 디렉토리 복구 64 파일 [유형](#page-80-0) 결정 65

일반 [파일](#page-80-1) 65

[세그먼트된](#page-80-2) 파일 65

볼륨 [오버플로우](#page-81-0) 파일 66

[아카이버](#page-81-1) 로그 또는 sls 정보를 사용한 정규 파일 복구 66

▼ [아카이버](#page-82-0) 로그 또는 sls 명령 출력의 정보를 사용하여 정규 파일 복구 67 [아카이버](#page-84-0) 로그 정보 없이 정규 파일 복구 69

▼ [아카이버](#page-85-0) 로그 정보 없이 정규 파일 복구 \_ 70 아카이버 로그의 정보를 사용하여 [세그먼트된](#page-90-0) 파일 복구 75

▼ 아카이버 로그 항목의 정보를 사용하여 [세그먼트된](#page-91-0) 파일 복구 76 아카이버 로그의 정보를 사용하여 볼륨 [오버플로우](#page-94-0) 파일 복구 79

▼ 아카이버 로그의 정보를 사용하여 볼륨 [오버플로우](#page-94-1) 파일 복구 79 디스크에 [아카이브된](#page-96-0) 파일 복구 81

▼ 디스크 [아카이브](#page-96-1) 복구를 위한 정보 수집 81

▼ 디스크 아카이브 tar(1) [파일로부터](#page-98-0) 파일 복구 83 파일 [시스템으로부터](#page-101-0) 아카이브되지 않은 파일 복구 86

**6.** [손상된](#page-102-0) 볼륨 복구 **87**

테이프 [볼륨에서](#page-102-1) 데이터 복구 87

사용 가능한 다른 [복사본이](#page-103-0) 있는 손상된 테이프 볼륨 88

▼ 사용 가능한 다른 복사본이 있는 손상된 테이프 [리사이클](#page-103-1) 88 사용 가능한 다른 [복사본이](#page-104-0) 없는 손상된 테이프 볼륨 89

▼ 사용 가능한 다른 복사본이 없는 손상된 [테이프에서](#page-104-1) 파일 복구 89 사용 가능한 다른 [복사본이](#page-106-0) 없는 레이블이 변경된 테이프 볼륨 91

사용 가능한 다른 [복사본이](#page-106-1) 없는 읽을 수 없는 테이프 레이블 91

▼ 레이블을 읽을 수 없는 [테이프에서](#page-106-2) 파일 복구 91 광자기 [볼륨에서](#page-107-0) 데이터 복구 92

사용 가능한 [복사본이](#page-108-0) 있는 손상된 광자기 볼륨 93

▼ 파일의 아카이브 재수행 및 사용 가능한 [복사본이](#page-108-1) 있는 손상된 광자기 볼륨 [리사이클](#page-108-1) 93

사용 가능한 다른 [복사본이](#page-110-0) 없는 손상된 광자기 볼륨 95

▼ 사용 가능한 다른 [복사본이](#page-110-1) 없는 손상된 광자기 볼륨에서 복구 95 사용 가능한 다른 [복사본이](#page-112-0) 없는 레이블이 변경된 광자기 볼륨 97 사용 가능한 다른 [복사본이](#page-112-1) 없는 읽을 수 없는 레이블 97

**7.** 파일 [시스템](#page-114-0) 복구 **99**

메타 데이터 덤프 파일을 사용하여 [SAM-QFS](#page-114-1) 파일 시스템 복구 99

- ▼ [File System Manager](#page-114-2)를 사용한 파일 시스템 복구 99
- ▼ 명령줄 [인터페이스를](#page-115-0) 사용한 파일 시스템 복구 100

덤프 파일 없이 [SAM-QFS](#page-116-0) 파일 시스템 복구 101

- ▼ 덤프 파일을 [사용하지](#page-116-1) 않고 파일 시스템 복구 \_ 101
- **8.** 치명적인 [장애로부터](#page-118-0) 복구 **103**

복구 [작업](#page-118-1) 개요 103

복구 [절차](#page-119-0) 104

- ▼ 장애가 [발생한](#page-119-1) 시스템 구성 요소 복구 104
- ▼ 모든 파일이 복구될 때까지 아카이버 및 [리사이클러](#page-120-0) 비활성화 105
- ▼ 이전 및 현재 구성과 로그 [파일의](#page-122-0) 보유 및 비교 107
- ▼ [디스크](#page-122-1) 복구 107
- ▼ 새 [라이브러리](#page-122-2) 카탘로그 파일 복구 또는 구축 107
- ▼ 새 파일 시스템 생성 및 [samfsdump](#page-123-0) 출력에서 복구 108

[용어](#page-126-0) 해설 **111**

[색인](#page-136-0) **121**

표

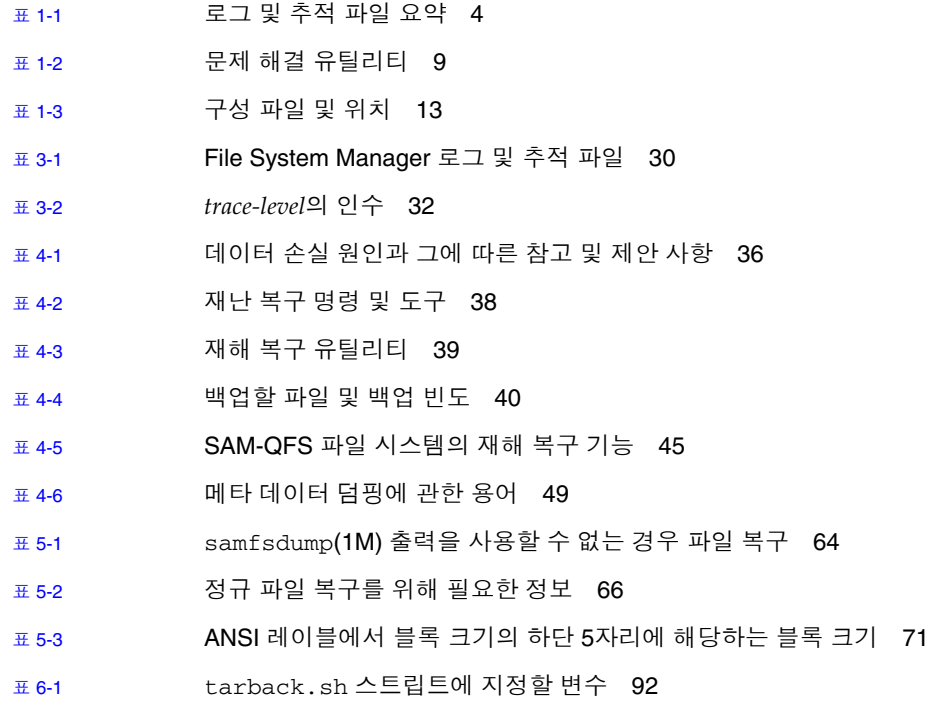

**x** Sun StorageTek Storage Archive Manager 문제 해결 안내서 • 버전 4, 업데이트 6, 2007년 5월

# <span id="page-10-0"></span>머리말

본 설명서는 Sun StorageTek™ Storage Archive Manager(SAM) 시스템의 설치, 구성 및 운영 중에 발생하는 일반적인 문제를 진단하고 해결해야 하는 Sun 직원 및 고객을 위해 작성되었습니다. 본 설명서에서는 문제 상황, 문제를 진단하는 데 필요한 도구 및 문제 해결 방법에 대해 설명합니다.

본 설명서에서는 재해 복구 준비 및 재해 발생 시 복구 방법에 대해 설명합니다. 본 설명 서에서는 보호해야 하는 시스템 데이터(메타 데이터)에 대해 설명하고, 해당 데이터를 사용하여 손실된 데이터의 재구성 및 복구하는 방법에 대해 설명합니다. 또한 손실된 단일 파일 복구에서부터 화재, 홍수 또는 기타 재해로 인해 손실된 대량 데이터 복구에 이르기까지 다양한 데이터 복구 유형을 본 설명서에서 다룹니다.

본 설명서에 있는 다수의 절차는 Sun StorageTek SAM 저장소 및 아카이브 관리 시스템 과 함께 실행되는 Sun StorageTek QFS 파일 시스템과 관련됩니다. 이 결합을 SAM-QFS 라고 합니다. 본 설명서는 독립형 Sun StorageTek QFS 파일 시스템에 대한 문제 해결 정 보는 제공하지 않습니다. Sun StorageTek QFS 정보는 Sun StorageTek QFS 파일 시스템 구성 및 관리 안내서를 참조하십시오.

시스템 관리자는 Sun StorageTek SAM 및 Sun StorageTek QFS 설치, 구성 및 기본 작업 을 잘 알고 있으며 설치, 구성, 계정 생성 및 시스템 백업을 포함한 Solaris™ 운영 체제 (Solaris OS) 및 네트워크 관리 절차에 대해 충분한 지식을 갖추고 있다고 가정합니다.

이 설명서를 읽기 전에 xiv[페이지의](#page-13-0) "관련 문서"의 기타 설명서에 설명된 대로 Sun StorageTek QFS 및 Sun StorageTek SAM 환경을 관리하는 방법을 이해해야 합니다.

# 본 설명서의 구성

본 설명서는 다음 장으로 구성되어 있습니다.

- 1[장](#page-16-3)은 문제 해결 프로세스의 개요에 대해 설명합니다.
- 2[장](#page-38-2)은 Sun StorageTek SAM 소프트웨어의 특정 문제 해결 기능에 대해 설명합니다.
- 3[장](#page-44-2)은 File System Manager 소프트웨어의 문제 해결 방법에 대해 설명합니다.
- 4[장](#page-50-1)은 Sun StorageTek SAM 환경에서 데이터의 백업 방법에 대해 설명합니다.
- 5[장](#page-74-1)은 개별 데이터 파일 및 디렉토리의 복구 방법에 대해 설명합니다.
- 6[장](#page-102-2)은 손상된 볼륨에서 데이터를 복구하는 방법에 대해 설명합니다.
- 7[장](#page-114-3)은 손상된 파일 시스템의 데이터를 복구하는 방법에 대해 설명합니다.
- 8[장](#page-118-2)은 치명적인 장애 발생 후의 복구 방법에 대한 전반적인 지침을 제공합니다.

용어집에는 이 설명서 및 기타 Sun StorageTek QFS 및 Sun StorageTek SAM 설명서에 사용된 용어들이 정의되어 있습니다.

# UNIX 명령 사용

이 설명서에는 시스템 종료, 시스템 부팅 및 장치 구성과 같은 기본적인 UNIX® 명령어 및 절차에 대한 정보는 포함되어 있지 않을 수 있습니다. 이러한 정보에 대해서는 다음 을 참조하여 주십시오.

- 시스템에 포함되어 있는 소프트웨어 설명서
- Solaris 운영 체제 설명서는 다음 URL을 참조하여 주시기 바랍니다.

<http://docs.sun.com>

# 쉘 프롬프트

표 [P-1](#page-12-0)은 본 설명서에서 사용하는 쉘 프롬프트를 표시합니다.

#### 표 **P-1** 쉘 프롬프트

<span id="page-12-0"></span>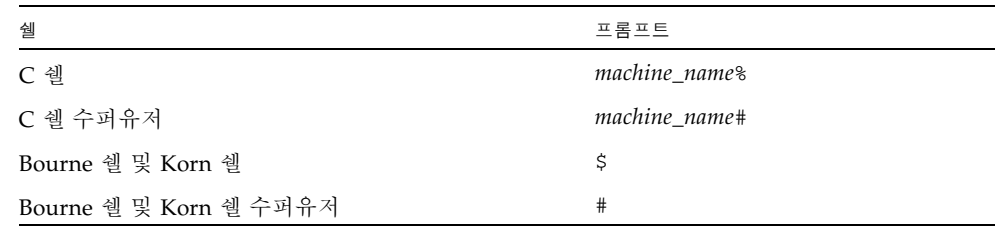

# 활자체 규약

표 [P-2](#page-12-1)는 본 설명서에서 사용된 활자체 규약을 나열한 것입니다.

#### <span id="page-12-1"></span>표 **P-2** 활자체 규약

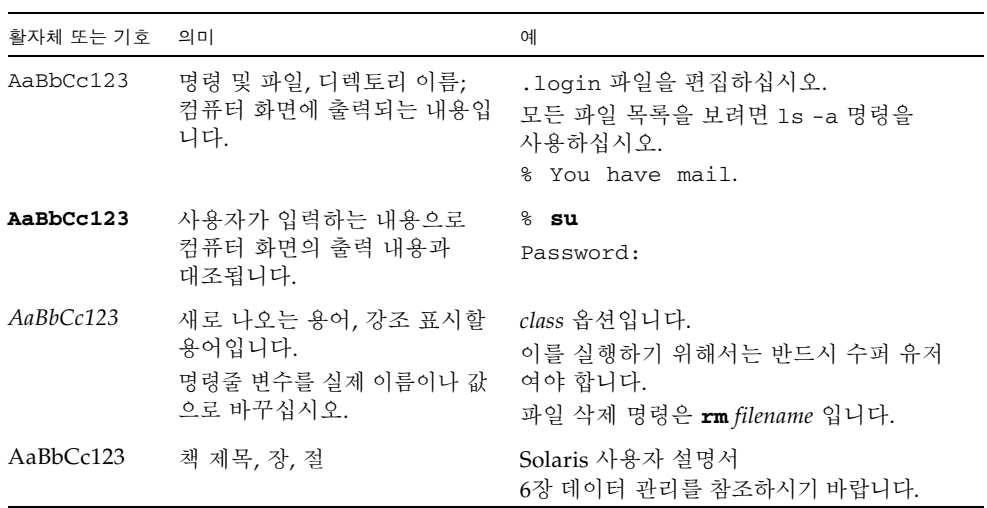

#### <sup>표</sup> **P-2** 활자체 규약(계속)

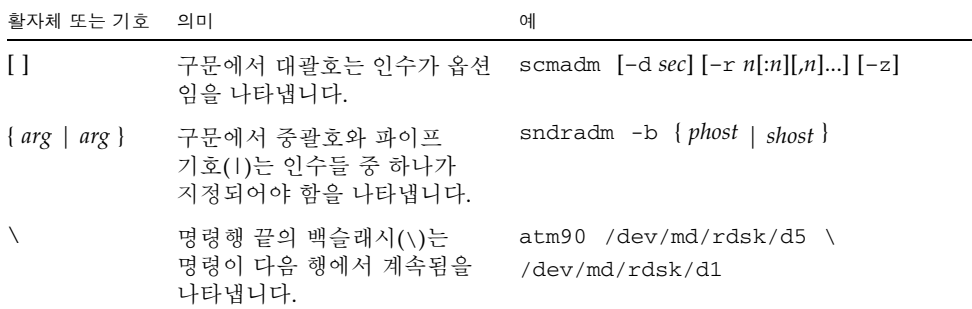

# <span id="page-13-0"></span>관련 문서

본 설명서는 Sun StorageTek QFS 및 Sun StorageTek SAM 소프트웨어 제품의 동작을 설명하는 설명서 세트의 일부입니다. 표 [P-3](#page-13-1)은 이 제품의 버전 4, 업데이트 6(4U6)의 전체 설명서 세트를 보여줍니다.

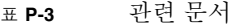

<span id="page-13-1"></span>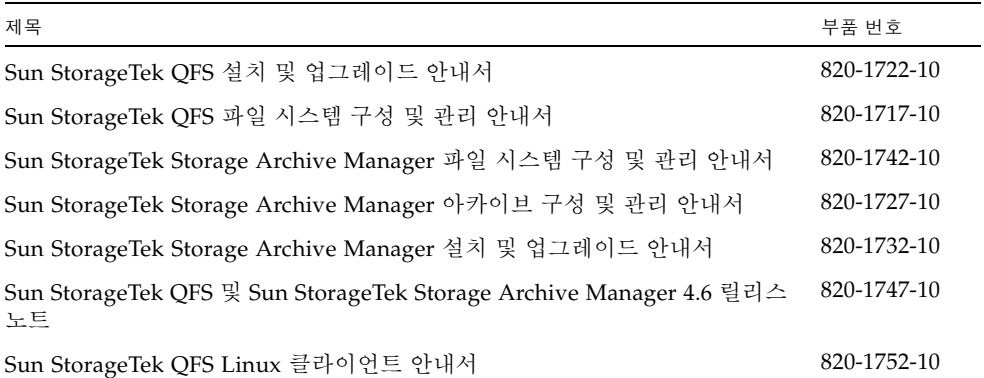

# Sun 설명서를 온라인으로 이용하시려면

Sun StorageTek QFS 소프트웨어 배포에는 Sun의 Network Storage 설명서 웹 사이트 또는 docs.sun.com에서 볼 수 있는 PDF 파일도 포함됩니다.

docs.sun.com에서 설명서 액세스

이 웹 사이트에는 Solaris 및 기타 여러 가지 Sun 소프트웨어 제품에 대한 설명서가 있습니다.

**1.** 다음 **URL**로 이동합니다**.**

http://docs.sun.com

docs.sun.com 페이지가 나타납니다.

**2.** 검색 상자에서 **Sun StorageTek SAM** 또는 **Sun StorageTek QFS**를 검색하여 해당 제품 설명서를 찾으십시오**.**

Sun의 Network Storage 설명서 웹 사이트에서 설명서 액세스

이 웹 사이트에는 Network Storage에 대한 설명서가 있습니다.

**1.** 다음 **URL**로 이동합니다**.**

[http://www.sun.com/products-n-solutions/hardware/docs/Software](http://www.sun.com/products-n-solutions/hardware/docs/Software /Storage_Software) /Storage\_Software

Storage Software 페이지가 나타납니다.

**2. Sun StorageTek SAM** 또는 **Sun StorageTek QFS** 소프트웨어 링크를 클릭합니다**.**

# 타사 웹 사이트

Sun은 본 설명서에서 언급된 타사 웹 사이트의 가용성 여부에 대해 책임을 지지 않습니 다. 또한 해당 사이트나 리소스를 통해 제공되는 내용, 광고, 제품 및 기타 자료에 대해 어떠한 보증도 하지 않으며 그에 대한 책임도 지지 않습니다. 따라서 타사 웹 사이트의 내용, 제품 또는 리소스의 사용으로 인해 발생한 실제 또는 주장된 손상이나 피해에 대 해서도 책임을 지지 않습니다.

# Sun 기술 지원

본 제품과 관련하여 설명서에 나와 있지 않은 기술 문제가 발생할 경우 다음 URL을 참조하십시오.

<http://www.sun.com/service/contacting>

# 라이센싱

Sun StorageTek QFS 소프트웨어에 대한 라이센스를 구할 수 있는 정보는 Sun 영업 담당자나 공인 서비스 제공자(ASP)에게 문의하십시오.

# 설치 지원

설치 및 구성 서비스를 받으려면, 1-800-USA4SUN으로 전화하여 Sun Enterprise Services 에 문의하거나 해당 지역 Enterprise Services 영업 담당자에게 문의하십시오.

# Sun은 여러분의 의견을 환영합니다.

Sun은 설명서의 내용 개선하기 위해 노력을 기울이고 있으며 언제나 여러분의 의견과 제안을 환영합니다. 다음 사이트에 여러분의 의견을 제출하여 주십시오.

<http://docs.sun.com/app/docs/form/comments>

아래와 같이 설명서의 제목과 부품 번호(820-1737-10)를 적어 보내주시기 바랍니다.

# <span id="page-16-3"></span><span id="page-16-0"></span>문제 해결 개요

Sun StorageTek SAM 문제는 올바르지 않은 하드웨어 및 소프트웨어 구성으로 인해 설치 또는 업그레이드 중에 빈번하게 발생하는 증상을 말합니다. 이 장에서는 Sun StorageTek SAM 환경에서 이러한 문제를 진단 및 해결하는 방법에 대한 기본 정보를 제공합니다. 또한 재해 복구 계획의 준비와 백업 및 복구 프로세스의 테스트에 대해서 도 설명합니다.

- 본 장에는 다음 절이 포함되어 있습니다.
- 1[페이지의](#page-16-1) "문제 해결 도구"
- 11페이지의 "[일반적인](#page-26-0) 문제 해결"
- 13[페이지의](#page-28-0) "구성 파일 문제 해결"
- 20[페이지의](#page-35-0) "재해 복구 계획 수립"

# <span id="page-16-1"></span>문제 해결 도구

다음 절은 Sun StorageTek SAM 환경에서 문제를 해결할 때 사용할 수 있는 일부 도구 에 대한 개요를 제공합니다.

- 1[페이지의](#page-16-2) "데몬"
- 4[페이지의](#page-19-0) "로그 및 추적 파일"
- 9페이지의 "문제 해결 [유틸리티](#page-24-0)"

## <span id="page-16-2"></span>데몬

다음 하위 절은 Sun StorageTek SAM 환경에 제공될 수 있는 데몬을 설명하고 이 데몬 의 기능을 확인하는 방법을 보여줍니다.

### <span id="page-17-0"></span>Sun StorageTek SAM 데몬

프로세스 생성기인 init(1M)는 inittab(4)에 정의된 정보를 기반으로 sam-fsd(1M) 데몬을 시작합니다. sam-fsd(1M) 데몬을 통해 Sun StorageTek SAM 환경의 초기화를 전반적으로 제어합니다. 이 프로세스의 일부로서 다수의 하위 데몬을 시작합니다. 이 하위 데몬은 다음과 같습니다.

- **sam-archiverd(1M)** Sun StorageTek SAM 환경에서 파일 아카이빙 프로세스를 제어합니다. sam-archiverd(1M) 데몬은 마운트된 파일 시스템당 하나의 sam-arfind(1M) 프로세스를 시작합니다. 또한 sam-archiverd(1M) 데몬은 sam-arfind(1M) 프로세스가 생성한 아카이빙 작업 수준 및 아카이브 요청 수에 따라 다양한 sam-arcopy(1M) 프로세스를 시작합니다.
- **sam-stagerd(1M)** 파일 스테이징 프로세스를 제어합니다. 이 데몬은 sam-stagerd\_copy(1M) 프로세스를 시작하는데, 아카이브 매체에서 온라인 디스크 캐시로 아카이브된 파일을 복사합니다.
- **sam-stagelld(1M)** 파일의 연관 스테이징을 제어합니다.
- **sam-ftpd(1M)** Sun SAM-Remote가 구성되어 있는 경우 로컬 및 원격 Sun StorageTek SAM 시스템 간에 데이터를 전송합니다.
- **sam-amld(1M)** 시스템의 여러 부분을 초기화하고 다음과 같은 데몬을 필요에 따라 시작합니다.
	- **sam-scannerd(1M)** 수동으로 마운트된 모든 이동식 매체 장치를 모니터합니 다. 스캐너가 각 장치를 정기적으로 검사하여 삽입된 아카이브 매체 카트리지가 있는지 확인합니다.
	- sam-catserverd(1M) 자동화된 라이브러리에 대한 라이브러리 카탈로그 파일을 구축 및 유지합니다.
	- **sam-robotsd(1M)** 자동화된 라이브러리 및 매체 변환기에 대해 로봇 제어 데 몬을 시작하고 모니터합니다. 그 다음 sam-robotsd(1M) 데몬은 연결된 로봇의 유형과 이 연결이 직접 연결인지 또는 네트워크 연결인지에 따라 다양한 데몬을 시작합니다.

### <span id="page-17-1"></span>Sun StorageTek SAM 데몬 확인

Sun StorageTek SAM 데몬 및 프로세스, 그리고 이 데몬 및 프로세스가 시작된 상황에 대한 지식을 기반으로 해당 구성에 대해 어떤 데몬 및 프로세스가 실행되어야 하는지 결정할 수 있습니다. ps(1) 및 ptree(1) 명령을 사용하여 예상되는 데몬이나 프로세스 가 실행 중인지 확인할 수 있습니다.

[코드](#page-18-1) 예 1-1에서는 StorageTek L700 라이브러리를 포함하고 있는 Sun StorageTek SAM 환경에서 ps(1) 명령이 실행된다고 가정합니다. 이 StorageTek L700 라이브러리는 두 개 의 마운트된 파일 시스템인 samfs1 및 samfs2가 있는 Sun StorageTek SAM 시스템에 ACSLS(Automatic Cartridge System Library Software)를 통해 연결됩니다. 이 예제에서 sam-stkd(1M) 데몬이 실행 중입니다. 이 데몬은 ACSLS 소프트웨어로 구현된 ACSAPI 인터페이스를 통해 네트워크 연결 StorageTek 매체 교환기를 제어합니다. 해당 장비가 존재하는 경우, 네트워크 연결 IBM(sam-ibm3494d(1M)) 및 Sony(sam-sonyd(1M)) 자 동화된 라이브러리, 그리고 매체 교환기(sam-genericd(1M))의 SCSI-II 표준을 따르는 표준 직접 연결 자동화된 라이브러리에 대해 유사한 데몬을 시작합니다.

<span id="page-18-1"></span>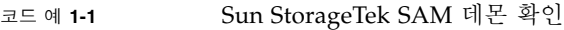

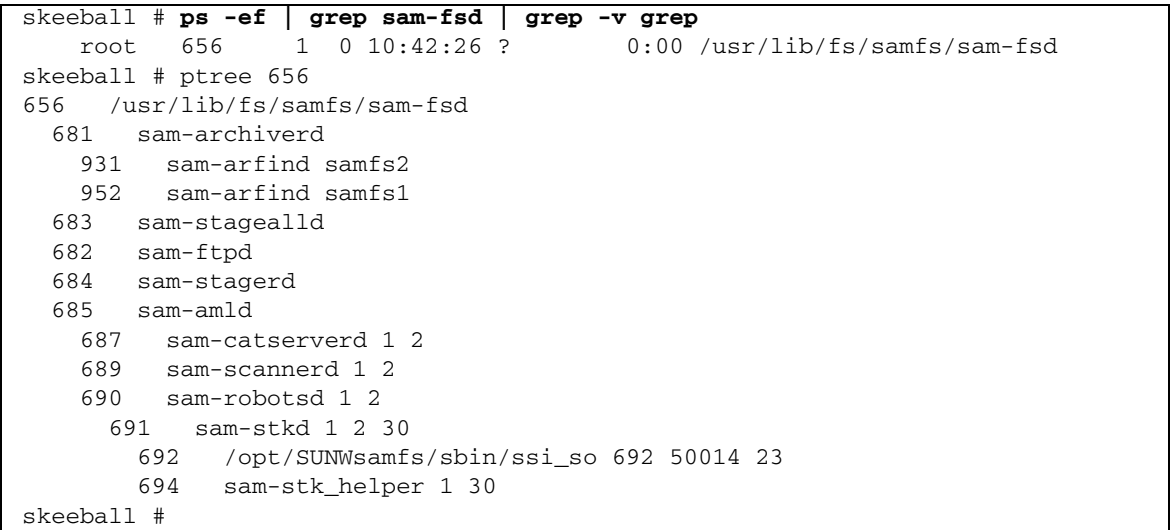

### <span id="page-18-0"></span>ps(1) 출력 및 관련 요소 확인

ps(1) 명령의 출력에 누락되었거나 중복된 데몬 프로세스 및 중단된 프로세스가 있는지 확인합니다. 일부 예외를 제외하고 다음과 같이 각 해당 프로세스 중에서 하나만 있어 야 합니다.

- 마운트된 파일 시스템당 하나의 sam-arfind(1M) 프로세스
- 마스터 구성 파일(mcf)에 정의된 자동화된 라이브러리당 하나의 sam-st.kd. sam-ibm3494d, sam-sonyd 또는 sam-genericd 프로세스. 자세한 내용은 sam-robotsd(1M) 매뉴얼 페이지를 참조하십시오.
- 구성 및 아카이빙 로드에 따라 0개 이상의 sam-arcopy(1M) 프로세스
- 구섯 및 스테이징 로드에 따라 0개 이상의 sam-stagerd\_copy(1M) 프로세스

sam-fsd(1M) 데몬은 mcf, defaults.conf, diskvols.conf 및 samfs.cmd와 같 은 구성 파일을 읽습니다. sam-fsd(1M) 명령을 수동으로 실행한 후 오류 메시지를 살 펴보고 이 구성 파일에 오류가 없는지 확인합니다. [코드](#page-19-2) 예 1-2에 표시된 바와 같이 해당 파일을 처리할 때 sam-fsd(1M)에서 오류가 발생하는 경우, Sun StorageTek SAM 환 경을 시작하지 않고 종료합니다.

<span id="page-19-2"></span>코드 <sup>예</sup> **1-2** sam-fsd(1M) 출력

```
skeeball # sam-fsd
6: /dev/dsk/c1t2d0s0 10 md samfs1 on /dev/rdsk/c1t2d0s0
 *** Error in line 6: Equipment ordinal 10 already in use
1 error in '/etc/opt/SUNWsamfs/mcf'
sam-fsd: Read mcf /etc/opt/SUNWsamfs/mcf failed.
skeeball #
```
이러한 파일의 대부분은 다음 절에서 설명합니다.

- 13페이지의 "[/etc/opt/SUNWsamfs/mcf](#page-28-1) 파일"
- 16페이지의 "[/kernel/drv/st.conf](#page-31-1) 파일"
- 17페이지의 "[/kernel/drv/samst.conf](#page-32-0) 파일"
- 18페이지의 "[/etc/opt/SUNWsamfs/inquiry.conf](#page-33-0) 파일"
- 19페이지의 "[/etc/opt/SUNWsamfs/defaults.conf](#page-34-0) 파일"

## <span id="page-19-0"></span>로그 및 추적 파일

해당 로그 및 추적 파일을 사용하면 Sun StorageTek SAM 문제를 매우 용이하게 진단할 수 있습니다. 표 [1-1](#page-19-1)은 관련 파일을 나타냅니다.

<span id="page-19-1"></span>표 **1-1** 로그 및 추적 파일 요약

| 파일                          | 기본 위치                                            |
|-----------------------------|--------------------------------------------------|
| Sun StorageTek SAM<br>로그 파일 | 구성 가능. /etc/syslog.conf에 정의되어 있습니다.              |
| 시스템 메시지 파일                  | /var/adm/messages                                |
| 장치 로그                       | /var/opt/SUNWsamfs/devlog/eq                     |
| 데몬 추적 파일                    | 구성 가능. /var/opt/SUNWsamfs/trace.에 정의되어 있습<br>니다. |
| 아카이버 로그 파일                  | 구성 가능. archiver.cmd에 정의되어 있습니다.                  |
| 릴리서 로그 파일                   | 구성 가능. releaser.cmd에 정의되어 있습니다.                  |
| 스테이저 로그 파일                  | 구성 가능. stager.cmd에 정의되어 있습니다.                    |
| 리사이클러 로그 파일                 | 구성 가능. recycler.cmd에 정의되어 있습니다.                  |

다음 절에서는 문제 해결 시 로그 및 추적 파일을 사용하는 방법에 대해 설명합니다.

- 5[페이지의](#page-20-0) "시스템 로깅 활성화"
- 6[페이지의](#page-21-0) "장치 중단 알림 활성화"
- 6[페이지의](#page-21-1) "데몬 추적 활성화"
- 7[페이지의](#page-22-0) "장치 로깅 활성화"

#### <span id="page-20-0"></span>시스템 로깅 활성화

Sun StorageTek SAM 소프트웨어에서 표준 Sun StorageTek SAM 로그 파일 인터페이 스를 사용하여 로그 항목을 만들 수 있습니다(syslogd(1M), syslog.conf(4), syslog(3C) 참조). 모든 로깅은 레벨*(level)* 및 기능*(facility)*을 기반으로 이루어집니다. 레벨은 보고된 조건의 심각도를 설명합니다. 기능은 syslogd(1M) 데몬과의 시스템 공 유 정보의 구성 요소를 설명합니다. Sun StorageTek SAM 소프트웨어는 기본적으로 local7 기능을 사용합니다.

<span id="page-20-1"></span>▼ 시스템 로깅 활성화

시스템 로깅에 대해 Sun StorageTek SAM 소프트웨어로부터 정보를 받도록 syslogd(1M) 데몬을 활성화하려면 다음 단계를 수행합니다.

**1.** /etc/syslog.conf 파일에 한 행을 추가하여 로깅을 활성화합니다**.** 예를 들어 다음과 유사한 행을 추가합니다.

local7.debug /var/adm/sam-log

/opt/SUNWsamfs/examples/syslog.conf\_changes에서 해당 행을 복사할 수 있 습니다. 이 항목은 모두 하나의 행이고 필드 사이에는 TAB 문자(공백이 아님)가 있습니다.

**2.** touch**(1)**를 사용하여 빈 /var/adm/sam-log 파일을 만듭니다**.** 예를 들어, 다음과 같습니다.

skeeball # **touch /var/adm/sam-log**

**3.** syslogd(1M) 프로세스에 SIGHUP 신호를 보냅니다**.** 예를 들어, 다음과 같습니다.

skeeball # **ps -ef | grep syslogd | grep -v grep** root 216 1 0 Jun 20 ? 0:00 /usr/sbin/syslogd skeeball # **kill -HUP 216**

#### **4. (**선택 사항**)** vi**(1)** 또는 다른 편집기를 사용하여 defaults.conf 파일을 열고 디버깅 레벨을 추가합니다**.**

로깅 레벨을 늘리려는 경우에만 이 단계를 수행합니다.

defaults.conf 파일에서 debug 키워드를 사용하여 디버그 플래그에 대한 기본 레벨 을 설정할 수 있습니다. 이 플래그는 Sun StorageTek SAM 데몬이 시스템 메시지 로깅 을 위해 사용합니다. 이 행의 구문은 다음과 같습니다.

debug = *option-list*

기본 디버그 레벨이 logging이므로 debug=logging이 기본 지정입니다. *option-list* 의 경우에는 공백으로 구분된 디버그 옵션 목록을 지정합니다. 사용 가능한 옵션에 대 한 자세한 내용은 samset(1M) 및 defaults.conf(4) 매뉴얼 페이지를 참조하십시오.

### <span id="page-21-0"></span>장치 중단 알림 활성화

로봇 데몬인 sam-robotsd(1M)는 Sun StorageTek SAM 시스템에서 매체 변환기 제어 데몬의 실행을 시작하고 모니터합니다. sam-amld(1M) 데몬은 mcf 파일에 정의된 모 든 매체 변환기가 있는 경우 sam-robotsd(1M) 데몬을 자동으로 시작합니다. 자세한 내용은 sam-robotsd(1M) 매뉴얼 페이지를 참조하십시오.

sam-robotsd(1M) 데몬은 임의의 이동식 매체 장치가 down 또는 off로 표시되어 있 는 경우 /opt/SUNWsamfs/sbin/dev\_down.sh 알림 스크립트를 실행합니다. 기본 적으로 root에 전자 메일을 통해 관련 정보를 보냅니다. syslogd(1M)를 사용하거나 사이트에서 사용 중인 시스템 관리 소프트웨어와 인터페이스할 수 있도록 사용자 정의 할 수 있습니다. 자세한 내용은 dev\_down.sh(4) 매뉴얼 페이지를 참조하십시오.

### <span id="page-21-1"></span>데몬 추적 활성화

defaults.conf 파일의 설정값을 구성하여 데몬 추적을 활성화할 수 있습니다. [코드](#page-21-2) 예 1-3은 defaults.conf 파일에서 모든 데몬에 대한 데몬 추적을 활성화하는 데 사용하는 구문을 보여줍니다.

#### <span id="page-21-2"></span>코드 예 **1-3** 모든 데몬에 대한 데몬 추적을 활성화하는 구문

```
trace
all = onendtrace
```
시스템은 각 데몬에 대한 추적 파일을 다음 기본 위치에 작성합니다.

/var/opt/SUNWsamfs/trace/*daemon-name*

또한 sam-archiverd(1M), sam-catserverd(1M), sam-fsd(1M), sam-ftpd(1M), sam-recycler(1M) 및 sam-stagerd(1M) 프로세스에 대해 개별적으로 추적 파일을 켤 수 있습니다. [코드](#page-22-1) 예 1-4는 /var/opt/SUNWsamfs/trace/sam-archiverd에 있 는 아카이버에 대한 데몬 추적을 활성화시키며, 아카이버 추적 파일의 이름을 *filename* 으로 설정하고, *option-list*에 정의된 대로 추적 파일에 포함될 선택적 추적 이벤트 또는 요소를 정의합니다.

<span id="page-22-1"></span>코드 <sup>예</sup> **1-4** sam-archiverd(1M) 추적을 활성화하는 구문

```
trace
sam-archiverd = on
sam-archiverd.file = filename
sam-archiverd.options = option-list
sam-archiverd.size = 10M
endtrace
```
데몬 추적 파일은 기본적으로 자동 교체되지 않습니다. 결과적으로 매우 큰 파일이 될 수 있어 결국 /var 파일 시스템을 모두 채울 수 있습니다. defaults.conf 파일에서 *daemon-name*.size 매개변수를 사용하여 자동 추적 파일 교체를 활성화할 수 있습니다.

sam-fsd(1M) 데몬은 추적 파일이 지정된 크기에 도달할 때 trace\_rotate.sh 스크 립트를 호출합니다. 현재 추적 파일은 *filename*.1로 이름이 변경되고 다음 최신 파일은 *filename*.2로 이름이 변경되며, 그 이후도 마찬가지인데, 7까지 차례대로 번호가 부여됩 니다. [코드](#page-22-1) 예 1-4는 크기가 10MB에 도달할 때 교체되어야 하는 아카이버 추적 파일을 지정합니다.

추적 파일에 포함시키도록 선택할 수 있는 이벤트에 대한 자세한 내용은 defaults.conf(4) 매뉴얼 페이지를 참조하십시오.

### <span id="page-22-0"></span>장치 로깅 활성화

Sun StorageTek SAM 시스템은 /var/opt/SUNWsamfs/devlog에 저장된 로그 파일 에 아카이빙 장치(자동화된 라이브러리 및 테이프 드라이브)에 대한 메시지를 작성합니 다. 이 파일 디렉토리에는 각 장치에 대한 로그 파일이 하나씩 있으며, 각 파일에는 장치 별 정보가 들어 있습니다. 각 이동식 매체 장치에는 고유한 장치 로그가 있으며, mcf 파 일에 정의된 대로 장비 서수(*eq*) 뒤에 이름이 지정됩니다. mcf 파일에 하나씩 증가하면 서 정의된 가장 높은 *eq* 값과 동일한 파일 이름을 가진 기록자(장비 유형 hy)에 대한 장 치 로그도 있습니다.

다음 구문을 통해 defaults.conf 파일에 있는 devlog 키워드를 사용하여 장치 로깅 을 설정할 수 있습니다.

devlog *eq* [*option-list*]

*eq*가 all로 설정된 경우 *option-list*에 지정된 이벤트 플래그가 모든 장치에 대해 설정됩 니다.

*option-list*의 경우 공백으로 구분된 devlog 이벤트 옵션 목록을 지정합니다. *option-list* 가 생략된 경우, 기본 이벤트 옵션은 err, retry, syserr 및 date입니다. 가능한 이벤 트 옵션의 목록에 대한 내용은 samset(1M) 매뉴얼 페이지를 참조하십시오.

samset(1M) 명령을 사용하여 명령줄에서 장치 로깅을 켤 수 있습니다. 시스템이 장치 로그를 유지하지 않기 때문에 일상적으로 로그 파일이 생성되도록 해당 사이트에서 정 책을 이행해야 합니다.

[코드](#page-23-0) 예 1-5는 기본 출력 설정을 사용하는 예제 장치 로그 출력을 나타냅니다. 여기에서 9840A 테이프 드라이브의 첫 번째 초기화를 보여줍니다. 드라이브가 mcf 파일에서 장 비 서수 31로 지정됩니다.

```
코드 예 1-5 장치 로그 출력 예제
```

```
skeeball # cat mcf
#
# Equipment Eq Eq Family Device Additional
# Identifier ORD Type Set State Parameters
#----------- --- ---- ------ ------ ----------
samfs1 10 ms samfs1 on
/dev/dsk/c1t2d0s0 11 md samfs1 on /dev/rdsk/c1t2d0s0
#
samfs2 20 ms samfs2 on
/dev/dsk/c1t2d0s1 21 md samfs2 on /dev/rdsk/c1t2d0s1
#
#
# ---------- STK ACSLS Tape Library -----------
#
# Equipment Eq Eq Family Device Additional
# Identifier Ord Type Set State Parameters
#----------- --- ---- ------ ------ ----------
/etc/opt/SUNWsamfs/stk30 30 sk stk30 on -
/dev/rmt/0cbn 31 sg stk30 on -
/dev/rmt/1cbn 32 sg stk30 on -
skeeball #
skeeball # ls /var/opt/SUNWsamfs/devlog
30 31 32 33
skeeball # more /var/opt/SUNWsamfs/devlog/31
2003/06/11 11:33:31*0000 Initialized. tp
2003/06/11 11:33:31*1002 Device is STK , 9840
2003/06/11 11:33:31*1004 Rev 1.28
2003/06/11 11:33:31*1005 Known as STK 9840 Tape(sg)
2003/06/11 11:33:37 0000 Attached to process 691
2003/06/11 14:31:29 1006 Slot 0
2003/06/11 14:31:29 0000 cdb - 08 00 00 00 50 00
2003/06/11 14:31:29 0000 00 00 00 00 00 00
```
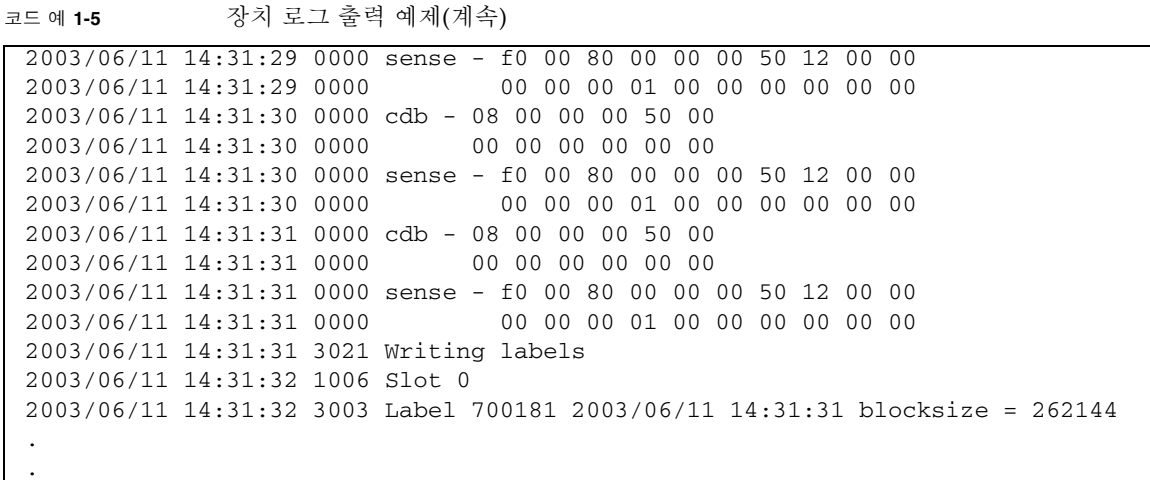

[코드](#page-23-0) 예 1-5는 9840A 장치가 초기화되고 약 3시간 후, 슬롯 0의 테이프가 아카이빙을 위 해 테이프 드라이브에 어떻게 로드되는지 보여줍니다. 볼륨 시리얼 이름(VSN) 레이블 이 있는지 테이프를 3회 검사하는데, 이때마다 시스템은 매체가 비어 있다고 보고합니 다. 3회 검사 후에 시스템은 테이프가 비어 있다고 확인하고, 레이블을 지정한 다음 VSN 레이블(700181), 날짜, 시간 및 매체 블록 크기를 보고합니다.

## <span id="page-24-0"></span>문제 해결 유틸리티

표 [1-2](#page-24-1)에는 Sun StorageTek SAM 구성 문제를 진단하는 데 도움이 되는 유틸리티가 나열되어 있습니다.

표 **1-2** 문제 해결 유틸리티

<span id="page-24-1"></span>

| 유틸리티                 | 설명                                                                                                    |
|----------------------|----------------------------------------------------------------------------------------------------|
| $sam\text{-}fsd(1M)$ | 환경을 초기화합니다. 특히 새로 설치했을 때 발생하는 기본 구성<br>문제를 디버그합니다.                                                                 |
| samu(1M)             | Sun StorageTek SAM 파일 시스템 및 장치의 상태를 나타내는 포괄<br>적인 디스플레이를 제공합니다. 이 유틸리티를 통해 운영자가 파일<br>시스템 및 이동식 매체 장치를 제어할 수 있습니다. |
| sls(1)               | GNU 1s(1M) 명령의 확장 버전으로 구성됩니다. -D 옵션은 확장된<br>Sun StorageTek SAM 속성을 표시합니다.                                          |
| samet(1M)            | Sun StorageTek SAM 환경 내에서 매개변수를 설정합니다.                                                                             |
| samcmd(1M)           | Sun StorageTek SAM 진단 보고서를 생성합니다. 자세한 내용은<br>10페이지의 "samexplorer 스크립트"를 참조하십시오.                                    |

이 유틸리티에 대한 자세한 내용은 관련 매뉴얼 페이지 및 Sun StorageTek SAM 설명서, 특히 Sun StorageTek QFS 파일 시스템 구성 및 관리 안내서 및 Sun StorageTek Storage Archive Manager 아카이브 구성 및 관리 안내서를 참조하십시오.

## <span id="page-25-0"></span>samexplorer 스크립트

samexplorer 스크립트(4U1 이전 버전에서 info.sh라고 함)는 Sun StorageTek SAM 환경으로부터 정보를 조합하여

/tmp/SAMreport.*hostname.YYYYMMDD.HHMMZ*.tar.gz 파일에 이 정보를 기록합 니다. SAMreport라는 스크립트 출력에 포함된 정보는 복잡한 Sun StorageTek SAM 문 제 진단에 큰 도움이 되며, 에스컬레이션이 발생한 경우 엔지니어에게 필요합니다.

SAMreport는 다음과 같은 정보를 포함하고 있습니다.

- 패키징, 개정 수준 및 라이센싱 정보
- 구성 파일(mcf, archiver.cmd, recycler.cmd, inquiry.conf, defaults.conf)
- 로그 파일(sam-log, 메시지, archiver.log, recycler.log, releaser.log, 추적 파일)
- 메모리 덤프 정보

로그 파일이 일상적으로 수집되지 않으면 진단 정보의 중요한 소스가 SAMreport에서 누락됩니다. 사이트에서 표준 시스템 관리 절차의 일부분으로 포괄적인 로깅 정책을 이행하는지 확인해야 합니다.

SAMreport는 다음 상황에서 생성하는 것이 좋습니다.

- 시스템 패닉, 코어 덤프, 충돌, 중단 또는 정지가 발생할 때마다
- 시스템 이벤트에 근접할 때

samexplorer 스크립트를 실행하고 복구하기 전에 SAMreport 파일을 저장합니다. 다시 부트하기 전에 SAMreport가 /tmp로부터 이동되었는지 확인합니다. 기본적으로 samexplorer 출력이 모든 samexplorer 출력 파일이 포함된 단일 압축 tar 아카이 브에 기록됩니다. 압축하지 않은 형식으로 개별 파일을 생성하려는 경우 samexplorer -u 옵션을 사용할 수 있습니다.

samexplorer의 기능은 Sun Explorer Data Collector 릴리스 4U0에 완벽하게 통합되 어 있습니다. 그러나 samexplorer는 신속한 진단을 위해 빠르고 간단하게 수집하여 에스컬레이션 엔지니어에게 보낼 수 있는 Sun StorageTek SAM 환경에 조정된 집중 데이터 세트를 제공합니다.

# <span id="page-26-0"></span>일반적인 문제 해결

다음 절에서는 일반적인 시스템 구성 문제 및 해당 솔루션을 설명합니다.

- 11페이지의 "[하드웨어](#page-26-1) 구성 문제"
- 12[페이지의](#page-27-0) "SAN 연결 장치 구성 문제"

## <span id="page-26-1"></span>하드웨어 구성 문제

Sun StorageTek SAM 문제는 하드웨어와 관련된 것으로 판명될 수 있습니다. 세부 문제 해결 작업에 착수하기 전에 다음 사항을 확인합니다.

- 시스템 하드웨어가 올바르게 설치되어 있고 Sun StorageTek SAM 시스템에서 확인 할 수 있습니다.
- Sun StorageTek SAM가 운영될 수 있도록 장치가 올바르게 식별되고 구성되어 있습 니다.
- <span id="page-26-2"></span>▼ 하드웨어 확인

다음 절차를 수행하여 하드웨어 구성을 확인하는 것이 가장 쉬운 방법입니다. 그러나 이 절차를 수행하려면 시스템을 종료해야 합니다. 시스템을 종료할 수 없다면 /var/adm/messages 파일에서 마지막 재부트 시 생성된 장치 체크인 메시지를 참조 합니다.

Solaris OS가 서버에 연결된 장치와 통신할 수 있는지 확인하려면 다음 단계를 수행합 니다.

- **1.** 시스템을 종료합니다**.**
- **2.** ok 프롬프트에서 probe-scsi-all 명령을 실행합니다**.**
- **3.** 부트**-**업 시퀀스 메시지를 모니터합니다**.**

메시지를 모니터하는 동안 예상 장치의 체크인을 식별합니다.

[코드](#page-26-3) 예 1-6은 st 테이프 장치의 체크인을 나타냅니다.

<span id="page-26-3"></span>코드 예 **1-6** st 테이프 장치의 체크인

| Jun 9 13:29:39 skeeball scsi: [ID 365881 kern.info]                              |
|----------------------------------------------------------------------------------|
| $/pci@1f, 0/pci@1/scsi@3/st@4, 0 (st18)$ :                                       |
| Jun $9$ 13:29:39 skeeball <storagetek 9840=""></storagetek>                      |
| Jun 9 13:29:39 skeeball scsi: [ID 193665 kern.info] st18 at glm2: target 4 lun 0 |
| Jun 9 13:29:39 skeeball genunix: [ID 936769 kern.info] st18 is                   |
| /pci@1f,0/pci@1/scsi@3/st@4,0                                                    |

.

Jun 9 13:29:39 skeeball scsi: [ID 365881 kern.info] /pci@1f,0/pci@1/scsi@3/st@5,0 (st19): Jun 9 13:29:39 skeeball <StorageTek 9840> Jun 9 13:29:39 skeeball scsi: [ID 193665 kern.info] st19 at glm2: target 5 lun 0 Jun 9 13:29:39 skeeball genunix: [ID 936769 kern.info] st19 is /pci@1f,0/pci@1/scsi@3/st@5,0.

> 장치가 응답하지 않는 경우 Solaris OS의 장치 구성 정보에 대한 Solaris 설명서를 참조 합니다.

> 하드웨어가 설치되었고 올바르게 구성되었으며 하드웨어 고장이 없는 경우, 설치 또는 구성 문제 진단에서 다음 단계는 예상된 Sun StorageTek SAM 데몬이 실행 중인지 확인 하는 것입니다. 데몬에 대한 자세한 내용은 1[페이지의](#page-16-2) "데몬"을 참조합니다.

## <span id="page-27-0"></span>SAN 연결 장치 구성 문제

광채널 드라이브 및 자동화된 라이브러리와 같이 SAN(Storage Area Network) 연결 장치 는 cfgadm(1M) 명령을 통해 구성되고 Solaris OS에 나타나는지 확인해야 합니다. [코드](#page-27-1) 예 1-7은 패브릭을 통해 연결된 라이브러리 제어기 및 드라이브에 대해 설명합니다.

<span id="page-27-1"></span>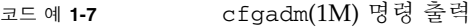

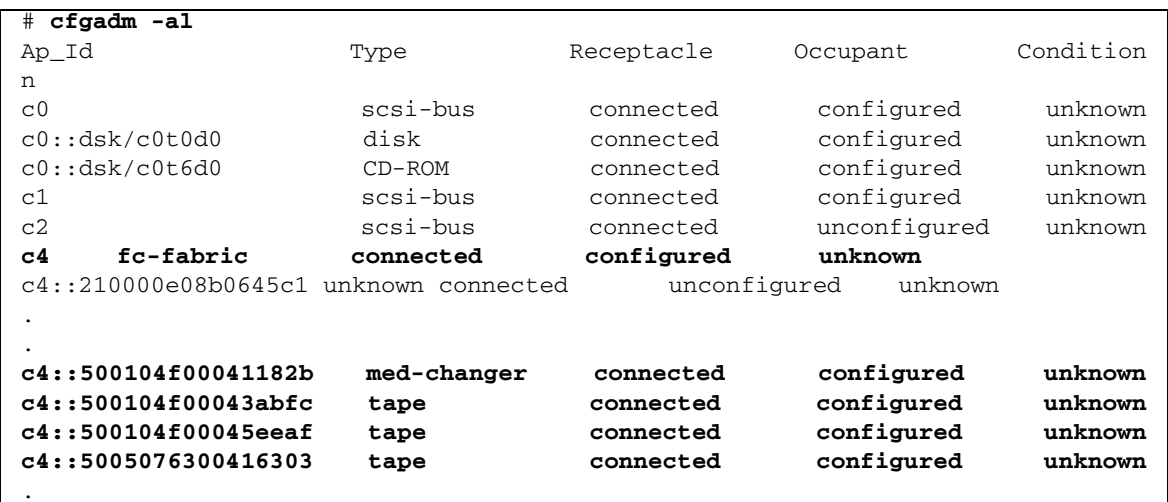

장치가 구성되어 있지 않은 상태인 경우, cfgadm(1M) 명령을 -c *configure* 옵션과 함께 사용하여 장치를 Solaris 환경으로 구성합니다. 광채널 테이프 장치 및 라이브러리에 대 한 SAN 구성 규칙을 이해해야 합니다. 자세한 내용은 최신 Sun StorageTek 개방형 SAN 구조 또는 SAN Foundation 소프트웨어 설명서를 참조하십시오.

# <span id="page-28-0"></span>구성 파일 문제 해결

소프트웨어 패키지를 설치한 후, 시스템을 운영 상태로 만들려면 사이트 설치에 대한 Sun StorageTek SAM 구성 파일을 사용자 정의해야 합니다. 이 구성 파일에서 구문 및 활자체 오류는 예기치 않은 시스템 동작을 유발합니다.

본 절에서는 Sun StorageTek SAM 및 Sun StorageTek QFS 구성 파일과 관련된 문제를 확인하기 위한 특정 문제 해결 절차에 대해 설명합니다.

표 **1-3** 구성 파일 및 위치

<span id="page-28-2"></span>

| 구성 파일 목적       | 기본 위치                            |
|----------------|----------------------------------|
| 마스터 구성 파일      | /etc/opt/SUNWsamfs/mcf           |
| st 장치 파일       | /kernel/drv/st.conf              |
| samst(7) 장치 파일 | /kernel/drv/samst.conf           |
| 장치 매핑          | /etc/opt/SUNWsamfs/inquiry.conf  |
| 기본 설정 파일       | /etc/opt/SUNWsamfs/defaults.conf |

## <span id="page-28-1"></span>/etc/opt/SUNWsamfs/mcf 파일

mcf 파일은 Sun StorageTek SAM 장치 및 장치 패밀리 세트를 정의합니다.

mcf 파일은 sam-fsd(1M)가 시작될 때 읽습니다. 이 파일은 언제든지, 심지어 sam-fsd가 실행 중일 때에도 변경될 수 있지만 sam-fsd(1M)는 데몬이 다시 시작될 때에만 mcf 파일 변경 사항을 인식합니다. [코드](#page-28-3) 예 1-8은 Sun StorageTek SAM 환경에 대한 mcf 파일을 보여줍니다.

<span id="page-28-3"></span>코드 <sup>예</sup> **1-8** Sun StorageTek SAM mcf 파일 예제

#

# Sun StorageTek SAM file system configuration example # # Equipment Eq Eq Family Dev Additional # Identifier Or Tp Set St Parameters # --------------- -- -- ------ --- --------- samfs1 60 ms samfs1 /dev/dsk/c1t1d0s6 61 md samfs1 on /dev/dsk/c2t1d0s6 62 md samfs1 on /dev/dsk/c3t1d0s6 63 md samfs1 on /dev/dsk/c4t1d0s6 64 md samfs1 on /dev/dsk/c5t1d0s6 65 md samfs1 on

```
#
samfs2 2 ms samfs2
/dev/dsk/c1t1d0s0 15 md samfs2 on
/dev/dsk/c1t0d0s1 16 md samfs2 on
#
/dev/samst/c0t2d0 20 od - on
#
/dev/samst/c1t2u0 30 rb hp30 on /var/opt/SUNWsamfs/catalog/hp30_cat
/dev/samst/c1t5u0 31 od hp30 on
/dev/samst/c1t6u0 32 od hp30 on
#
/dev/rmt/0cbn 40 od - on
#
/dev/samst/c1t3u1 50 rb ml50 on /var/opt/SUNWsamfs/catalog/ml50_cat
/dev/rmt/2cbn 51 tp ml50 on
```
Sun StorageTek QFS 파일 시스템 구성 및 관리 안내서는 mcf 파일의 형식을 자세히 설명합니다.

mcf 파일의 가장 일반적인 문제는 구문 및 활자체 오류입니다. sam-fsd(1M) 명령은 mcf 파일 디버깅에 유용한 도구입니다. sam-fsd(1M)가 mcf 파일을 처리하는 중에 오 류가 발생하면 Sun StorageTek SAM 로그 파일이 구성되어 있는 경우 이 파일에 오류 메시지를 기록합니다. 다음과 같은 기타 파일에서 감지되는 오류도 보고합니다.

- diskvols.conf
- samfs.cmd
- defaults.conf

최근에 만들거나 수정한 mcf 파일의 경우 sam-fsd(1M) 명령을 실행하고 오류 메시지 를 확인합니다. 필요한 경우 mcf 파일을 수정하고 sam-fsd(1M) 명령을 다시 실행하여 오류가 수정되었는지 확인합니다. 모든 오류가 제거될 때까지 이 프로세스를 반복합니 다. mcf 파일에 오류가 없는 경우, sam-fsd(1M) 데몬에 SIGHUP 명령에 보내서 이 데 몬을 다시 초기화합니다. [코드](#page-29-0) 예 1-9는 해당 프로세스를 보여줍니다.

<span id="page-29-0"></span>코드 예 **1-9** mcf 파일 점검

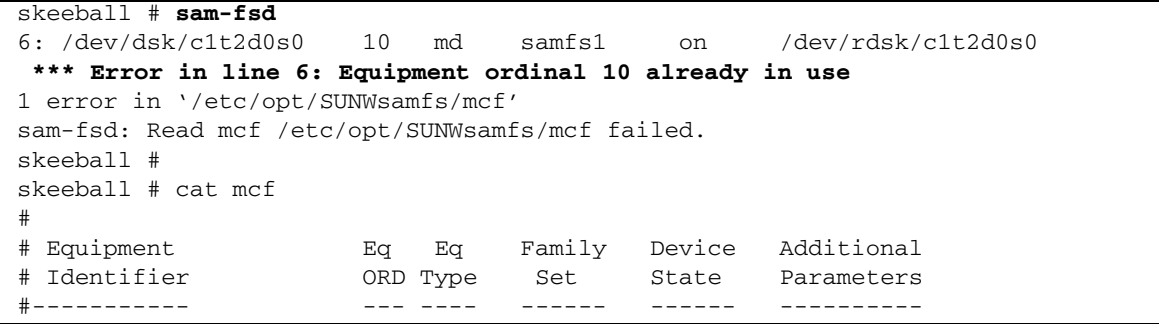

코드 <sup>예</sup> **1-9** mcf 파일 점검(계속)

```
samfs1 10 ms samfs1 on
/dev/dsk/c1t2d0s0 10 md samfs1 on
#
samfs2 20 ms samfs2 on
/dev/dsk/c1t2d0s1 21 md samfs2 on
#
#
# ---------- STK ACSLS Tape Library -----------
#
# Equipment Eq Eq Family Device Additional
# Identifier Ord Type Set State Parameters
#----------- --- ---- ------ ------ ----------
/etc/opt/SUNWsamfs/stk30 30 sk stk30 on
/dev/rmt/0cbn 31 sg stk30 on 
/dev/rmt/1cbn 32 sg stk30 on 
skeeball #
<correct error>
skeeball #
skeeball # sam-fsd
Trace file controls:
sam-archiverd /var/opt/SUNWsamfs/trace/sam-archiverd
            cust err fatal misc proc date
            size 0 age 0
sam-catserverd /var/opt/SUNWsamfs/trace/sam-catserverd
            cust err fatal misc proc date
           size 0 age 0
sam-fsd /var/opt/SUNWsamfs/trace/sam-fsd
            cust err fatal misc proc date
            size 0 age 0
sam-ftpd /var/opt/SUNWsamfs/trace/sam-ftpd
            cust err fatal misc proc date
            size 0 age 0
sam-recycler /var/opt/SUNWsamfs/trace/sam-recycler
            cust err fatal misc proc date
            size 0 age 0
sam-sharefsd /var/opt/SUNWsamfs/trace/sam-sharefsd
            cust err fatal misc proc date
            size 0 age 0
sam-stagerd /var/opt/SUNWsamfs/trace/sam-stagerd
            cust err fatal misc proc date
            size 0 age 0
Would stop sam-archiverd()
Would stop sam-ftpd()
Would stop sam-stagealld()
Would stop sam-stagerd()
Would stop sam-amld()
```
코드 <sup>예</sup> **1-9** mcf 파일 점검(계속)

#### skeeball # skeeball # **samd config**

skeeball #

samd(1M) 명령을 config 옵션([코드](#page-29-0) 예 1-9의 끝 부분에 나타난 것처럼)과 함께 실행하 거나 SIGHUP 신호를 sam-fsd(1M)로 보내서 실행 중인 시스템에 대한 mcf 파일의 변 경 사항을 활성화합니다. sam-fsd(1M)를 다시 초기화하여 mcf 파일 수정 사항을 인식 하도록 만드는 절차는 mcf 파일에 구현된 변경 사항의 특성에 따라 다양합니다. 특정 상황에서 따라야 하는 절차에 대해서는 Sun StorageTek QFS 파일 시스템 구성 및 관리 안내서를 참조하십시오.

### <span id="page-31-0"></span>mcf 드라이브 순서 일치 확인

둘 이상의 드라이브가 있는 직접 연결 라이브러리의 경우, mcf 파일에 드라이브 항목이 표시되는 순서가 라이브러리 제어기에서 식별하는 순서와 일치해야 합니다. 라이브러 리 제어기가 첫 번째 드라이브로 식별하는 드라이브가 mcf 파일에서 해당 라이브러리 에 대한 첫 번째 드라이브여야 하며, 나머지도 마찬가지입니다. 직접 연결 라이브러리 의 드라이브 순서를 확인하려면 Sun StorageTek Storage Archive Manager 설치 및 업 그레이드 안내서의 "드라이브 순서 확인" 절의 지침을 따릅니다.

네트워크 연결 라이브러리의 드라이브 순서는 라이브러리 제어 소프트웨어에서 정의 하므로 네트워크 연결 라이브러리는 직접 연결 라이브러리와 다른 절차를 사용합니다.

예를 들어 네트워크 연결 StorageTek 라이브러리의 경우, ACSLS 매개변수 파일의 드라 이브 매핑이 ACSLS 인터페이스에서 제공한 드라이브와 일치해야 합니다. 이 경우, 해 당 절차는 ACSLS 매개변수 파일 매핑이 올바른지 확인하는 데 필요한 추가 점검을 제 외하고 전면 패널이 없는 라이브러리의 절차와 유사합니다.

## <span id="page-31-1"></span>/kernel/drv/st.conf 파일

Sun StorageTek SAM 소프트웨어와 호환되는 일부 테이프 장치가 Solaris OS 커널에서 기본적으로 지원되지 않습니다. /kernel/drv/st.conf 파일은 지원되는 모든 테이 프 드라이브에 대한 Solaris st(7D) 테이프 드라이버 구성 파일입니다. 이 파일은 Sun StorageTek SAM 시스템에서 일반적으로 지원하지 않는 드라이브의 작동을 활성화시 키기 위해 수정할 수 있습니다. Sun StorageTek SAM 환경에서 st.conf 파일을 업데 이트하지 않은 상태 또는 잘못 수정된 파일을 가진 장치를 사용하려고 시도할 경우, 다음과 같이 메시지가 장치 로그 파일에 기록됩니다.

Aug 3 19:43:36 samfs2 scanner[242]: Tape device 92 is default type. Update /kernel/drv/st.conf

구성에 Solaris OS가 지원하지 않는 장치를 포함하고 있는 경우, st.conf 파일을 수정 하는 방법에 대한 지침은 다음 파일을 참조하십시오.

/opt/SUNWsamfs/examples/st.conf\_changes

예를 들어, IBM LTO 드라이브는 기본적으로 Solaris 커널에서 지원되지 않습니다. 코드 예 [1-10](#page-32-1)은 IBM LTO 드라이브를 Sun StorageTek SAM 환경에 포함시키기 위해 st.conf 파일에 추가해야 하는 행을 보여줍니다.

<span id="page-32-1"></span>코드 예 **1-10** st.conf에 추가할 행

| " IBM      | ULTRIUM-TD1", | "IBM Ultrium", "CLASS 3580"      |
|------------|---------------|----------------------------------|
| CLASS 3580 | $=$           | 1,0x24,0,0x418679,2,0x00,0x01,0; |

st.conf 파일은 st 드라이버가 로드될 때에만 읽히므로 /kernel/drv/st.conf 파 일을 수정하는 경우 시스템이 변경 사항을 인식하도록 다음 작업 중 하나를 수행합니다.

- unload(1M) 및 modload(1M) 명령을 사용하여 드라이버를 다시 로드합니다.
- 시스템을 재부트합니다.

## <span id="page-32-0"></span>/kernel/drv/samst.conf 파일

SCSI 매체 변환기 및 광 드라이브용 samst(7) 드라이버가 직접 연결 SCSI 또는 광채널 테이프 라이브러리 및 광자기 드라이브와 라이브러리에 사용됩니다.

설치 프로세스의 일부분으로 Sun StorageTek SAM 소프트웨어는 pkgadd(1M) 명령을 입력하여 설치를 시작하기 전에 시스템에 연결되어 인식된 모든 장치에 대한 항목을 /dev/samst 디렉토리에 만듭니다.

pkgadd(1M) 명령을 실행한 후에 장치를 추가하는 경우, 다음과 같이 devfsadm(1M) 명령을 사용하여 /dev/samst에 해당 장치 항목을 만들어야 합니다.

#### # **/usr/sbin/devfsadm -i samst**

명령을 실행한 후에 /dev/samst에 장치 항목이 만들어졌는지 확인합니다. 만들어지 지 않았다면 재구성 재부트를 수행하여 항목을 다시 만듭니다.

/dev/samst 장치가 자동화된 라이브러리 제어기에 존재하지 않는 경우, samst.conf 파일을 업데이트해야 합니다. 일반적으로 광채널 라이브러리, 7개 이상의 대상이 있는 라이브러리 및 0개 이상의 논리 장치 번호(LUN)가 있는 라이브러리는 samst.conf 파일을 업데이트해야 합니다. 해당 라이브러리에 대한 지원을 추가하려 면 /kernel/drv/samst.conf 파일에 다음과 유사한 행을 추가합니다.

name="samst" parent="fp" lun=0 fc-port-wwn="500104f00041182b";

앞의 예제 행에서 500104f00041182b는 광섬유로 연결 자동화된 라이브러리의 WWN(World Wide Name) 포트 번호입니다. 필요한 경우 WWN 포트 번호를 cfgadm(1M) 명령의 출력에서 얻을 수 있습니다. 코드 예 [1-11](#page-33-1)은 이 명령을 나타냅니다.

<span id="page-33-1"></span>코드 <sup>예</sup> **1-11** cfgadm(1M)을 사용하여 WWN 얻기

<span id="page-33-2"></span>코드 예 **1-12** inquiry.conf 파일의 일부분

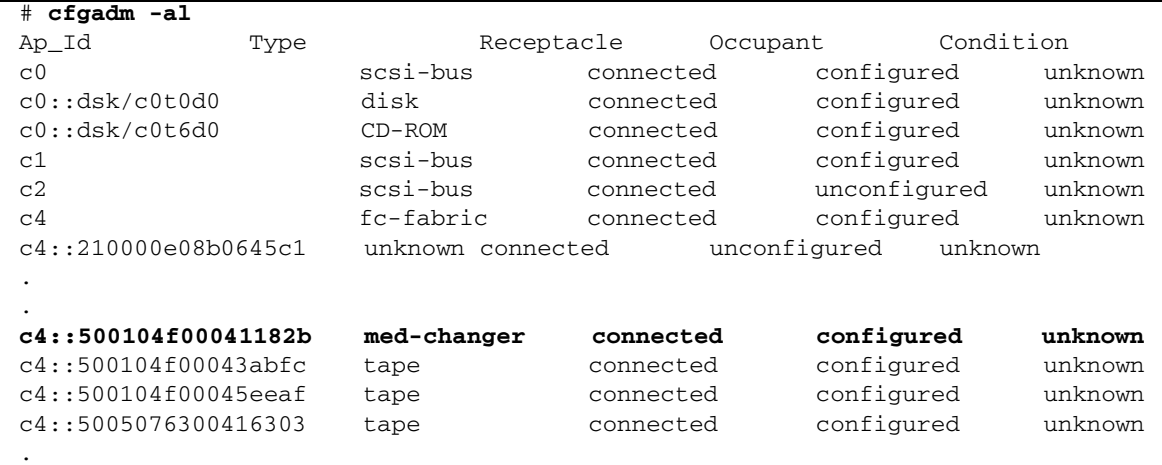

ACSLS에 의해 제어되는 StorageTek 라이브러리와 같은 네트워크 연결 테이프 라이브 러리의 경우, samst 드라이버를 사용하지 않으며 /dev/samst 장치 항목을 만들지 않 습니다.

## <span id="page-33-0"></span>/etc/opt/SUNWsamfs/inquiry.conf 파일

/etc/opt/SUNWsamfs/inquiry.conf 파일은 인식된 SCSI 또는 광섬유 장치의 공 급업체 및 제품 식별 문자열을 정의하며, 이것을 Sun StorageTek SAM 제품 문자열과 일치시킵니다. inquiry.conf에 정의되어 있지 않은 장치가 있는 경우, 해당 장치 항 목으로 이 파일을 업데이트해야 합니다. 다수의 장치가 이 파일에 정의되어 있기 때문 에 흔히 있는 경우는 아닙니다. 코드 예 [1-12](#page-33-2)는 inquiry.conf 파일의 일부를 보여줍 니다.

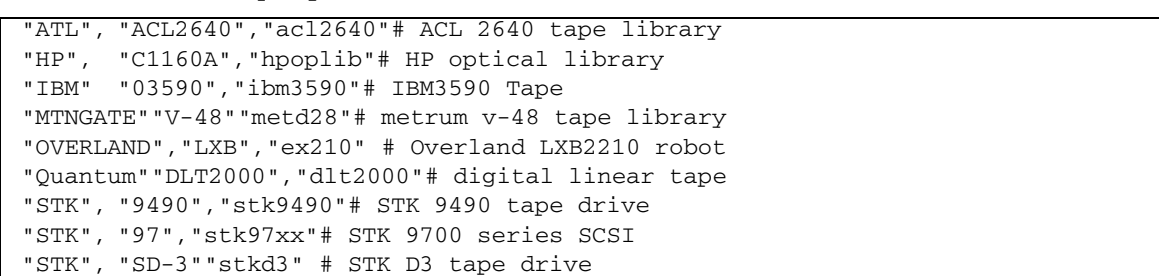

이 파일을 변경해야 하는 경우, 파일을 변경한 후 다음 명령을 실행하여 Sun StorageTek SAM 소프트웨어를 다시 초기화해야 합니다.

# **samd stop** # **samd config**

시스템이 다시 초기화되는 동안 inquiry.conf 파일에서 오류를 감지한 경우, Sun StorageTek SAM 로그 파일에 메시지를 기록합니다. inquiry.conf를 변경하고 Sun StorageTek SAM 소프트웨어를 다시 초기화한 후에 코드 예 [1-13](#page-34-1)에 나타난 것과 유사한 오류 메시지가 있는지 확인합니다.

<span id="page-34-1"></span>코드 예 **1-13** inquiry.conf 문제에 관련된 메시지

.

May 22 16:11:49 ultra1 samfs[15517]: Unknown device, eq 30 ("/dev/samst/c0t2u0"), dtype (0x8) May 22 16:11:49 ultra1 samfs[15517]: Vender/product OVERLAND LXB. May 22 16:11:49 ultra1 samfs[15517]: Update /etc/opt/SUNWsamfs/inquiry.conf (see inquiry.conf(4)). May 22 16:11:49 ultra1 samfs[15517]: Device being offed eq 30. .

### <span id="page-34-0"></span>/etc/opt/SUNWsamfs/defaults.conf 파일

defaults.conf 구성 파일을 사용하여 Sun StorageTek SAM 환경에 대한 특정 기본 매개변수 값을 설정할 수 있습니다. 시스템은 sam-fsd(1M)가 시작되거나 재구성될 때 defaults.conf 파일을 읽습니다. 이 파일은 sam-fsd(1M) 데몬이 실행 중인 동안에 언제든지 변경될 수 있습니다. 변경 사항은 sam-fsd(1M) 데몬을 다시 시작하거나 SIGHUP 신호가 전송될 때 적용됩니다. samset(1M) 명령을 사용하여 다수의 값을 임 시로 변경할 수 있습니다.

sam-fsd(1M) 명령은 defaults.conf 파일을 디버깅할 때에도 유용합니다. sam-fsd(1M) 데몬이 defaults.conf 파일을 처리하는 과정에서 오류가 발생하면 Sun StorageTek SAM 로그 파일에 오류 메시지가 기록됩니다.

최근에 만들거나 수정한 defaults.conf 파일의 경우 sam-fsd(1M) 명령을 실행하고 오류 메시지를 확인합니다. 필요한 경우 파일을 수정하고 sam-fsd(1M) 명령을 다시 실행하여 오류가 수정되었는지 확인합니다. 모든 오류가 제거될 때까지 이 프로세스를 반복합니다.

시스템 실행 중에 defaults.conf 파일을 수정한 경우, sam-fsd(1M) 데몬을 다시 시작하여 다시 초기화해야 합니다. samd(1M) 명령을 config 옵션과 함께 사용하여 sam-fsd(1M)를 다시 시작할 수 있습니다. 특정 상황에서 따라야 하는 절차는 Sun StorageTek QFS 파일 시스템 구성 및 관리 안내서를 참조하십시오.

# <span id="page-35-0"></span>재해 복구 계획 수립

데이터를 백업하고 재해 복구 프로세스를 수립하여 다음과 같은 상황에서 데이터를 복구할 수 있도록 해야 합니다.

- 실수에 의한 데이터 삭제
- 저장 매체 오류
- 시스템 오류

4[장](#page-50-1)에서는 메타 데이터 및 기타 중요한 구성 데이터의 백업에 대해 알아야 할 정보를 제 공합니다. 본 설명서의 나머지 장에서는 백업한 데이터를 사용하여 여러 재해 유형으로 부터 복구하는 방법에 대해 설명합니다.

백업 및 시스템 덤프 작업을 수행하기 위한 프로세스 설정은 재난 복구 준비 단계의 일부일 뿐입니다. 다음 작업도 필요합니다.

- 모든 사항 문서화:
	- 하드웨어 구성, 백업 정책과 스크립트 및 모든 복구 프로세스를 문서화합니다.
	- 문서 인쇄본을 백업 매체 복사본과 함께 외부 장소에 보관합니다.
- 파일 및 시스템이 실제로 복구 가능한지 확인:
	- 작성하는 모든 스크립트를 테스트합니다(21[페이지의](#page-36-1) "백업 스크립트 및 cron 작업 [테스트](#page-36-1)" 참조).
	- 본 설명서의 다른 장에 설명되어 있는 회수 절차를 사용하여 정기적으로 테스트 하십시오. 21[페이지의](#page-36-0) "백업 및 복구 방법 테스트"를 참조하십시오.

## <span id="page-35-1"></span>운영 환경 디스크의 장애로부터 복구

시스템에 대한 운영 환경을 포함하고 있는 디스크에 장애가 발생한 경우, 불량 디스크 를 교체한 후, 다음 작업으로 넘어가기 전에 베어 메탈*(bare-metal)* 복구 작업을 수행해 야 합니다. 다음과 같이 두 가지의 베어 메탈 복구를 수행할 수 있습니다.

■ 운영 환경, 패치 및 백업 구성 파일 다시 설치

이 프로세스는 시스템 이미지 백업을 복구하는 것보다 느립니다.

■ 별도의 하드 디스크에 사전에 생성한 시스템 이미지 백업 복구

이미지 백업은 시스템 구성을 변경한 경우에만 만들 필요가 있습니다. 이 방법의 단점은 하드 디스크를 외부 저장소로 안전하게 이동하기가 어렵다는 것입니다.
#### 백업 및 복구 방법 테스트

데이터 복구 프로세스를 설정한 후에 다음 절에 설명된 테스트를 수행해야 합니다.

- 21[페이지의](#page-36-0) "백업 스크립트 및 cron 작업 테스트"
- 21[페이지의](#page-36-1) "재해 복구 프로세스 테스트"

#### <span id="page-36-0"></span>백업 스크립트 및 cron 작업 테스트

모든 시스템에 설정하기 전에 백업 스크립트 및 cron(1) 작업을 개발 시스템 또는 테스트 시스템에서 항상 테스트합니다.

- 각 스크립트의 구문을 테스트합니다.
- 각 스크립트를 하나의 시스템에서 테스트합니다.
- 각 스크립트를 몇 대의 시스템에서 테스트합니다.
- 다음과 같이 백업 중에 스크립트에서 발생할 수 있는 모든 오류를 시뮬레이트합니다.
	- 볼륨을 꺼냅니다.
	- 시스템의 전원을 끕니다.
	- 네트워크 연결을 해제합니다.
	- 백업 서버 또는 장치의 전원을 끕니다.

#### <span id="page-36-1"></span>재해 복구 프로세스 테스트

본 설명서의 다른 장에 있는 내용을 사용하여 다음 테스트를 수행하고 재해 복구 프로 세스가 얼마나 효과적으로 작동하는지 확인합니다. 정기적으로 이 테스트를 수행하고 소프트웨어를 변경할 때마다 수행합니다.

- 현재 시스템에 있는 파일 하나를 복구합니다.
- 이전 버전의 파일을 복구합니다.
- 전체 파일 시스템을 복구하고 워본 시스템과 비교합니다.
- 시스템이 정지되고 시스템을 복구하는 시나리오를 설정합니다.
- 외부 저장소로부터 일부 볼륨을 회수합니다.
- 전날 밖의 백업 작업에 실패하고 시스템 및 아카이버 로그를 사용하여 데이터를 복구하는 시나리오를 설정합니다.
- 시스템이 손상되어 시스템의 데이터를 복구하는 시나리오를 설정합니다.
- 운영 화경을 포함하고 있는 디스크가 고장나는 시나리오를 설정합니다.

# Sun StorageTek SAM 소프트웨어 문제 해결

본 장에서는 Sun StorageTek SAM의 기본적인 기능에 대한 문제 해결 방법을 설명합니 다. 다음 절이 들어있습니다.

- 23[페이지의](#page-38-0) "아카이버 문제 해결"
- 26[페이지의](#page-41-0) "릴리서 문제 해결"
- 27페이지의 "[리사이클러](#page-42-0) 문제 해결"

## <span id="page-38-0"></span>아카이버 문제 해결

아카이버는 자동으로 Sun StorageTek SAM 파일을 아카이브 매체에 기록합니다. 파일 아카이브 및 스테이지에 운영자 조작이 필요하지 않습니다. 아카이버는 SAM-QFS 파 일 시스템이 마운트되면 자동으로 시작합니다. 다음 파일에 아카이브 명령을 삽입하면 아카이버 작동을 사이트에 적합하게 사용자 지정할 수 있습니다.

/etc/opt/SUNWsamfs/archiver.cmd

초기 설정한 경우에는 아카이버가 예정된 작업을 수행하지 않을 수도 있습니다. 다음과 같은 도구를 사용해 시스템의 아카이브 작업을 모니터해야 합니다.

■ **File System Manager** 소프트웨어 - 아카이빙 작업을 표시하려면 Servers 페이지로 이동하여 파일 시스템 정보를 표시할 서버의 이름을 클릭합니다. 탐색 트리에서 System Administration 노드를 누른 후 Monitoring Console을 선택하여 활성 데몬, 파일 시스템, 라이브러리 및 드라이브 또는 아카이브 작업과 같은 시스템 정보를 표시 합니다.

File System Manager를 사용하여 작업을 모니터하는 방법에 대한 자세한 내용은 File System Manager 온라인 도움말 파일을 참조하십시오.

■ **samu(1M)** 유틸리티의 **a** 표시 - 이 표시는 각 파일 시스템의 아카이버 작업을 나타 냅니다. 또한 다음과 같은 아카이버 오류 및 경고 메시지를 표시합니다.

Errors in archiver commands - no archiving will be done

samu(1M) 유틸리티의 a 화면에는 각 파일 시스템에 대한 메시지가 포함됩니다. 아카 이버가 .inodes 파일 및 현재 아카이브되고 있는 파일을 스캔할 때를 표시합니다.

- 아카이브 로그 archiver.cmd 파일에서 이 로그를 정의할 수 있으며, 파일이 볼륨 에 아카이브되도록 정기적으로 이 로그를 모니터해야 합니다. 아카이브 로그는 지나 치게 커질 수 있으므로 수동 또는 cron(1) 작업을 통해 정기적으로 줄여야 합니다. 이러한 로그 파일은 그 안에 있는 정보가 데이터 복구를 활성화하므로 안전한 보관을 위해 아카이브합니다.
- sfind(1) 명령 이 명령을 사용하여 아카이브하지 않은 파일을 주기적으로 확인합 니다. 파일을 아카이브하지 않은 경우에는 그 이유를 알고 있어야 합니다.
- **sls(1)** 명령 유효한 아카이브 복사본이 존재하지 않는 한 파일이 릴리스되지 않도록 합니다. sls -D 명령은 복사 정보를 포함해 파일에 대한 inode 정보를 표시합니다.

주 **–** sls -D 명령의 출력은 파일에 archdone이라는 단어를 표시할 수도 있습니다. 이 는 파일에 아카이브 복사본이 있음을 나타내는 것은 아닙니다. 단지, 아카이버가 파일 을 스캔했으며 아카이버와 관련된 모든 작업이 완료되었음을 나타내는 것입니다. 아카 이브 복사본은 sls(1) 명령에 의해 표시되는 복사 정보를 볼 수 있을 때만 존재합니다.

때때로 아카이버에 카트리지의 공간이 없거나 카트리지가 없음을 나타내는 메시지를 볼 수도 있습니다. 이러한 메시지는 다음과 같습니다.

■ 아카이버가 아카이브 세트에 할당된 카트리지를 보유하지 않는 경우:

No volumes available for Archive Set *setname*

■ 아카이버가 아카이브 세트에 할당된 카트리지의 공간을 보유하지 않는 경우:

No space available on Archive Set *setname*

### <span id="page-39-0"></span>파일이 아카이브되지 않는 원인

Sun StorageTek SAM 환경에서 파일을 아카이브할 수 없는 이유는 다음과 같습니다.

- archiver.cmd 파일에 구문 오류가 있습니다. archiver -lv 명령을 실행해 오류 를 식별하고 플래그된 행을 정정합니다.
- archiver.cmd 파일에 wait 명령이 있습니다. wait 명령을 제거하거나 samu(1M) 유틸리티의 :arrun 명령으로 이를 무시합니다.
- 사용할 수 있는 볼륨이 없습니다. archiver(1M) -lv 명령 출력에서 이 볼륨을 볼 수 있습니다. 필요한 볼륨을 추가합니다. 경우에 따라서는 기존의 카트리지를 내보 내 자동화된 라이브러리의 슬롯을 비워야 합니다.
- 아카이브 세트용 볼륨이 가득 찼습니다. 카트리지를 내보내고 새 카트리지로 교체하 거나(카트리지에는 반드시 레이블을 지정), 카트리지를 리사이클할 수 있습니다. 리 사이클에 대한 자세한 내용은 Sun StorageTek Storage Archive Manager 아카이브 구성 및 관리 안내서를 참조하십시오.
- archiver.cmd 파일의 VSN 섹션이 올바른 매체를 나열하고 있지 않습니다. 일반 표현식과 VSN 풀이 올바르게 정의되었는지 확인합니다.
- 사용 가능한 볼륨에 파일을 아카이브할 공간이 충분하지 않습니다. 더 큰 파일이 있 고 볼륨이 거의 찬 것 같으면 카트리지는 Sun StorageTek QFS 환경이 허용하는 최대 치까지 찰 수도 있습니다. 이러한 경우에는 카트리지를 추가하거나 리사이클해야 합 니다.

-join path 매개 변수를 지정했고 디렉토리의 모든 파일을 볼륨에 아카이브할 충 분한 공간이 없으면 아카이브가 실행되지 않습니다. 카트리지를 추가하거나 리사이 클하거나 매개변수(-sort path 또는 -rsort path)를 사용해야 합니다. -sort path 또 는 -rsort path

- archiver.cmd 파일에 큰 파일이 포함된 디렉토리나 파일 시스템에 대해 설정된 no\_archive 명령이 있습니다.
- archive(1) -n(아카이브하지 않음) 명령이 너무 많은 디렉토리를 지정하도록 사용 되었고 파일은 아카이브되지 않습니다.
- 큰 파일이 사용 중입니다. 큰 파일이 아카이브 나이에 도달하지 않아 아카이브되지 않습니다.
- 자동화된 라이브러리에 하드웨어 또는 구성 문제가 있습니다.
- 클라이언트와 서버 사이에 네트워크 연결 문제가 있습니다. 클라이언트와 서버 사이 의 연결을 확인합니다.

### 추가 아카이버 진단

위 목록의 항목에 대한 검사 이외에도 아카이버 문제 해결 시 다음 사항을 확인해야 합니다.

- syslog 파일(기본적으로 /var/adm/sam-log). 이 파일에는 문제의 원인을 나타내 는 아카이버 메시지가 포함될 수 있습니다.
- 볼륨 용량. 필요한 볼륨이 모두 있고 아카이브에 대해 볼륨의 공간이 충분한지 확인 합니다.
- 추적 파일. 아카이버가 과도하고 알 수 없는 카트리지 작업을 야기하거나 실행되지 않는 것처럼 보이면 추적 기능을 사용해 추적 파일을 검사합니다. 추적 파일에 대한 내용은 defaults.conf(4) 매뉴얼 페이지를 참조하십시오.
- truss(1) -p *pid* 명령. 아카이버 프로세스에서 이 명령을 사용하여 (sam-archiverd) 응답하지 않는 시스템 호출을 식별할 수 있습니다. truss(1) 명령에 대한 자세한 내용은 truss(1) 매뉴얼 페이지를 참조하십시오.
- showqueue(1M) 명령. 이 명령은 아카이버 대기열 파일의 내용 및 아카이빙 지행 상 황을 표시합니다. 이 명령을 사용하여 예약 또는 아카이브되는 아카이버 요청 상태 를 살펴볼 수 있습니다. 예약할 수 없는 모든 아카이브 요청은 원인을 나타내는 메시 지를 생성합니다.

### <span id="page-41-0"></span>릴리서 문제 해결

릴리서가 파일을 릴리스할 수 없는 이유는 다음과 같습니다.

- 먼저 파일을 아카이브해야 릴리스할 수 있습니다. 아카이브 복사본이 없을 수 있습 니다. 자세한 내용은 24페이지의 "파일이 [아카이브되지](#page-39-0) 않는 원인"을 참조하십시오.
- 아카이버에서 파일이 릴리스되지 않도록 요청하였습니다. 이러한 현상은 다음과 같 은 상황에서 발생할 수 있습니다.
	- 아카이버에서 오프라인 파일을 방금 스테이지하여 추가 복사본을 만들었습니다.
	- archiver.cmd 파일에 -norelease 명령이 설정되고 -norelease로 플래그된 복사본이 모두 아카이브되지 않습니다. 릴리서 요약 출력에는 archnodrop 플래 그가 설정된 파일의 총 수가 표시됩니다.
- 파일은 부분 릴리스로 설정되며, 파일 크기는 디스크 할당 단위(DAU) 크기(블록 크기)로 반올림된 부분 크기보다 작거나 같습니다.
- 마지막 *min-residence-age*분에 파일의 상주 위치가 변경되었습니다.
- 디렉토리와 파일이 릴리스되지 않도록 release -n 명령을 사용하였습니다.
- archiver.cmd 파일에서 과도한 디렉토리와 파일에 대해 -release n 옵션을 설정 하였습니다.
- 릴리서 High/Low 워터마크가 너무 높게 설정되었으며 자동 릴리스가 너무 늦게 발생하거나 너무 일찍 중단됩니다. samu(1M) 유틸리티의 m 디스플레이에서나 File System Manager를 사용해 이를 확인하고 값을 낮춥니다.
- 큰 파일이 사용 중입니다. 이러한 파일은 아카이브 나이에 도달하지 않아 아카이브 및 릴리스되지 않습니다.

## <span id="page-42-0"></span>리사이클러 문제 해결

리사이클러에서 가장 자주 발생하는 문제는 리사이클러가 호출되고 다음과 유사한 메시지를 생성하는 경우입니다.

Waiting for VSN mo:OPT000 to drain, it still has 123 active archive copies.

다음 조건 중 하나는 리사이클러가 이 메시지를 생성하도록 할 수 있습니다.

- 아카이버가 볼륨에서 아카이브 복사본을 다시 아카이브하는 데 실패했습니다.
- 메시지에서 참조된 아카이브 복사본은 파일 시스템의 파일이 아닙니다. 오히려 이것 은 메타 데이터 아카이브 복사본입니다.

첫 번째 조건은 다음과 같은 이유 중 하나 때문에 존재할 수 있습니다.

- 재아카이브해야 하는 파일은 no\_archive로 표시됩니다.
- 재아카이브해야 하는 파일은 no\_archive 아카이브 세트에 있습니다.
- 사용 가능한 볼륨 일련 번호(VSN)가 없기 때문에 파일을 아카이브할 수 없습니다.
- archiver.cmd 파일에는 wait 명령이 포함됩니다.

어떠한 상황이 적용되는지 파악하려면 -v 옵션을 사용해 리사이클러를 실행합니다. [코드](#page-42-1) 예 2-1에 표시된 대로 이 옵션은 리사이클러 로그 파일의 아카이브 복사본과 연관 된 파일의 경로 이름을 표시합니다.

코드 예 **2-1** 리사이클러 메시지

```
Archive copy 2 of /sam/fast/testA resides on VSN LSDAT1
Archive copy 1 of /sam3/tmp/dir2/filex resides on VSN LSDAT1
Archive copy 1 of Cannot find pathname for file system /sam3 
inum/gen 30/1 resides on VSN LSDAT1
Archive copy 1 of /sam7/hgm/gunk/tstfilA00 resides on VSN LSDAT1
Archive copy 1 of /sam7/hgm/gunk/tstfilF82 resides on VSN LSDAT1
Archive copy 1 of /sam7/hgm/gunk/tstfilV03 resides on VSN LSDAT1
Archive copy 1 of /sam7/hgm/gink/tstfilA06 resides on VSN LSDAT1
Archive copy 1 of /sam7/hgm/gink/tstfilA33 resides on VSN LSDAT1
Waiting for VSN dt:LSDAT1 to drain, it still has 8 active archive 
copies.
```
이 예제 결과에는 7개의 경로 이름이 포함된 메시지가 "Cannot find pathname... 텍스트"를 표시하는 하나의 메시지와 함께 표시됩니다. 이 메시지는 .inodes 파일을 부분적으로 손상시키는 시스템 충돌이 일어난 후에만 표시됩니다. 7개 파일을 다시 아 카이브할 수 없는 원인을 판별하고 문제를 해결한 후 7개 파일을 다시 아카이브합니다. 하나의 아카이브 복사본만 파일과 연관되지 않는다는 점에 유의합니다.

경로 이름을 찾는 문제를 해결하려면 samfsck(1M)를 실행해 원본에서 분리된 inode를 회수합니다. samfsck(1M)를 실행하지 않거나 파일 시스템의 마운트를 해제하여 samfsck(1M)를 실행할 수 없으면, recycler -v 수행 결과에 유효한 아카이브 복사본 이 없는지 확인한 후에 수동으로 카트리지에 레이블을 다시 지정할 수 있습니다. 그러나 .inodes 파일에 남아있는 잘못된 inode가 리사이클러에서 계속 발생하기 때문에 다음 에 VSN이 리사이클 캔디데이트가 될 때 동일한 문제가 다시 발생할 수도 있습니다.

리사이클러가 리사이클할 VSN을 선택하지 못하면 또 다른 리사이클러 문제가 발생합 니다. 각 VSN이 거부된 이유을 파악하기 위해서 -d 옵션을 사용해 리사이클러를 실행 할 수 있습니다. 여기에는 리사이클러가 리사이클할 VSN을 선택하는 방법에 대한 정보 가 표시됩니다.

# File System Manager 소프트웨어 문제 해결

본 장에서는 File System Manager 소프트웨어에서 발생할 수 있는 문제 해결 방법에 대해 설명합니다.

- 본 장에는 다음 절이 포함되어 있습니다.
- 29[페이지의](#page-44-0) "로그 및 추적 파일"
- 32페이지의 ["File System Manager](#page-47-0) 메시지"
- 34페이지의 "RPC(원격 [프로시저](#page-49-0) 호출) 데몬 정보"

### <span id="page-44-0"></span>로그 및 추적 파일

File System Manager 소프트웨어는 설치될 때 자동으로 로깅을 활성화하지만 추적 기 능은 수동으로 활성화시켜야 합니다. File System Manager에 대한 추적을 활성화하려 면 31[페이지의](#page-46-0) "추적"에 있는 지침을 따릅니다.

로그 회전은 로그 또는 추적 파일에 대해 지원되지 않습니다.

표 [3-1](#page-45-0)은 File System Manager가 로그 및 추적에 사용하는 파일을 나열합니다.

<span id="page-45-0"></span><sup>표</sup> **3-1** File System Manager 로그 및 추적 파일

| 작업                                | 파일 위치                                                | 사용자가 작성함 |
|-----------------------------------|------------------------------------------------------|----------|
|                                   | File System Manager 로깅 /var/tmp/fsmgr.overall.log    | 예        |
|                                   | File System Manager 로깅 /var/log/webconsole/fsmgr.log | 아니오      |
| Tomcat 웹 콘솔 로깅                    | /var/log/webconsole/console_debug_log                | 아니오      |
| File System Manager 및<br>워래 코드 추적 | /var/log/webconsole/fsmgr.trace_syslog               | 예        |

다음 절에서는 로그 및 추적 파일을 설명합니다.

#### File System Manager 로깅

전체 File System Manager 문제 해결 보고서를 생성하려면 /opt/SUNWfsmgr/bin /fsmgr\_report 명령을 실행하여 /var/tmp/fsmgr.overall.log 파일을 만듭 니다.

이 로그 파일에는 OS 버전, 호스트 이름 및 환경 변수와 같은 일반적인 시스템 정보가 포함되어 있습니다. 이 파일에는 또한 File System Manager를 지원하는 소프트웨어 패키지(예: Java™ 및 Tomcat)에 대한 패키지 정보 및 버전 정보가 포함되어 있습니다. 이 로그 파일은 File System Manager에 의해 영향을 받거나 수정되는 구성 파일을 포함 하고 있습니다.

로그 파일은 다음 File System Manager 로그 파일의 데이터도 포함하고 있습니다.

- /var/log/webconsole/console\_debug\_log
- /var/log/webconsole/fsmgr.log
- /var/log/webconsole/fsmgr.trace syslog

File System Manager 소프트웨어는 응용 프로그램이 시작되면 fsmgr.log 로그 파일 을 만듭니다. 이 파일은 사용자가 수행하는 작업 및 해당 작업의 성공 여부에 대한 정보 를 기록합니다. 이 파일을 삭제하거나 수정하지 마십시오. 그렇지 않으면 로깅이 중단 됩니다. 웹 서버가 다시 시작되면 이 파일의 내용을 지우고 새로운 fsmgr.log 파일을 만듭니다.

File System Manager 소프트웨어는 추가 파일 /var/webconsole/fsmgr.log.lck 를 사용하여 로그 파일에 한 번에 한 프로세스만 기록하도록 합니다. 이 잠금 파일을 삭 제하거나 수정하지 마십시오.

### 웹 서버 로깅

Sun Common Console Framework는 /var/webconsole/console\_debug\_log 파 일을 만듭니다. 여기에는 콘솔이 사용하는 환경 변수 설정 및 콘솔에 로그인한 사용자 의 레코드와 같은 콘솔 특정 정보가 포함됩니다.

이 파일이 너무 커지면 삭제할 수 있습니다. 시스템은 다음에 웹 서버가 재시작하면 이 파일의 또 다른 인스턴스를 만듭니다.

### <span id="page-46-0"></span>추적

File System Manager 추적 파일은 다음 정보를 기록합니다.

- 작업의 성공 여부와 관련된 메시지
- 응용 프로그램 스택을 사용하여 실행된 기능. 이것은 세부적으로 설명한 내용일 수 있습니다.
- 디버그 용도로 개발자에게 중요한 메시지

추적은 기본적으로 활성화되어 있지 않습니다.

▼ File System Manager 및 원 코드 추적 활성화

syslog 데몬은 File System Manager 및 원 코드에 대한 세부 추적을 수행합니다. 세부 추적을 활성화하려면 다음 절차를 사용합니다.

**1.** touch**(1)** 명령을 사용하여 추적 파일을 만듭니다**.**

예를 들어, 다음과 같습니다.

# **touch /var/log/webconsole/fsmgr.trace\_syslog**

**2.** vi**(1)** 또는 다른 편집기를 사용하여 다음 행을 /etc/syslog.conf 파일에 추가합니다**.**

```
local6.debug /var/log/webconsole/fsmgr.trace_syslog
```
탭 문자를 사용하여 이 행의 두 필드를 분리합니다.

**3.** 다음 명령을 입력합니다**.**

# **pkill -HUP syslogd**

**4. (**선택 사항**)** 추적 파일 교체를 활성화합니다**.**

추적 파일이 매우 커질 수 있습니다. logadm(1M)을 사용하여 File System Manager에 대한 추적 파일을 관리합니다.

주 **–** log\_rotate.sh 스크립트를 사용하여 File System Manager 추적 파일을 관리할 수 없습니다.

▼ 추적 활성화 또는 추적 레벨 조절

다음 명령을 사용하여 추적을 활성화하거나 추적 레벨을 조절합니다.

# **/opt/SUNWfsmgr/bin/fsmgr trace** *trace-level*

*trace\_level*에 대해 표 [3-2](#page-47-1)에 표시된 값 중 하나를 지정합니다.

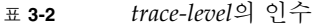

<span id="page-47-1"></span>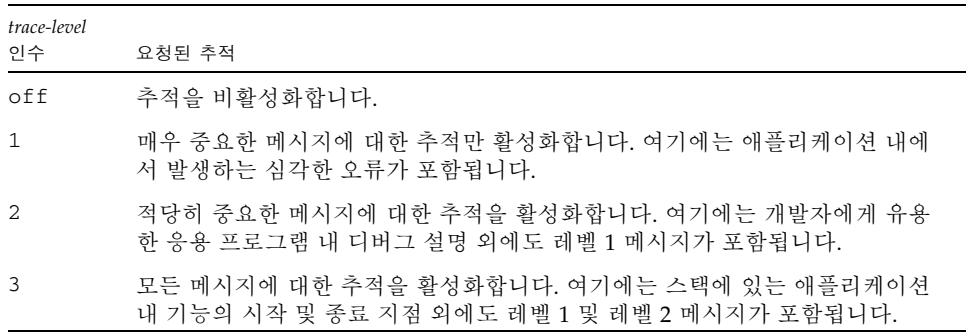

fsmgr(1M) 명령을 사용하여 실행 시간 중에 추적을 동적으로 활성화 및 비활성화할 수 있습니다.

# <span id="page-47-0"></span>File System Manager 메시지

본 절은 File System Manager 소프트웨어 사용 시 나타날 수도 있는 메시지의 일부를 표시합니다.

■ An unrecoverable error occurred during the page display. If the problem persists, please restart the web server.

HOME 버튼을 눌러 File System Manager 애플리케이션의 기본 페이지인 Server Selection 페이지로 되돌아갑니다.

시스템이 Server Selection 페이지를 표시할 수 없는 경우, 웹 서버에서 다음 명령을 입력하여 다시 시작합니다.

```
# /usr/sbin/smcwebserver restart
```
문제가 지속되는 경우 Sun 지원 대표에게 연락하십시오.

■ HTTP 500 Internal server error.

웹 서버에서 다음 명령을 입력하여 다시 시작합니다.

#### # **/usr/sbin/smcwebserver restart**

문제가 지속되는 경우 Sun 지원 대표에게 연락하십시오.

■ The page cannot be displayed.

웹 서버에서 다음 명령을 입력하여 다시 시작합니다.

#### # **/usr/sbin/smcwebserver restart**

문제가 지속되는 경우 Sun 지원 대표에게 연락하십시오.

■ Starting Java(TM) Web Console Version 2.2.5. Startup failed. See /var/log/webconsole/console\_debug\_log for detailed error information.

다음 파일 내용을 웹 서버에서 검사합니다.

```
/var/log/webconsole/console_debug_log
```

```
일부 다른 프로세스에서 포트(6789)를 사용 중이라는 로그가 나타나면 다음 명령을
실행합니다.
```

```
# pkill -9 noaccess
# /usr/sbin/smcwebserver restart
```
문제가 지속되는 경우 Sun 지원 대표에게 연락하십시오.

■ Failed to create the filesystem mount\_samfs: fopen(mnttab) error: : Too many open files

많은 수의 LUN을 사용하여 파일 시스템을 만들려는 경우 시스템에서 이 메시지를 생성합니다. 이 문제를 해결하려면 다음 단계를 수행합니다.

**a.** 파일 시스템 서버에서 ps**(1)** 및 grep**(1)** 명령을 사용하여 fsmgmtd 프로세스에 대한 프로세스 **ID**를 찾습니다**.** 예를 들어, 다음과 같습니다.

# **ps -ef | grep fsmgmtd**

**b.** plimit**(1)** 명령을 사용하여 프로세스에 대한 설명자를 늘립니다**.** 예를 들어, 다음과 같습니다.

# **plimit -n 512** *process-id*

*process-id*에 프로세스 번호를 지정합니다.

**c.** 파일 시스템을 만듭니다**.**

## <span id="page-49-0"></span>RPC(원격 프로시저 호출) 데몬 정보

다음 절차는 RPC(원격 프로시저 호출) 데몬, fsmgmtd(1M)에 대한 문제 해결 정보를 얻는 데 도움을 줄 수 있습니다.

- ▼ RPC 데몬의 실행 여부 결정하기
	- **1. Sun StorageTek SAM** 서버에 로그인합니다**.**
	- **2.** 수퍼유저가 됩니다**.**
	- **3. File System Manager** 데몬**(**fsmgmtd**)**의 상태 정보를 표시합니다**.** 다음 명령을 실행합니다.

# **/opt/SUNWsamfs/sbin/fsmadm status**

**4.** 데몬이 실행중이 아니면 해당 상태가 표시되지 않습니다**.** 다음 명령을 입력하여 데몬을 시작합니다**.**

# **/opt/SUNWsamfs/sbin/fsmadm config -a**

이 명령은 또한 데몬이 종료되었을 경우 자동으로 다시 시작하도록 활성화합니다.

## 데이터 백업

본 장에서는 데이터를 안전하게 보관하고 모든 재해에 대비하기 위해 필요한 백업 및 덤프 프로세스와 정보를 제공합니다. 재해 복구 계획 수립에 대한 자세한 내용은 20[페이지의](#page-35-0) "재해 복구 계획 수립"을 참조하십시오.

본 장에는 다음 절이 포함되어 있습니다.

- 36[페이지의](#page-51-0) "데이터 손실 예방 또는 문제 해결"
- 37[페이지의](#page-52-0) "액세스가 불가능한 파일 시스템의 문제 해결"
- 38[페이지의](#page-53-0) "백업 및 복구 명령과 도구"
- 40[페이지의](#page-55-0) "백업이 필요한 파일"
- 43[페이지의](#page-58-0) "재해 복구 계획 준비"
- 56[페이지의](#page-71-0) "아카이버 로그 사용"
- 49[페이지의](#page-64-0) "메타 데이터 덤프 수행 지침"
- 46[페이지의](#page-61-0) "재해 복구에 사용된 메타 데이터"
- 49[페이지의](#page-64-0) "메타 데이터 덤프 수행 지침"
- 50페이지의 ["SAM-QFS](#page-65-0) 파일 시스템에서 메타 데이터 백업"
- 51페이지의 "[samfsdump](#page-66-0) 덤프 파일 생성"
- 56[페이지의](#page-71-0) "아카이버 로그 사용"
- 57[페이지의](#page-72-0) "재해 복구 파일 및 메타 데이터의 복사본 저장"

# <span id="page-51-0"></span>데이터 손실 예방 또는 문제 해결

표 [4-1](#page-51-1)은 데이터 손실의 일반적인 원인과 각 유형의 손실에 대한 예방 또는 대응 방법에 관련된 참고 및 제안 사항을 보여줍니다.

표 **4-1** 데이터 손실 원인과 그에 따른 참고 및 제안 사항

<span id="page-51-1"></span>

| 원인      | 참고 사항                                                                                                    | 제안 사항                                                                                                    |
|---------|----------------------------------------------------------------------------------------------------|----------------------------------------------------------------------------------------------------|
| 사용자 오류  | Sun StorageTek QFS 파일 시스템은<br>UNIX 수퍼유저 메커니즘으로 허용되지<br>않은 사용자의 액세스를 방지합니다.<br>또한 관리 그룹에 대한 관리 작업을<br>서택적으로 제하할 수 있습니다.    |                                                                                                    |
| 시스템 재구성 | 파일 시스템은 다음 오류 중 하나로<br>인해 사용하지 못할 수 있습니다.<br>• 동적으로 구성된 SAN 구성 요소<br>• 덮어쓰여진 시스템 구성 파일<br>• 연결 관련 구성 요소 오류                | 먼저 현재 오류의 원인이 구성 문<br>제가 아니라는 것을 확인하고 나<br>후 파일 시스템을 다시 구축합니<br>다. 다음 사항을 참조하십시오.<br>• 37페이지의 "액세스가 불가능<br>한 파일 시스템의 문제 해결"<br>• 37페이지의 "액세스가 불가능<br>한 파일 시스템의 문제 해결"<br>• 103페이지의 "치명적인 장애로<br>부터 복구"                          |
| 하드웨어 장애 | 디스크 저장소 시스템 관리에 사용된 하<br>드웨어 RAID는 소프트웨어 RAID와 비<br>교할 때 다음과 같은 장점이 있습니다.<br>• 항샹된 신뢰성<br>• 호스트 시스템의 자워 사용 감소<br>• 향상된 성능 | 가능한 한 하드웨어 RAID 디스크<br>저장 시스템을 사용하십시오.<br>파일 시스템을 마운트 해제하고<br>samfsck(1M)를 사용하여 하드웨<br>어 기반 파일 시스템 일관성 문제<br>를 확인하고 ㄴ수정합니다. 예제<br>를 보려면37페이지의 "액세스가<br>불가능한 파일 시스템의 문제 해<br>결"을 참조하십시오. 103페이지의<br>"치명적인 장애로부터 복구"도 참<br>조하십시오. |

# <span id="page-52-0"></span>액세스가불가능한파일시스템의문제해결

일부 데이터 손실은 실제로 케이블 관련 문제나 구성 변경으로 인해 발생합니다. 데이 터 복구 프로세스를 시작하기 전에 장애에 대한 기본 원인을 제거해야 합니다. 가능하 면 변경하기 전에 모든 데이터를 백업하십시오.

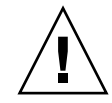

주의 **–** 디스크 또는 테이프의 데이터를 완전히 복구할 수 없다고 확신하기 전까지는 디 스크를 다시 포맷하거나, 테이프의 레이블을 변경하거나, 기타 복구 불가능한 변경을 수행하지 마십시오.

#### <span id="page-52-1"></span>▼ 액세스가 불가능한 파일 시스템의 문제 해결

- **1.** 케이블과 터미네이너를 확인합니다**.**
- **2.** 테이프 또는 광자기 카트리지를 읽을 수 없는 경우에는 드라이브의 헤드를 청소하거나 다른 드라이브의 카트리지를 읽습니다**.**
- **3.** 현재 하드웨어 구성의 상태를 문서화한 하드웨어 구성과 비교합니다**.** 구성 오류가 원인이 아닌 것이 확실한 경우에만 4[단계](#page-52-2)로 이동합니다.
- <span id="page-52-2"></span>**4.** 파일 시스템을 마운트 해제하고 samfsck**(1M)**를 실행합니다**.** 예를 들어, 다음과 같습니다.

# **umount** *file-system-name*

# **samfsck** *file-system-name*

**5.** 파일 시스템에 여전히 액세스할 수 없는 경우에는 본 설명서의 다른 장에 설명된 절차 에 따라 파일 시스템을 복구합니다**.**

### <span id="page-53-0"></span>백업 및 복구 명령과 도구

다음 절에서는 데이터를 백업하는 데 사용할 수 있는 일부 명령 및 도구에 대한 정보를 제공합니다.

#### 재해 복구 명령

표 [4-2](#page-53-1)는 재해 복구 작업에 가장 많이 사용되는 명령을 요약한 것입니다.

<span id="page-53-1"></span>표 **4-2** 재난 복구 명령 및 도구

| 명령                   | 설명                                                |  |
|----------------------|---------------------------------------------------|--|
| $qf$ sdump $(1M)$    | Sun StorageTek QFS 파일 시스템 메타 데이터 및<br>데이터를 덤프합니다. |  |
| $qf$ srestore $(1M)$ | Sun StorageTek QFS 파일 시스템 메타 데이터 및<br>데이터를 복구함니다. |  |
| samfsdump(1M)        | SAM-QFS 파일 시스템 메타 데이터를 덤프합니다.                     |  |
| samfsrestore(1M)     | SAM-QFS 파일 시스템 메타 데이터를 복구합니다.                     |  |
| star(1M)             | 아카이브에서 파일 데이터를 복구합니다.                             |  |

이러한 명령에 대한 자세한 내용은 해당 man(1) 페이지를 참조하십시오. 기타 스크립트 및 유용한 예제 파일은 /opt/SUNWsamfs/examples 디렉토리에 있습니다. 또는 Sun Microsystems에 문의하십시오.

### 재해 복구 유틸리티

표 [4-3](#page-54-0)은 /opt/SUNWsamfs/examples 디렉토리에 있는 일부 재해 복구 유틸리티 및 해당 용도를 설명한 것입니다. 이러한 유틸리티를 사용하기 전에, 나열된 쉘 스크립트 중 recover.sh(1M)를 제외한 모든 쉘 스크립트를 사용자 구성에 맞게 수정해야 합니 다. 해당 파일에 있는 설명을 참조하십시오.

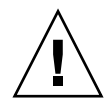

주의 **–** restore.sh, recover.sh 또는 tarback.sh 스크립트를 잘못 사용하면 사 용자 또는 시스템 데이터를 손상시킬 수 있습니다. 스크립트를 사용하기 전에 해당 스 크립트의 매뉴얼 페이지를 읽어보십시오. 스크립트 사용에 대한 도움을 받으려면 Sun 고객 지원 센터에 문의하십시오.

<span id="page-54-0"></span>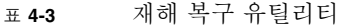

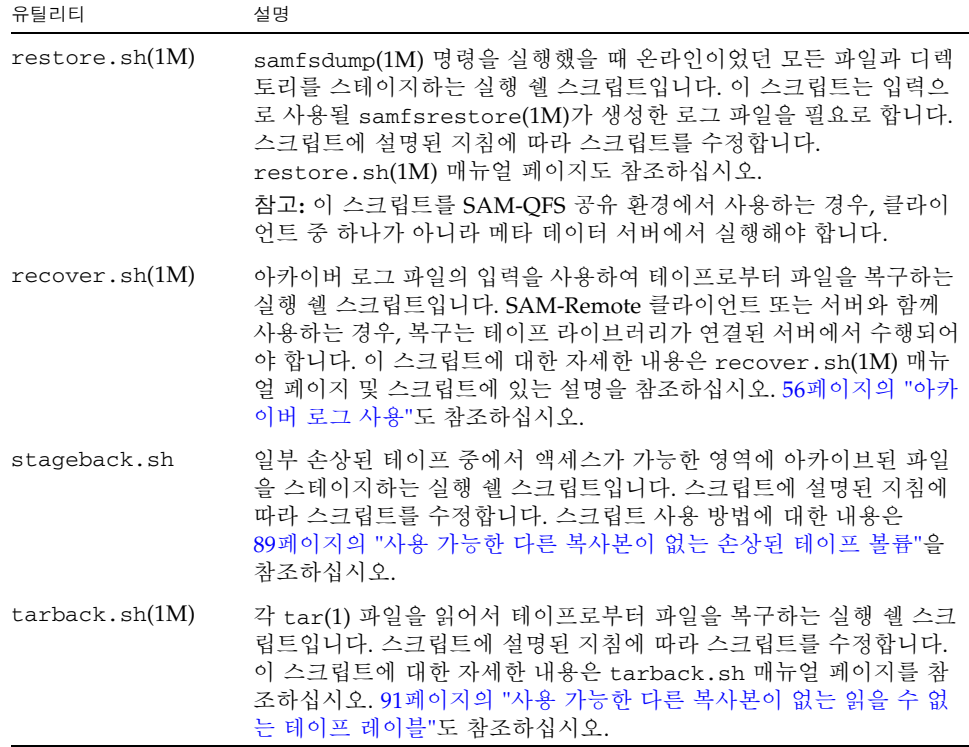

### <span id="page-54-1"></span>samexplorer 스크립트

samexplorer 스크립트(4U1 이전 소프트웨어 버전에서 info.sh라고 함)는 시스템을 다시 구축해야 하는 경우 SAM-QFS 설치를 완벽하게 재구성하는 데 필요한 모든 구성 정보를 포함하고 있는 파일을 만듭니다. crontab(1) 명령을 -e 옵션과 함께 사용하여 원하는 시간 간격에 samexplorer 스크립트를 실행하는 cron(1M) 작업을 만들 수 있 습니다. 이 스크립트는 재구성 정보를

/tmp/SAMreport.*hostname.YYYYMMDD.HHMMZ*.tar.gz(여기서 *Z*는 표준 시간대 를 의미함)에 기록합니다.

/opt/SUNWsamfs/sbin/samexplorer 스크립트는 백업 유틸리티가 아니지만 시스 템 구성을 변경할 때마다 실행되어야 합니다.

SAMreport 파일이 구성 파일과 분리되고 SAM-QFS 환경 외부에 있는 고정 디스크에 생성된 후 /tmp 디렉토리로부터 이동되었는지 확인합니다. SAMreport 파일 관리에 대한 자세한 내용은 samexplorer(1M) 매뉴얼 페이지를 참조하십시오.

### <span id="page-55-0"></span>백업이 필요한 파일

표 [4-4](#page-55-1)에는 파일 시스템 환경 외부에 있는 위치로 백업해야 하는 파일과 권장되는 백업 빈도가 나열되어 있습니다.

지정된 경우를 제외하고 사용자가 선택한 백업 절차를 사용합니다.

<span id="page-55-1"></span>표 **4-4** 백업할 파일 및 백업 빈도

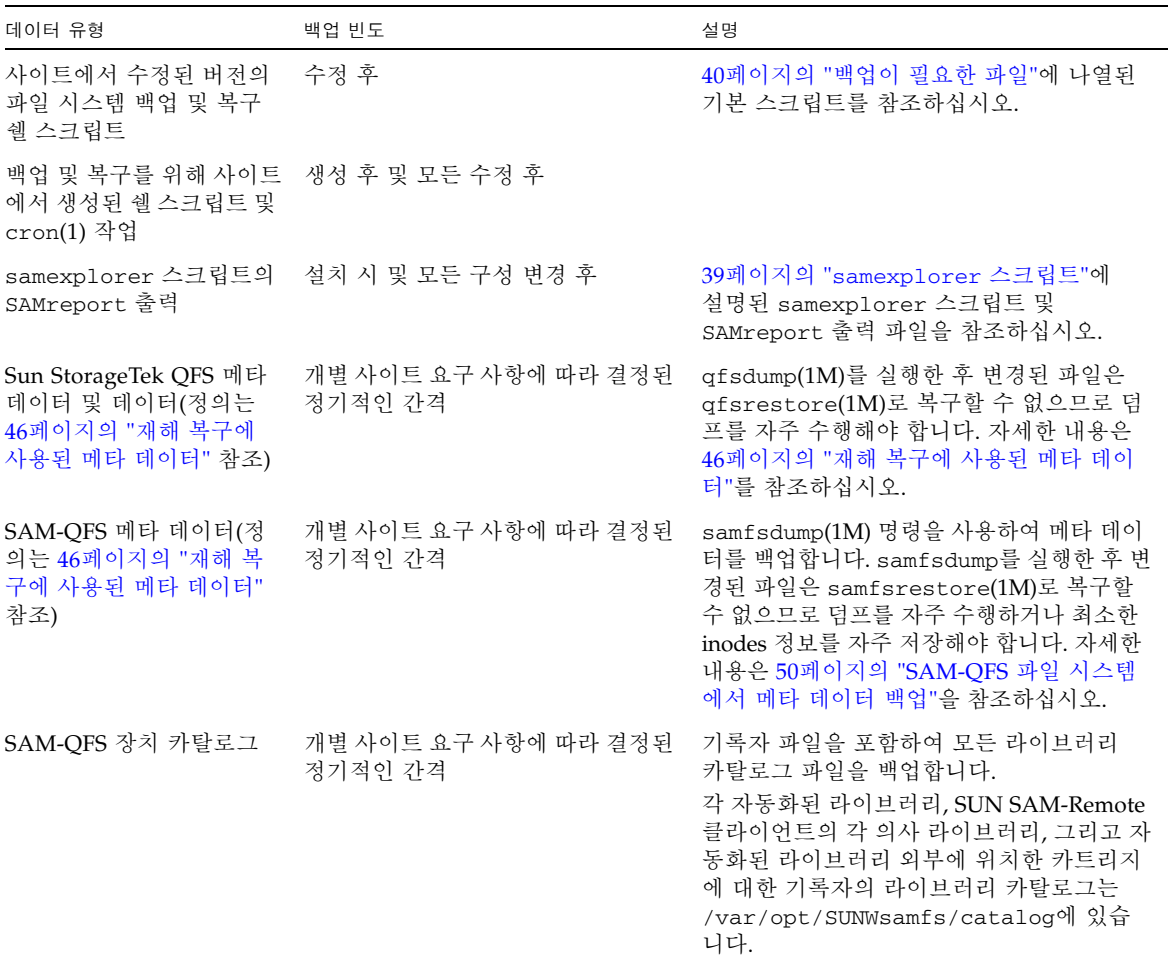

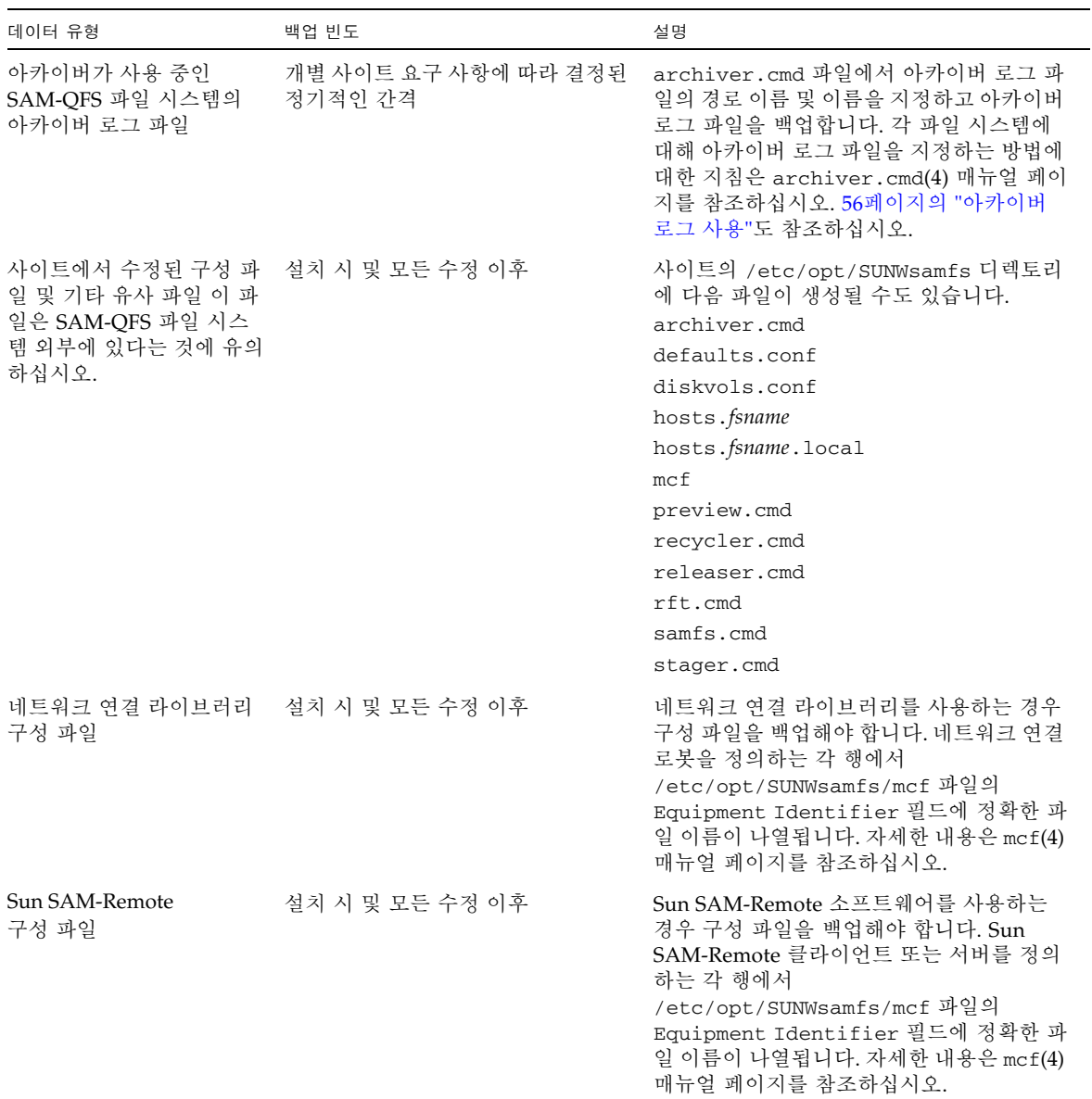

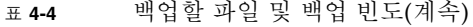

#### <sup>표</sup> **4-4** 백업할 파일 및 백업 빈도(계속)

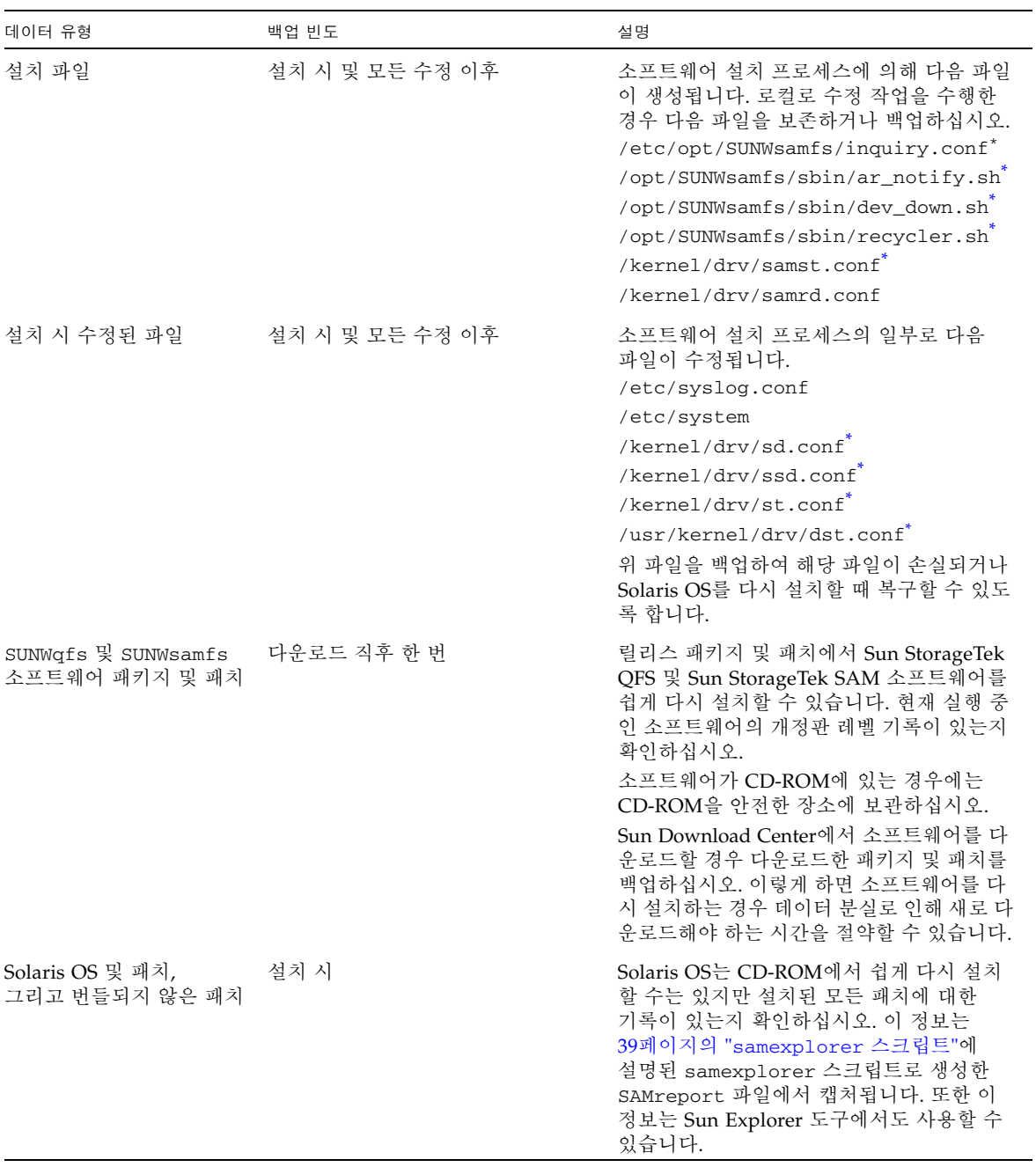

<span id="page-57-0"></span>\* 파일을 수정하는 경우에만 이 파일을 보호합니다.

### <span id="page-58-0"></span>재해 복구 계획 준비

SAM-QFS 파일 시스템의 경우 재해 복구에 필요하기 때문에 다음 사항을 준비해야 합니다.

■ 최신 아카이브 복사본

SAM-QFS 복구 방법의 효과는 기본적으로 아카이빙 빈도에 따라 다릅니다. 49[페이지의](#page-64-0) "메타 데이터 덤프 수행 지침"을 참조하십시오.

■ 최신 메타 데이터 백업

46[페이지의](#page-61-0) "재해 복구에 사용된 메타 데이터"를 참조하십시오.

■ 아카이버 로그

최신 메타 데이터를 사용할 수 없는 경우 아카이버 로그를 통해 아카이브 매체로부터 파일 시스템을 직접 다시 만들 수 있습니다.

56[페이지의](#page-71-0) "아카이버 로그 사용"을 참조하십시오.

또한 사이트의 재해 복구 계획을 준비할 때 다음과 같은 질문을 고려합니다.

- 사이트에 보유할 samfsdump 또는 qfsdump 파일의 적정 개수는 몇개입니까?
	- Sun StorageTek QFS 파일 시스템의 경우 qfsdump(1M) 명령을 사용합니다. 이 명령은 메타 데이터와 데이터 모두의 덤프를 생성합니다.

Sun StorageTek QFS 메타 데이터를 백업하는 방법은 Sun StorageTek QFS 설치 및 업그레이드 안내서를 참조하십시오.

■ SAM-OFS 파일 시스템의 경우 samfsdump(1M) 명령과 -u 옵션을 함께 또는 제외하고 사용할 수 있습니다.

samfsdump(1M) 명령과 -u 옵션을 함께 실행하면 현재 아카이브 복사본이 없는 파 일에 대한 파일 데이터를 덤프합니다. 이 덤프 파일은 기본적으로 -u 옵션을 제외한 것보다 더 크고 명령을 완료하는 데 더 많은 시간이 소요됩니다. 그러나 samfsdump 의 출력을 -u를 사용하여 복구하면 덤프가 수행된 당시의 상태로 파일 시스템이 복 구됩니다.

samfsdump(1M) 명령에서 -u 옵션을 제외하고 실행하면 메타 데이터 덤프 파일이 생성됩니다. 메타 데이터 덤프 파일은 비교적 작기 때문에 데이터 덤프 파일보다 더 많은 메타 데이터 덤프 파일을 저장할 수 있습니다. samfsdump에 -u 옵션을 사용하 지 않은 출력의 복구는 사용자가 데이터에 액세스할 때까지 데이터가 복구되지 않기 때문에 -u 옵션을 사용한 것보다 더 빠릅니다.

사이트의 필요에 따라 파일 시스템을 복구할 수 있도록 데이터 및 메타 데이터를 충 분히 보유합니다. 저장해야 하는 적합한 덤프의 수는 시스템 관리자가 얼마나 적극 적으로 덤프 출력을 모니터하느냐에 따라 다릅니다. 관리자가 samfsdump(1M) 또는 qfsdump(1M) 덤프가 정상적으로 수행되고 있는지, 그리고 충분한 테이프가 사용 가능한지 확인할 뿐만 아니라 덤프 오류를 조사하기 위해 시스템을 매일 모니터하는 경우에는 휴가, 주말 휴무 및 기타 부재 시에 처리하기 위한 최소한의 덤프 파일을 보 유하면 됩니다.

■ 데이터를 아카이브할 때 아카이브 매체를 리사이클링하고 있습니까? 그렇다면 리사 이클이 완료된 후에 메타 데이터 복사가 발생하도록 예약해야 합니다.

아카이브 매체의 공간을 활용하기 위해 사이트에서 sam-recycler(1M) 명령을 사 용하고 있는 경우, sam-recycler가 작업을 완료한 후 메타 데이터 복사본을 만들 어야 합니다. sam-recycler가 종료되기 전에 메타 데이터 덤프가 생성되면 samrecycler 실행과 동시에 아카이브 복사본에 대한 메타 덤프의 정보는 구 버전이 됩 니다. 또한 sam-recycler 명령으로 인해 아카이브 매체의 레이블이 변경될 수 있 으므로 일부 아카이브 복사본에 대한 액세스가 불가능할 수도 있습니다.

루트의 crontab(1) 항목을 확인하여 sam-recycler 명령의 실행 여부와 실행 시간 을 파악하고 필요한 경우 sam-recycler 실행 횟수에 따라 메타 덤프 파일이 만들 어지도록 예약합니다. 리사이클에 대한 자세한 내용은 Sun StorageTek Storage Archive Manager 아카이브 구성 및 관리 안내서를 참조하십시오.

■ 외부 장소에 보관해야 하는 데이터의 양은 얼마이며, 어떤 형식으로 보관하고 있습 니까?

외부 데이터 저장소는 재해 복구 계획에 있어서 매우 중요한 부분입니다. 재해가 발 생할 경우, 외부 저장소만이 안전한 데이터 저장소가 될 수 있습니다. 매체 장애의 예 방책으로 권장되는 방법, 즉 모든 파일과 메타 데이터에 대해 두 개의 복사본을 만들 고 내부에 보관하는 것 이외에도, 또 하나의 복사본을 이동식 매체에서 만들어 외부 장소에 보관하는 것을 고려하십시오.

다른 방법으로 Sun SAM-Remote를 사용하여 LAN(Local Area Network) 또는 WAN(Wide Area Network)의 원격 위치에서 아카이브 복사본을 만드는 등 추가 변 경을 할 수 있습니다. 여러 Sun SAM-Remote 서버를 클라이언트로 구성하여 상호 재난 복구 전략으로 사용할 수 있습니다.

- 메타 데이터만 재해 이전의 상태로 복구하는 것으로 충분합니까? 또는 재해 발생 시 온라인에 있던 모든 파일도 복구해야 합니까?
	- samfsrestore(1M) 명령은 SAM-QFS 파일 또는 파일 시스템을 samfsdump 파 일에 반영된 상태로 복구할 수 있습니다. samfsrestore(1M) 명령이 실행된 후 메타 데이터는 복구되지만 파일 데이터는 오프라인으로 남아 있습니다.

온라인에 있던 모든 파일을 복구해야 하는 경우 samfsrestore 명령과 -g 옵션 을 함께 사용하여 실행해야 합니다.

samfsrestore 명령에 -g 옵션을 사용하여 생성된 로그 파일에는 samfsdump(1M) 명령이 실행되었을 때 디스크에 있던 모든 파일 목록이 포함되어 있습니다. 이 로그를 restore.sh 쉘 스크립트와 함께 사용하여 디스크의 파일을 재해 이전의 상태로 복구할 수 있습니다. restore.sh 스크립트는 로그 파일을 입 력으로 사용하고 로그에 나열된 파일에 대한 스테이지 요청을 생성합니다. 기본적 으로 restore.sh 스크립트는 로그 파일에 나열된 모든 파일을 복구합니다.

사이트에 스테이지해야 할 파일이 상당히 많이 있는 경우, 스테이징 프로세스로 인해 시스템에 부하가 걸리지 않도록 로그 파일을 관리 가능한 부분으로 나누고 각 부분에 대해 restore.sh 스크립트를 별도로 실행하는 방법을 고려하십시오. 또한 이 방법을 사용하여 가장 중요한 파일이 먼저 복구되도록 설정할 수 있습니 다. 자세한 내용은 /opt/SUNWsamfs/examples/restore.sh.에 있는 설명을 참조하십시오.

주 **–** restore.sh 스크립트를 SAM-QFS 공유 환경에서 사용하는 경우, 클라이언트 중 하나가 아니라 메타 데이터 서버에서 실행해야 합니다.

# SAM-QFS 아카이빙 기능 사용

표 [4-5](#page-60-0)에 설명된 SAM-QFS 파일 시스템의 기능은 효율적으로 데이터를 복구하고 속도 를 향상시키며 계획되지 않은 시스템 중단이 일어날 경우 데이터 손실을 최소화합니다.

<span id="page-60-0"></span>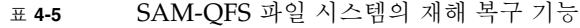

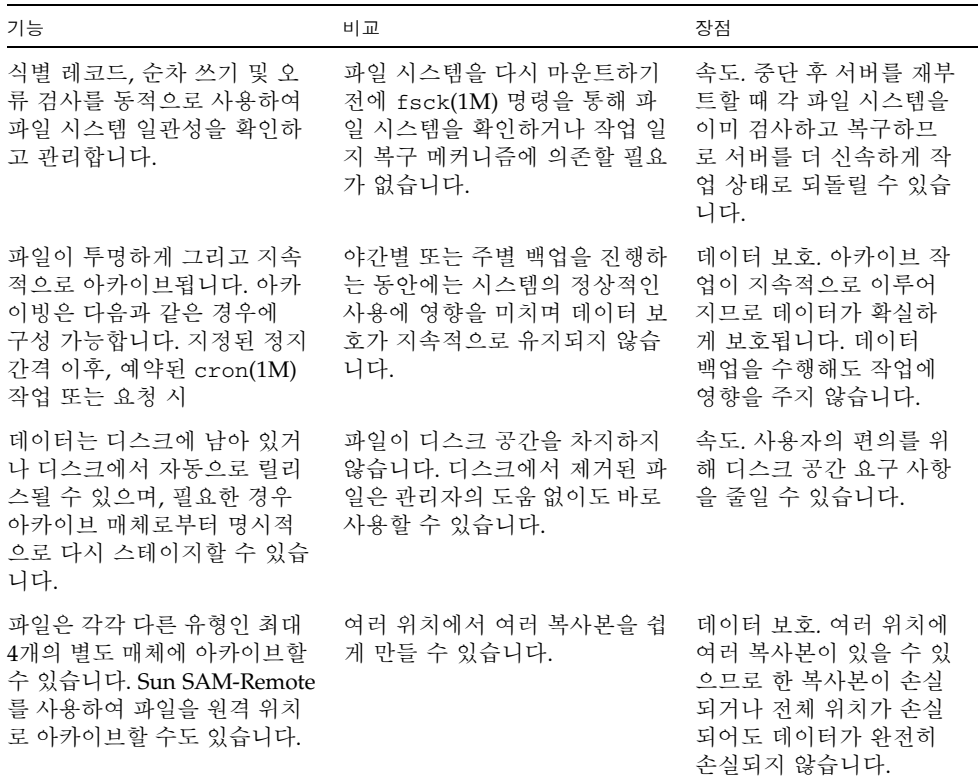

<sup>표</sup> **4-5** SAM-QFS 파일 시스템의 재해 복구 기능(계속)

| 기능                                                                                                    | 비교                                                                                      | 장점                                                                                         |
|----------------------------------------------------------------------------------------------------|-----------------------------------------------------------------------------------------|--------------------------------------------------------------------------------------------|
| 파일은 표준 tar(1) 형식 파일<br>로 아카이브됩니다.                                                                                           | tar 파일은 모든 파일 시스템 유<br>형으로 복구할 수 있습니다.                                                  | 유연성. SAM-OFS 파일<br>시스템을 사용 가능하게<br>할 필요가 없습니다.                                             |
| 메타 데이터는 데이터로부터<br>별도로 복구할 수 있습니다. 디<br>스크로 파일 내용 복구는 다음<br>과 같이 구성 가능합니다. 파일<br>은 액세스되거나 액세스가 예<br>상될 경우에만 스테이지될 수<br>있습니다. | 메타 데이터를 복구하면 사용자<br>는 모든 데이터가 디스크에 복구<br>될 때까지 기다릴 필요 없이 시<br>스템 및 데이터에 액세스할 수<br>임습니다. | 속도. 서버에 대한 액세스<br>는 사용자 액세스를 허용<br>하기 저에 필요한 모든 데<br>이터를 복구해야 하는 경<br>우보다 더 빠르게 수행됩<br>니다. |

## <span id="page-61-0"></span>재해 복구에 사용된 메타 데이터

메타 데이터는 파일, 디렉토리, 액세스 제어 목록, 심볼릭 링크, 이동식 매체, 세그먼트 된 파일 및 세그먼트된 파일의 색인에 관한 정보로 구성됩니다. 손실된 데이터를 회수 하기 전에는 메타 데이터를 복구해야 합니다.

최신 메타 데이터를 사용하여 다음과 같이 데이터를 복구할 수 있습니다.

- 파일이 파일 시스템에서 제거되어도 파일 데이터를 복구할 수 있습니다.
- 개별 파일이나 저체 파일 시스템을 파일 시스템 사이 또는 서버 사이에 이동할 수 있 습니다.

### .inodes 파일 특징

Sun StorageTek QFS 파일 시스템에서 .inodes 파일은 디렉토리 이름 공간(파일이 저 장된 디렉토리에 대한 경로 이름으로 구성)을 제외한 모든 메타 데이터를 포함하고 있 습니다. .inodes 파일은 파일 시스템의 루트(/) 디렉토리에 있습니다. 파일 시스템을 복구하려면 추가 메타 데이터와 함께 .inodes 파일이 필요합니다.

[그림](#page-62-0) 4-1은 .inodes 파일의 몇 가지 특징을 나타낸 것입니다. 화살표는 .inodes 파일 이 디스크의 파일 내용 및 디렉토리 이름 공간을 가리키고 있으며, 이름 공간 또한 .inodes 파일을 다시 가리키고 있음을 표시합니다. 아카이빙이 완료되는 SAM-QFS 파일 시스템에서 .inodes 파일은 또한 아카이브된 복사본을 가리키고 있습니다.

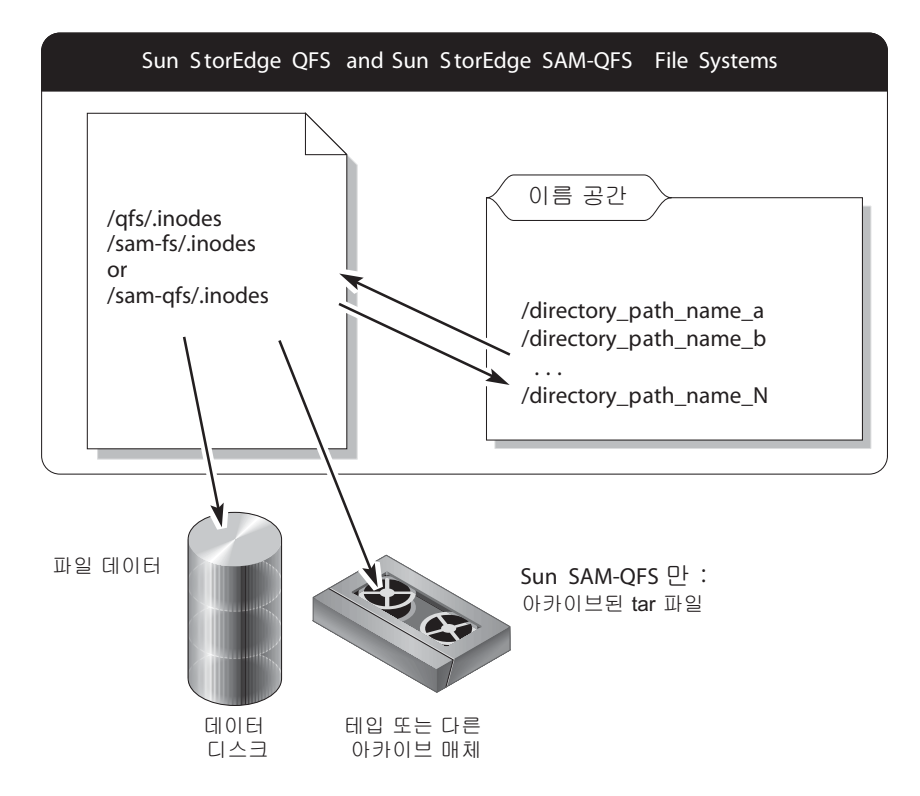

<span id="page-62-0"></span>그림 **4-1** Sun StorageTek QFS 파일 시스템의 .inodes 파일

.inodes 파일은 아카이브되지 않습니다. 이러한 파일 시스템 유형에서 .inodes 파일 보호에 대한 자세한 내용은 49[페이지의](#page-64-0) "메타 데이터 덤프 수행 지침" 및 50[페이지의](#page-65-0) ["SAM-QFS](#page-65-0) 파일 시스템에서 메타 데이터 백업"을 참조하십시오.

주 **–** Sun StorageTek QFS에는 아카이브 기능이 없습니다. Sun StorageTek QFS 메타 데이 터의 백업 정보는 Sun StorageTek QFS 설치 및 업그레이드 안내서를 참조하십시오.

#### 디렉토리 경로 이름 동기화

[그림](#page-62-0) 4-1에 설명된 대로 디렉토리 형식의 이름 공간은 아카이브 매체를 가리키지 않습 니다. 각 아카이브된 파일의 디렉토리 경로 이름은 파일을 포함하고 있는 아카이브 매 체에서 tar(1) 파일의 헤더로 복사되지만 tar 파일 헤더의 디렉토리 경로 이름은 디스 크에서 파일의 실제 위치와 일치하지 않습니다.

두 경로 이름이 일치하지 않는 이유 중 하나는 tar 파일 헤더의 경로 이름에 원래 파일 시스템이 표시되지 않기 때문입니다. 예를 들어 전체 디렉토리 경로 이름 /samfs1/dir1/filea는 원래 파일 시스템 /samfs1의 이름을 표시하는 구성 요소를 포함하지 않고 다음 형식 중 하나로 tar 파일 헤더에 나타납니다.

- dir1/
- dir1/filea

경로 이름 불일치의 또 다른 이유는 mv(1) 명령을 사용하거나 samfsrestore(1M) 명 령을 사용하여 특정 파일을 samfsdump(1M) 출력 파일에서 대체 경로나 파일 시스템 으로 복구하여 디스크에 저장하고 아카이브한 다음 이동시키는 경우를 예로 들어 설명 할 수 있습니다.

- 이 시나리오에서는 다음과 같은 결과가 발생합니다.
- 아카이브 복사본은 여전히 유효합니다.
- .inodes 파일은 여전히 아카이브 매체를 가리킵니다.
- tar 파일 헤더의 경로 이름은 디스크의 이름 공간과 더 이상 일치하지 않습니다.
- 파일 시스템 이름을 tar 파일 헤더에서 사용할 수 없습니다.

이러한 상황을 방지하려면 각 파일 시스템의 데이터를 고유한 테이프 세트나 기타 아카 이브 매체에 보관하고 여러 파일 시스템의 데이터를 혼합하지 마십시오.

아카이브에서 데이터를 복구하는 경우에는 tar 헤더의 디렉토리 경로 이름을 사용하지 않으므로 불일치 오류가 발생해도 대부분의 복구 작업에는 영향을 미치지 않습니다. 아 카이브 매체의 tar 헤더에 있는 디렉토리 경로 이름은 사용할 수 있는 메타 데이터가 없 고 파일 시스템을 tar 명령으로 완벽하게 다시 구성해야 하는 경우가 거의 발생하지 않 는 재해 복구 상황에서만 사용됩니다.

# <span id="page-64-0"></span>메타 데이터 덤프 수행 지침

메타 데이터 덤프를 수행할 경우 이 지침을 따릅니다.

- 파일 시스템을 마운트한 상태에서 덤프를 수행합니다.
- 파일을 만드는 중이 아니거나 수정 중이지 않을 때 메타 데이터 덤프를 수행합니다. 임의 시점에서 일부 파일은 새 파일이므로 아카이브되어야 하며, 다른 일부 파일은 수 정되었거나 해당 아카이브 매체가 리사이클 중일 수 있으므로 다시 아카이브되어야 합니다. 표 [4-6](#page-64-1)은 아카이브 매체에 아카이브된 파일에 적용되는 용어를 정의합니다.

표 **4-6** 메타 데이터 덤핑에 관한 용어

<span id="page-64-1"></span>

| 용어 | 사용되는 경우                             | 설명                                                                                                   |
|----|-------------------------------------|----------------------------------------------------------------------------------------------------|
| 손상 | 아카이브된 복사본이<br>온라인 파일과 일치하지<br>않습니다. | 새 복사본을 만들어야 합니다. 손상된 파일은 s1s 명령<br>을 -D 옵션과 함께 사용하여 감지할 수 있습니다. 자세<br>한 내용은 s1s(1M) 매뉴얼 페이지를 참조하십시오. |
| 만료 | 아카이브뒤 복사본을 가<br>리키는 inode가 없습니다.    | 새 아카이브 복사본이 이미 만들어졌으며 파일의<br>inode는 새 아카이브 복사본을 올바르게 가리키고<br>있습니다.                                   |

파일을 만드는 중이 아니거나 수정 중이지 않을 때 메타 데이터를 덤핑하면 손상된 파 일에 대한 메타 데이터 덤핑을 방지하고 손상된 파일 생성을 최소화할 수 있습니다.

■ 오류 메시지에 파일이 손상된 것으로 식별된 경우에는 지정된 파일을 아카이브한 후 samfsdump(1M) 명령을 다시 실행합니다.

메타 데이터 및 파일 데이터가 덤핑 중일 때 손상된 파일이 있는 경우 samfsdump 명령을 실행하면 경고 메시지가 생성됩니다. 최신 아카이브 복사본이 없는 파일에 대해서는 다음과 같은 경고 메시지가 표시됩니다.

/*pathname*/*filename*: Warning! File data will not be recoverable (file will be marked damaged).

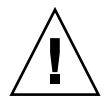

주의 **–** 위와 같은 메시지가 표시되고 지정된 파일을 아카이브한 후 samfsdump 명령을 다시 실행하지 않으면 이 파일을 복구할 수 없게 됩니다.

나중에 samfsrestore(1M)를 사용하여 손상된 파일의 복구를 시도하면 다음 메시 지가 표시됩니다.

/*pathname*/*filename*: Warning! File data was previously not recoverable (file is marked damaged).

# <span id="page-65-0"></span>SAM-QFS 파일 시스템에서 메타 데이터 백업

SAM-QFS 파일 시스템에서 archiver(1M) 명령을 사용하면 .inodes 파일 이외의 파 일 데이터 및 메타 데이터를 모두 아카이브 매체로 복사할 수 있습니다. 예를 들어 samfs1이란 이름의 패밀리 세트로 SAM-QFS 파일 시스템을 만드는 경우 archiver 명령을 사용하여 samfs1이란 아카이브 세트를 만들 수 있습니다. (자세한 내용은 archiver.cmd(4) 매뉴얼 페이지를 참조하십시오.) 아카이브 복사본이 작성된 아카이 브 매체가 삭제되지 않았고 최신 메타 데이터 덤프 파일을 사용할 수 있으면 손상되거 나 파괴된 파일 시스템, 파일 및 디렉토리를 나중에 복구할 수 있습니다.

samfsdump(1M) 명령을 사용하면 메타 데이터를 파일 시스템 데이터와 분리하여 백업 할 수 있습니다. samfsdump 명령은 전체 파일 시스템 또는 파일 시스템의 일부에 대해 inodes 파일을 포함한 메타 데이터 덤프를 생성합니다. cron(1M) 작업에서 프로세스 를 자동화하도록 설정할 수 있습니다.

samfsdump를 사용하여 메타 데이터를 자주 덤프하는 경우에는 메타 데이터가 항상 사 용 가능하므로 samfsrestore(1M)를 통해 아카이브로부터 파일 데이터를 복구할 수 있습니다.

주 **–** 메타 데이터 덤프가 시작된 후에 파일 시스템에 쓰여진 파일은 아카이브되지 않을 수도 있으며, 카트리지에 있는 아카이브 복사본은 메타 데이터 덤프에 반영되지 않을 수도 있습니다. 메타 데이터 덤프가 끝난 후에 파일 시스템에 쓰여진 파일이나 아카이 브된 파일은 다음 메타 데이터 덤프를 수행할 때 선택됩니다.

요약하면 samfsdump 메소드를 사용하여 메타 데이터를 덤프하면 다음과 같은 장점이 있습니다.

- samfsdump 명령은 각 파일에 대한 상대 경로를 저장합니다.
- samfsdump 명령은 마운트된 파일 시스템에서 실행됩니다.
- samfsdump 명령으로 생성한 메타 데이터 덤프 파일에는 SAM-OFS 파일 시스템을 복구하는 데 필요한 모든 정보가 있습니다. 메타 데이터 덤프 파일은 .inodes 파일, 디렉토리 정보 및 심볼릭 링크를 포함하고 있습니다.
- samfsdump 및 samfsrestore 메소드는 유연성이 있습니다. 이 프로세스를 통해 전체 파일 시스템, 디렉토리 계층 구조 또는 하나의 파일을 복구할 수 있습니다. samfsdump(1M) 및 samfsrestore(1M)로 기존 파일 시스템을 여러 파일 시스템으 로 분할하거나 여러 파일 시스템을 하나의 파일 시스템으로 통합할 수 있습니다.

■ samfsrestore 명령은 .inodes 파일, 파일 시스템 이름 공간 및 파일 데이터의 조 각 모음을 수행합니다.

파일 시스템을 복구하는 동안 디렉토리 위치를 기준으로 파일과 디렉토리에 새 inode 번호가 할당되며 필요한 inode 수 만큼만 할당됩니다. samfsrestore 프로세 스가 디렉토리 구조를 복구할 때 inode가 할당됩니다.

작은 크기의 DAU(디스크 할당 단위)와 큰 크기의 DAU의 조합으로 작성된 파일은 알맞은 크기의 DAU를 사용하여 디스크에 다시 스테이지되므로 파일 데이터의 조각 모음이 수행됩니다.

■ samfsrestore 프로세스가 완료되면 모든 디렉토리 및 심볼릭 링크가 온라인 상태 가 되고 파일에 대한 액세스가 가능하게 됩니다.

## <span id="page-66-0"></span>samfsdump 덤프 파일 생성

여러 SAM-QFS 파일 시스템이 있는 경우, 모든 파일 시스템에 대한 메타 데이터를 정기 적으로 덤프해야 합니다. /etc/vfstab에서 samfs 유형의 모든 파일 시스템을 찾습 니다.

각 파일 시스템에 대한 덤프를 별도의 파일에 저장해야 합니다.

다음 절차에서는 모든 samfs 유형의 파일 시스템을 찾는 방법과 samfsdump(1M)를 사용한 메타 데이터 덤프 방법에 대해 설명합니다.

- 52페이지의 ["Sun StorageTek QFS](#page-67-0) 파일 시스템 찾기"
- 53페이지의 ["File System Manager](#page-68-0)를 사용한 Sun StorageTek SAM 메타 데이터 덤프 파일 수동 [작성](#page-68-0)"
- 54페이지의 "명령줄을 사용한 [Sun StorageTek SAM](#page-69-0) 메타 데이터 덤프 파일의 수동 [작성](#page-69-0)"
- 55페이지의 ["File System Manager](#page-70-0)에서 복구 지점 파일 자동 작성"
- 55페이지의 "cron을 사용하여 [Sun StorageTek SAM](#page-70-1) 메타 데이터 덤프 파일 자동 [작성](#page-70-1)"

주 **–** 이 절차에 나오는 예제에서는 SAM-QFS 파일 시스템 마운트 지점에 대해 /sam1 이라는 이름을 사용하고, 덤프 파일 시스템에 대해서는 /dump\_sam1이라는 이름을 사용합니다.

#### samfsdump를 -u 옵션과 함께 사용

samfsdump(1M) 명령에 -u 옵션을 사용하면 아카이브되지 않은 파일 데이터에 메타 데이터가 산재합니다. -u 옵션 사용 시 다음에 주의합니다.

- samfsdump 명령을 SAM-QFS 파일 시스템 버전 3.5 또는 4.x에서 -u 옵션과 함께 실 행하면 버전 3.5 및 4.x는 새로운 데이터 구조를 가지기 때문에 해당 파일 시스템을 동일한 유형을 가진 이전 버전(3.3.x)의 파일 시스템으로 복구할 수 없습니다. 4x 버 전의 두 가지 파일 시스템 유형으로부터 덤프하면 3.5 버전으로 복구할 수 있으며, 그 반대의 경우도 가능합니다.
- -u 옵션을 사용하여 수행한 samfsdump 덤프의 용량은 매우 클 수 있습니다. samfsdump 명령은 ufsdump(1M)와 연관된 것과 같은 테이프 관리나 계산 기능을 가지고 있지 않습니다. 임의의 데이터 보호 절차를 설정하는 경우처럼 -u 옵션을 사 용할 때, 아카이브되지 않는 데이터가 발생하는 위험을 방지하도록 덤프 저장 공간 의 양을 검토해야 합니다. 자세한 내용은 samfsdump(1M) 및 ufsdump(1M) 매뉴얼 페이지를 참조하십시오.

### <span id="page-67-0"></span>▼ Sun StorageTek QFS 파일 시스템 찾기

● 모든 samfs 유형의 파일 시스템에 대한 마운트 지점을 찾으려면 vfstab 파일을 검색 합니다**.**

[코드](#page-67-1) 예 4-1은 파일 시스템 이름이 samfs1, samfs2 및 samfs3인 samfs 유형을 가진 3개의 파일 시스템을 나타냅니다. 마운트 지점은 /sam1, /sam2 및 /sam3입니다.

<span id="page-67-1"></span>코드 예 **4-1** /etc/vfstab에 정의된 파일 시스템

```
# vi /etc/vfstab
samfs1 - /sam1 samfs - no high=80,low=70,partial=8
samfs2 - /sam2 samfs - no high=80, low=50
samfs3 - /sam3 samfs - no high=80, low=50
```
### <span id="page-68-0"></span>▼ File System Manager를 사용한 Sun StorageTek SAM 메타 데이터 덤프 파일 수동 작성

File System Manager 인터페이스에서 메타 데이터 덤프 파일 작성을 "복구 지점" 작성 이라고 합니다. 명령줄에서 samfsdump 명령을 사용하는 것과 같습니다. 언제든지 File System Manager 인터페이스에서 복구 지점을 작성할 수 있습니다.

복구 지점을 작성하려면 다음 단계를 수행하십시오.

- **1. Servers** 메뉴에서 관리하려는 파일 시스템이 포함된 서버를 선택합니다**.** File Systems Summary 페이지가 표시됩니다.
- **2.** 탐색 트리에서 **File Browsing & Recovery** 아래에 있는 **Recovery Points** 노드로 이동 합니다**.**
- **3.** 드롭다운 메뉴에서 복구 지점을 작성하려는 파일 시스템을 선택합니다**.**
- **4. Create Recovery Point Now...**를 누릅니다**.** Take Recovery Point 팝업 창이 표시됩니다.
- **5. Fully Qualified Recovery Point Name** 필드에서 작성할 복구 지점 파일의 경로 및 이름을 입력합니다**.**
- **6. Submit**을 누릅니다**.**

복구 지점 작성에 대한 자세한 내용은 File System Manager 온라인 도움말을 참조하십 시오.

#### 추가 File System Manager 도구

File System Manager 버전 2.1부터 File System Manager로 작성한 압축된 복구 지점 파일을 압축하지 않은 상태로 색인화할 수 있습니다. 이 기능을 이용하려면 예약된 모 든 복구 지점에 대해 gzip 압축 방법을 선택해야 합니다.

기존에 압축된 복구 지점 파일이 gzip 형식이 아닌 경우 gznew 명령을 사용하여 gzip 형식으로 변환할 수 있습니다.

또한 복구 지점 파일 색인도 File System Manager 버전 2.1에서 개선되었습니다. 손상된 파일이나 온라인 파일에 대한 정보를 포함한 추가 정보가 색인에 추가되어 있습니다. 이 개선된 기능을 이용하려면 초기 소프트웨어 버전으로 작성한 색인을 삭제하고 다시 작 성해야 합니다.

File System Manager를 사용하여 복구 지점 파일의 보유 정책을 지정할 수도 있습니다. 복구 지점 파일이 지정된 시간(월) 후에 삭제되거나 영구적으로 보유되도록 표시될 수 있습니다.

복구 지점 파일에서 복구할 경우, 복구 지점을 작성한 시간에 파일의 상태가 제공되며 동일한 상태로 파일을 복구하도록 선택할 수 있습니다. 동일한 이름의 파일이 이미 있 는 경우 어느 파일을 보존할 것인지 결정하도록 대체 전략을 선택할 수도 있습니다. 다음 옵션을 사용할 수 있습니다.

- 복구하지 않음
- 복구된 버전으로 교체
- 새 버저 유지
- <span id="page-69-0"></span>▼ 명령줄을 사용한 Sun StorageTek SAM 메타 데이터 덤프 파일의 수동 작성
	- **1.** root권한으로 로그인합니다**.**
	- **2.** samfs 유형의 파일 시스템 마운트 지점에 대한 마운트 지점으로 이동하거나 덤프할 디렉토리로 이동합니다**.**

# **cd /sam1**

52페이지의 ["Sun StorageTek QFS](#page-67-0) 파일 시스템 찾기"를 참조하십시오.

**3.** samfsdump**(1M)** 명령을 입력하여 메타 데이터 덤프 파일을 생성합니다

[코드](#page-69-1) 예 4-2는 덤프 파일 시스템 /dump\_sam1/dumps의 dumps 하위 디렉토리에서 2004년 2월 14일에 생성되는 SAM-QFS 파일 시스템 메타 데이터 덤프 파일을 나타냅니 다. ls(1) 명령줄의 출력을 보면 날짜는 *yymmdd* 형식으로 지정되고 덤프 파일의 이름 은 040214로 지정된 것을 알 수 있습니다.

<span id="page-69-1"></span>코드 예 **4-2** 메타 데이터 덤프 파일 작성

```
# samfsdump -f /dump_sam1/dumps/'date +\%y\%m\%d'
# ls /dump_sam1/dumps
040214
```
덤프하려는 특정 파일 목록이 있는 경우 -I *include\_file* 옵션을 사용할 수 있습니다. 이는 *include\_file*에 나열된 파일과 디렉토리만 덤프합니다. *include\_file*에는 줄당 상대 또는 절대 경로가 하나는 있어야 합니다.

### <span id="page-70-0"></span>▼ File System Manager에서 복구 지점 파일 자동 작성

File System Manager 인터페이스를 통한 복구 지점 예약은 Sun StorageTek SAM 소프 트웨어 samfsdump(1M) 프로세스를 자동화하는 crontab(1) 항목을 작성하는 방식과 동일합니다.

복구 지점 예약:

- **1. Servers** 메뉴에서 관리하려는 아카이브 파일 시스템이 있는 서버를 선택합니다**.** File Systems Summary 페이지가 표시됩니다.
- **2.** 복구 지점을 예약하려는 아카이브 파일 시스템 옆의 라디오 버튼을 선택합니다**.**
- **3. Operations** 메뉴에서 **Schedule Recovery Points**를 선택합니다**.** Schedule Recovery Points 페이지가 표시됩니다.
- **4. Schedule Recovery Points** 페이지에서 값을 지정합니다**.**

이 페이지 사용에 대한 자세한 지침은 File System Manager 온라인 도움말을 참조하십 시오.

- **5. Save**를 누릅니다**.**
- <span id="page-70-1"></span>▼ cron을 사용하여 Sun StorageTek SAM 메타 데이터 덤프 파일 자동 작성
	- **1.** root 권한으로 로그인합니다**.**
	- **2.** crontab**(1M)** 명령과 -e 옵션을 함께 입력하여 각 파일 시스템에 대해 덤프할 항목을 만듭니다**.**

[코드](#page-70-2) 예 4-3에서 crontab 항목은 매일 오전 2시 10분에 실행되며 다음 작업을 수행합 니다.

- 덤프 파일 시스템의 덤프 디렉토리(/dump\_sam1/dumps)에서 3일 이상 지난 파일을 제거합니다.
	- /sam1의 메타 데이터를 덤프합니다.
	- 메타 데이터를 덤프하는 날짜를 yymmdd 형식의 파일 이름으로 지정합니다.

<span id="page-70-2"></span>코드 <sup>예</sup> **4-3** Crontab 항목

```
# crontab -e
10 2 * * * ( find /dump_sam1/dumps -type f -mtime +72 -print | 
xargs -l1 rm -f; cd /sam1 ; /opt/SUNWsamfs/sbin/samfsdump -f 
/dump_sam1/dumps/'date +\%y\%m\%d')
:wq
```
주 **–** crontab 항목을 한 행에 입력합니다. 앞의 예제에서는 행이 페이지 형식보다 넓기 때문에 여러 개 행으로 나타납니다.

앞의 코드 예제에서 crontab 항목은 2005년 3월 20일에 실행되었으며 덤프 파일의 전체 경로 이름은 /dump\_sam1/dumps/050320입니다.

### <span id="page-71-0"></span>아카이버 로그 사용

아카이버 로깅은 archiver.cmd 파일에서 활성화되어 있어야 합니다. 아카이버 로그 에는 아카이브된 모든 파일과 카트리지에서의 해당 위치가 나열되므로 최신 메타 데이 터 덤프 및 백업 복사본 세트가 만들어진 후 아카이브된 손실 파일을 복구하기 위해 아 카이버 로그를 사용할 수 있습니다.

다음 고려 사항을 알아 두십시오.

- 아카이버 로그에 기록되는 프로세스는 프로세스가 완료될 때까지 계속 수행됩니다.
- 로그 파일을 찾을 수 없는 경우, SAM-QFS 파일 시스템은 프로세스가 로그에 새로 쓰기 시작할 때 새 로그 파일을 작성합니다.
- 로그 파일이 있는 경우 데이터는 기존 파일에 추가됩니다.
- 아카이버 로그는 시간에 지남에 따라 커지기 때문에 이를 관리해야 합니다.

주 **–** 아카이버 로그를 사용하면 메타 데이터를 사용하여 데이터를 복구하는 것보다 더 많은 시간이 소요되므로 이 방법만을 고수해서는 안됩니다. 대체 방법이 없는 경우에만 사용해야 합니다.

다음 절에서 설명하는 절차를 수행하여 아카이브 로그를 설정하고 관리합니다.

- 56[페이지의](#page-71-1) "아카이버 로깅 설정"
- 57[페이지의](#page-72-1) "아카이버 로그 저장"

### <span id="page-71-1"></span>▼ 아카이버 로깅 설정

● /etc/opt/SUNWsamfs 디렉토리에 있는 archiver.cmd 파일에서 아카이브 로깅을 활성화합니다**.**

아카이버 로그 파일은 일반적으로 /var/adm/*logfilename*에 기록됩니다. 로그를 기록 할 디렉토리는 SAM-QFS 환경 외부의 디스크에 있어야 합니다. 자세한 내용은 archiver.cmd(4) 매뉴얼 페이지를 참조하십시오.
▼ 아카이버 로그 저장

● 현재 아카이버 로그 파일을 다른 위치로 이동시키는 cron**(1M)** 작업을 생성하여 아카 이버 로그 파일이 규칙적으로 반복되도록 설정합니다**.** 아래 예제 화면에서는 매일 오전 3시 15분에 /var/adm/archlog라는 이름의 아카이 버 로그 날짜가 지정된 복사본을 생성하는 방법을 보여줍니다. 날짜가 지정된 복사본은 /var/archlogs에 저장됩니다.

주 **–** 여러 아카이버 로그가 있는 경우에는 각각에 대해 crontab 항목을 만듭니다.

```
# crontab -e
15 3 * * 0 (mv /var/adm/archlog /var/archlogs/'date +%y%m%d'; touch 
/var/adm/archlog)
:wq
```
# 재해 복구 파일 및 메타 데이터의 복사본 저장

이 장에서 설명한 모든 관련 재해 복구 파일 및 메타 데이터의 복사본을 포함하고 있는 tar(1) 파일을 생성하고 복사본을 파일 시스템 외부에 저장하는 스크립트 작성을 고려 합니다. 사이트 정책에 따라 다음 목록에서 설명된 하나 이상의 위치에 파일을 보관합 니다.

- 임의 유형의 다른 파일 시스템
- 이동식 매체 파일에 직접 이동식 매체 파일에 대한 내용은 request(1) 매뉴얼 페이지를 참조하십시오.
- archiver(1M)을 SAM-QFS 파일 시스템에서 실행하는 경우, 별도의 카트리지 세트 에서 아카이브되는 파일을 별도 SAM-QFS 파일 시스템에 저장합니다.

이 방법으로 적용되는 파일 시스템과 별도로 재해 복구 파일 및 메타 데이터를 아카이 브합니다. 또한 여러 백업 복사본을 아카이브하여 여분으로 보관할 수도 있습니다.

다음 주의 사항을 준수해야 합니다.

■ 재난 복구 파일이 보관된 위치 목록을 전자적 형식이 아닌 서면으로 보관합니다.

sls(1M) 명령을 사용하여 이동식 매체 파일을 포함하는 모든 디렉토리 목록을 얻을 수 있습니다. 이 목록은 전자 메일로 보낼 수 있습니다. 파일 정보를 얻는 방법에 대 한 자세한 내용은 sls(1M) 매뉴얼 페이지를 참조하십시오.

- 하드웨어 구성이 기록된 레코드를 보관합니다.
- 제거 가능한 매체 파일에 사용되는 카트리지를 아카이버에 할당하지 마십시오.

**5**장

# 파일 및 디렉토리 복구

이 장에서는 개별 파일 및 디렉토리를 복구하는 방법에 대해 설명합니다. 다음 절이 들어있습니다.

- $60$ 페이지의 "[samfsdump](#page-75-0)(1M) 출력을 사용하여 정규 파일 및 디렉토리 복구"
- 64페이지의 "[samfsdump](#page-79-0)(1M) 출력을 사용하지 않고 파일 및 디렉토리 복구"
- 66[페이지의](#page-81-0) "아카이버 로그 또는 sls 정보를 사용한 정규 파일 복구"
- 65[페이지의](#page-80-0) "파일 유형 결정"
- 69[페이지의](#page-84-0) "아카이버 로그 정보 없이 정규 파일 복구"
- 75페이지의 "아카이버 로그의 정보를 사용하여 [세그먼트된](#page-90-0) 파일 복구"
- 79페이지의 "아카이버 로그의 정보를 사용하여 볼륨 [오버플로우](#page-94-0) 파일 복구"
- 81페이지의 "디스크에 [아카이브된](#page-96-0) 파일 복구"
- 86페이지의 "파일 [시스템으로부터](#page-101-0) 아카이브되지 않은 파일 복구"

주 **–** mv(1) 명령을 사용하여 아카이브된 파일을 다른 디렉토리로 이동시킨 경우, 해당 파일은 다시 아카이브되지 않습니다. star(1M) 명령을 사용하여 이동된 파일을 복구 할 경우, 아카이브 매체의 star(1M) 헤더에 원래 경로 이름이 보유됩니다. star(1M) 명령을 사용하여 해당 파일을 다시 로드하는 경우, 파일은 원래 위치로 복구됩니다.

star(1M) 명령을 tvbf 인수와 함께 실행하여 경로를 확인할 수 있습니다. 그런 다음 star(1M) 명령을 다시 실행하여 파일을 원래 위치로 추출할 수 있습니다. 마지막으로 mv(1) 명령을 실행하여 파일을 새 디렉토리로 이동합니다.

# <span id="page-75-0"></span>samfsdump(1M) 출력을 사용하여 정규 파일 및 디렉토리 복구

다음 절차 중 하나를 사용하여 테이프 또는 광자기 카트리지에 아카이브된 Sun StorageTek SAM 또는 SAM-QFS 파일 및 디렉토리를 복구할 수 있습니다. 이 절차에서 는 samfsdump(1M)가 생성한 덤프 파일을 사용합니다.

File System Manager 버전 2.1을 시작하면 File System Manager로 작성한 압축된 메타 데이터 스냅샷을 압축하지 않은 상태로 색인을 만들 수 있습니다. 이러한 기능을 이용 하려면 예약된 모든 메타 데이터 스냅샷에 대해 gzip 압축 방법을 선택해야 합니다.

기존에 압축된 스냅샷이 gzip 형식이 아닌 경우에는 gznew 명령을 사용하여 gzip 형식 으로 변환할 수 있습니다.

또한 메타 데이터 스냅샷 인덱싱도 File System Manager 버전 2.1에서 개선되었습니다. 손상된 파일이나 온라인 파일에 대한 정보를 포함한 추가 정보가 색인에 추가되어 있습 니다. 이 개선된 기능을 이용하려면 기존 색인을 삭제하고 다시 작성해야 합니다.

## ▼ File System Manager를 사용한 파일 복구

- **1. Servers** 페이지에서 원하는 파일 시스템이 있는 서버의 이름을 클릭합니다**.** File Systems Summary 페이지가 표시됩니다.
- **2.** 탐색 트리에서 **File Browsing & Recovery** 노드로 이동합니다**.** File Browser 페이지가 표시됩니다.
- **3.** 파일 시스템 마운트 지점 드롭다운 메뉴를 사용하여 복구할 파일 시스템을 선택합니다**.** 라디오 버튼 세트가 표 오른쪽 상단 모서리에 표시됩니다. 실시간 데이터 및 복구 지점

주 **–** 이 라디오 버튼이 나타나지 않으면 선택한 복구 지점이 색인화되지 않은 것입니다. File Browser 내에서 복구 지점 파일을 찾아보기 전에 Recovery Points 페이지에서 복구 지점을 색인화해야 합니다.

- **4. Recovery Point** 라디오 버튼을 선택하고 복구할 복구 지점의 날짜를 선택합니다**.**  선택한 복구 지점의 내용이 표시됩니다.
- **5. File Browser** 내에서 검색하여 복구할 파일을 찾습니다**.**
- **6. Operations** 드롭다운 메뉴에서 **Restore**를 선택합니다**.** Restore 창이 표시됩니다.

**7.** 파일 또는 디렉토리를 복구하려는 위치를 지정합니다**.**

기본적으로 위치는 파일 시스템의 마운트 지점에 상대적인 원래 파일이나 디렉토리의 경로입니다. 마운트 지점에 상대적인 다른 경로를 지정하거나 모든 아카이빙 파일 시스 템에 대한 절대 경로를 지정할 수 있습니다.

- **8. Online Status After Restoring** 드롭다운 메뉴에서 복구 프로세스를 완료한 후에 파일 시스템이 수행할 작업을 선택합니다**.**
- **9. Submit**을 누릅니다**.**
- ▼ samfsdump(1M) 파일을 사용한 파일 복구

이 절차의 예제에서는 samfsrestore(1M) 명령을 사용하여 손실된 파일 /sam1/mary/mary1을 /dump\_sam1/041126이라는 samfsdump 메타 데이터 덤프 파일로부터 복구합니다. 예제에서 restore라는 임시 복구 디렉토리가 /sam1 파일 시 스템에 작성됩니다.

**1.** mkdir**(1)** 명령을 사용하여 **SAM-QFS** 파일 시스템에서 파일을 복구하려는 디렉토리를 작성합니다**.**

# **mkdir restore**

**2.** archive**(1)** 명령에 -r 및 -n 옵션을 사용하여 아카이버가 이 임시 디렉토리 위치에서 아카이브를 수행하지 못하도록 합니다**.**

# **archive -r -n restore**

**3.** cd**(1)** 명령을 사용하여 임시 복구 디렉토리로 변경합니다**.**

# **cd restore**

**4.** samfsrestore**(1M)** 명령에 -t 및 -f 옵션을 사용하여 덤프 파일의 내용을 나열합니다**.** -f 옵션 뒤에 다음 예제에 나타난 것과 같이 덤프 파일의 경로 이름을 지정합니다.

```
# samfsrestore -t -f /dump_sam1/041126
samfsrestore -t -f /dump_sam1/041126
./lost+found
./neptune
./mary
./fileA
./fileB
./fileC
./fileD
./fileE
./mary/mary1
./mary/mary2
./neptune/vmcore.0
./neptune/unix.0
./neptune/bounds
```
**5.** 이전 단계의 목록을 검색하여 손실된 파일이 덤프 파일에 있는지 확인합니다**.** 찾으려는 파일을 발견한 경우 출력에 표시된 정확한 경로 이름을 적어두고 다음 단계에 서 사용합니다.

위의 화면 예제에서 mary1이라는 손실된 파일은 ./mary 디렉토리에 있는 것으로 표시되어 있습니다.

**6.** samfsrestore (1m) 명령에 -T 및 -f 옵션을 사용하여 파일의 **inode** 정보를 현재 디렉토리에 복구합니다**.**

지정한 파일 이름은 이전 출력에 나열된 경로 이름과 정확하게 일치해야 합니다. 다음 예제는 samfsrestore를 사용하여 덤프 파일 /dump\_sam1/041126으로부터 ./mary/mary1 파일을 복구하는 것을 보여줍니다.

# **samfsrestore -T -f /dump\_sam1/041126 ./mary/mary1**

**7.** sls**(1)** 명령에 -D 옵션을 사용하여 파일에 대한 자세한 정보를 나열하고 해당 파일에 대한 **inode** 정보가 올바르게 복구되었는지 확인합니다**.**

다음 예제는 ./mary/mary1 파일에 대한 inode 정보를 보여줍니다.

```
# sls -D ./mary/mary1
mary/mary1:
 mode: -rw-rw---- links: 1 owner: mary group: sam
 length: 53 inode: 43
 offline; archdone;
  copy 1: ---- Nov 17 12:35 8ae.1 xt 000000
  copy 2: ---- Nov 17 15:51 cd3.7f57 xt 000000
 access: Nov 17 12:33 modification: Nov 17 12:33:00
 changed: Nov 17 12:33 attributes: Nov 17 15:49
 creation: Nov 17 12:33 residence: Nov 17 15:52
```
**8.** mv**(1)** 명령을 사용하여 파일을 원하는 위치로 이동합니다**.**

```
# cd mary
# mv mary1 /sam1/mary/
```
# <span id="page-79-0"></span>samfsdump(1M) 출력을 사용하지 않고 파일 및 디렉토리 복구

표 [5-1](#page-79-1)은 samfsdump(1M) 출력을 사용할 수 없는 경우 다양한 파일 유형을 복구하는 데 사용된 절차를 나열합니다.

| 파일 유형                           | 상태                                                                                  | 설명 위치                                                   |
|---------------------------------|-------------------------------------------------------------------------------------|---------------------------------------------------------|
| 이동식 매체 카트리<br>지에 아카이브된<br>정규 파일 | 파일에 대한 항목을 포함하는 아카이<br>버 로그 파일이 있거나 sls 명령에 -D<br>옵션을 사용하여 수행한 출력(파일 나<br>열)이 있는 경우 | 67페이지의 "아카이버 로그<br>또는 s1s 명령 출력의 정보<br>를 사용하여 정규 파일 복구" |
| 이동식 매체 카트리<br>지에 아카이브된<br>정규 파일 | 아카이버 로그 파일이 없는 경우                                                                   | 69페이지의 "아카이버 로그<br>정보 없이 정규 파일 복구"                      |
| 디스크에 아카이브된<br>정규 파일             | 파일에 대한 항목을 포함하는 아카이<br>버 로그 파일이 있거나 sls 명령에<br>-D 옵션을 사용하여 수행한 출력(파일<br>나열)이 있는 경우  | 81페이지의 "디스크에 아카<br>이브된 파일 복구"                           |
| 세그먼트되 파일                        | 파일에 대한 항목을 포함하는 아카이<br>버 파일이 있는 경우                                                  | 75페이지의 "아카이버 로그<br>의 정보를 사용하여 세그먼트<br>된 파일 복구"          |
| 볼륨 오버플로우 파일                     | 파일에 대한 항목을 포함하는 아카이<br>버 파일이 있는 경우                                                  | 79페이지의 "아카이버 로그<br>의 정보를 사용하여 볼륨 오<br>버플로우 파일 복구"       |

<span id="page-79-1"></span><sup>표</sup> **5-1** samfsdump(1M) 출력을 사용할 수 없는 경우 파일 복구

누락된 파일에 대한 항목을 한 개 이상 포함하는 아카이버 로그가 있는 경우, 아카이버 로그 파일의 정보를 해석하는 방법과 위의 절차 중에서 사용할 절차를 결정하는 방법은 다음 절을 참조합니다.

- 66[페이지의](#page-81-0) "아카이버 로그 또는 sls 정보를 사용한 정규 파일 복구"
- 65[페이지의](#page-80-0) "파일 유형 결정"

주 **–** samfsdump(1M) 출력을 사용하지 않고 임의 유형의 파일(정규 파일, 세그먼트된 파일 및 기타)을 복구하는 경우, .inodes 파일을 다시 만들어 chmod(1), chown(1) 또는 기타 명령을 사용하여 수정한 모든 파일 속성뿐만 아니라 원래 .inodes 파일의 내용을 잃게 됩니다. 기본 속성을 사용하여 파일을 복구합니다.

## <span id="page-80-0"></span>파일 유형 결정

본 절에서는 누락 파일의 아카이버 로그 파일 항목에서 해당 파일이 정규 파일, 세그먼 트된 파일 또는 볼륨 오버플로우 파일인지 확인하는 방법에 대해 설명합니다. 64[페이지](#page-79-0) 의 "[samfsdump](#page-79-0)(1M) 출력을 사용하지 않고 파일 및 디렉토리 복구"에서 따라야 할 복 구 절차를 결정하려면 이 정보가 필요합니다.

### 일반 파일

각 일반 파일에는 아카이버 로그에 하나의 항목이 있습니다. 아카이버 로그 항목의 필드 12에서 정규 파일은 f를 통해 식별됩니다. 다음 예제는 정규 파일에 대한 일반적인 아카이버 로그 항목을 나타냅니다.

A 96/01/05 10:55:56 mo v1 set\_1.1 d2e.1 samfs2 770.11 2673 test/file3 **f** 0 0

### 세그먼트된 파일

세그먼트된 파일은 segment(1) 명령을 통해 지정된 세그먼트 속성 세트 및 세그먼트 크기를 가집니다. 세그먼트 속성 세트가 있는 파일의 경우 세그먼트 크기 단위로 아카 이브되고 스테이지됩니다. 세그먼트 크기는 아카이버 로그 파일의 필드 10에 KB 단위 로 나타납니다.

각 세그먼트된 파일은 아카이버 로그에 여러 개 항목을 가지고 있습니다. [코드](#page-80-1) 예 5-1은 세그먼트된 파일 seg/aaa에 대한 3개의 항목을 나타냅니다. 필드 12에는 파일 유형이 파일 세그먼트라는 것을 나타내는 S가 있습니다.

<span id="page-80-1"></span>코드 예 **5-1** 세그먼트된 파일에 대한 아카이버 로그 항목

A 2000/06/15 17:07:28 ib E00000 all.1 1276a0.1 samfs4 14.5 10485760 seg/aaa/1 **S** 0 51 A 2000/06/15 17:07:29 ib E00000 all.1 1276a.5002 samfs4 15.5 10485760 seg/aaa/2 **S** 0 51 A 2000/06/15 17:07:29 ib E00000 all.1 1276a.a003 samfs4 16.5 184 seg/aaa/3 **S** 0 51

#### 볼륨 오버플로우 파일

볼륨 오버플로우 파일은 여러 개의 볼륨에 쓰여진 파일입니다. 볼륨 오버플로우 파일은 파일의 각 섹션에 하나씩, 여러 개의 항목을 아카이버 로그에 가지고 있습니다. [코드](#page-81-1) 예 5-2는 정규 파일 big2d에서 두 개의 섹션에 대한 두 개의 항목을 나타냅니다. 필드 5에서는 파일이 VSN CFX600에서 시작하고 VSN CFX603으로 오버플로우되는 것을 나타내며 필드 13은 섹션 번호 0과 1을 나타냅니다.

#### <span id="page-81-1"></span>코드 예 **5-2** 볼륨 오버플로우 파일에 대한 아카이버 로그 항목

A 2001/10/31 09:47:29 lt **CFX600** arset1.1 3668e.1 samfs9 71950.15 2011823616 testdir1/big2d f **0** 43 A 2001/10/31 09:47:29 lt **CFX603** arset1.1 3844a.0 samfs9 71950.15 1209402048 testdir1/big2d f **1** 41

# <span id="page-81-0"></span>아카이버 로그 또는 sls 정보를 사용한 정규 파일 복구

표 [5-2](#page-81-2)에서는 정규 파일을 복구하기 위해 아카이버 로그나 sls -D 명령 출력에서 필요 한 정보를 나타냅니다.

<span id="page-81-2"></span>표 **5-2** 정규 파일 복구를 위해 필요한 정보

| 정의            | 아카이버 로그 출력의 필드 | sls -D 출력에 있는 아카이브 복사본 행의 필드 |
|---------------|----------------|------------------------------|
| 매체 유형         |                |                              |
| VSN(볼륨 일련 이름) | 5              | h                            |
| 위치*           |                |                              |

\* 위치는 *position*.*offset* 형식을 가진 필드의 왼쪽에 있는 값입니다.

해당 아카이버 로그 항목이나 sls(1) 명령에 -D 옵션을 사용하여 수행한 출력에서 정규 파일에 대한 필요한 정보를 얻을 수 있는 경우, request(1M) 및 star(1M) 명령을 사 용하여 파일을 복구할 수 있습니다. 다음 예제에 나타난 것과 같이 request 명령을 먼 저 사용하여 한 개 이상의 이동식 매체 내용을 나타내는 파일의 내용을 작성합니다. 이 새로운 파일을 때때로 요청 파일이라고 합니다. 그런 다음 star 명령을 사용하여 파일 을 추출합니다.

## <span id="page-82-0"></span>▼ 아카이버 로그 또는 sls 명령 출력의 정보를 사용하여 정규 파일 복구

주 **–** 이 작업 절차에서 SAM-QFS 파일 시스템이 마운트되어 있어야 합니다.

- **1.** 루트로 로그인하거나 사용자에서 루트로 전환합니다**.**
- **2.** 매체 유형**,** 파일 위치 및 **VSN**을 찾아 기록합니다**.**
	- **a.** 아카이버 로그가 있는 경우**,** cat**(1M)** 명령이나 다른 명령을 사용하여 아카이버 로그 파일에서 누락된 파일의 항목을 검색합니다**.** 다음 예제는 테이프에 아카이브된 파일에 대한 예제 항목과 광 디스크에 아카이브된 파일에 대한 예제 항목을 나타낸 것입니다.

```
# cat
...
```

```
A 96/06/04 10:55:56 lt DLT001 arset0.1 286.1324f samfs1 770.11 
130543 tape_test/file4 0 0 0
A 96/01/05 10:55:56 mo v1 set_1.1 d2e.1 samfs2 770.11 2673 
test/file3 0 0 0
```
아카이버 로그 파일의 관련 필드에 대한 정의는 표 [5-2](#page-81-2)를 참조하십시오.

**b.** sls 명령에 -D 옵션을 사용하여 누락된 파일에 대해 수행한 출력이 있으면 해당 출력을 검색합니다**.**

다음 예제는 tape\_test/file4 파일에 대한 해당 명령의 출력을 나타냅니다.

```
# sls -D /sam1/tape_test/file4
/sam1/tape_test/file4:
 mode: -rw-rw---- links: 1 owner: root group: other
 length: 130543
 offline;
 copy 1: Jun 4 10:55 286.1324f lt DLT001
 access: May 24 16:55 modification: May 24 16:38
 changed: May 24 16:38 attributes: Jun 4 10:55:00
 creation: May 24 16:38 residence: Jun 4 10:55:00
```
**c.** 매체 유형**,** 파일 위치 및 **VSN**을 기록하여 다음 단계에서 request**(1M)** 명령의 입력 으로 사용합니다**.**

**3.** request**(1M)** 명령과 -p 옵션을 함께 사용하고**,** 그 뒤에 **16**진수 **0x** 및 아카이버 로그의 위치 번호를 사용하여 파일에 대한 tar**(1)** 헤더의 시작 부분으로 위치를 지정합니다**.**

주 **–** request(1M) 명령으로 지정된 VSN은 로컬 자동화된 라이브러리에 있어야 합니다.

다음 예제에서는 테이프에 2a단계의 예제 파일을 포함하고 있는 아카이브의 내용과 함께 요청 파일을 작성합니다.

# **request -p 0x286 -m lt -v DLT001 /sam1/xxxx**

다음 예제에서는 광 디스크에 2a단계의 예제 파일 내용과 함께 요청 파일을 작성합니다.

# **request -p 0xd2e -m mo -v v1 /sam2/xxxx**

**4.** star**(1M)** 명령을 사용하여 파일을 추출합니다**.**

star(1M) 명령은 요청 파일과 함께 가리키는 아카이브 파일로부터 모든 파일을 복구 합니다.

테이프의 레이블을 기본값(16KB)이 아닌 블록 크기로 지정한 경우, star 명령의 -b 옵션에 512(값 32 대신)로 나눈 블록 크기(바이트)를 사용합니다. 테이프를 마운트하고 samu(1M) 유틸리티의 t 표시, samu 유틸리티의 v 표시 내용(자세한 내용을 보시려면 CTRL-i를 누름) 또는 dump\_cat(1M) 명령의 출력을 검사하여 테이프 블록 크기를 볼 수 있습니다.

# **cd /sam1** # **star -xv -b 32 -f /sam1/xxxx** ... tape\_test/file4 ... tar: directory checksum error # **cd /sam2** # **star -xv -b 32 -f /sam2/xxxx** ... test/file3 ... tar: directory checksum error #

주 **–** 디렉토리 체크섬 오류를 무시해도 됩니다.

**5.** sls**(1)** 명령을 사용하여 손실된 파일이 추출되었는지 확인합니다**.**

다음 예제는 광 디스크의 파일에 대한 명령 출력을 보여줍니다.

```
# sls -D /sam2/test/file3
/sam2/test/file3:
mode: -rw-rw---- links: 1 owner: root group: other
length: 2673 admin id: 7 inode: 161.2
copy 1:---- May 1 15:41 286.1324f mo v1
access: May 1 16:50 modification: May 1 15:41
changed: May 1 15:40 attributes: May 1 15:44
creation: May 1 15:40 residence: May 1 16:50
```
## <span id="page-84-0"></span>아카이버 로그 정보 없이 정규 파일 복구

정규 파일의 항목에 대한 아카이브 로그가 없는 경우, 다음과 같은 조건에서 자동화된 라이브러리 또는 수동으로 마운트된 독립형 드라이브를 사용하여 파일을 계속 복구할 수 있습니다.

- 자동화된 라이브러리를 사용하는 경우 자동화된 라이브러리 데몬이 시스템에서 활 성화됩니다.
- 수동으로 마운트된 독립형 드라이브를 사용하는 경우 현재 사용하는 테이프 드라이 브에 대해 /kernel/drv/st.conf가 올바르게 구성됩니다. 이 작업 수행에 대한 자세한 내용은 Sun StorageTek Storage Archive Manager 설치 및 업그레이드 안내 서에서 st.conf 파일에 테이프 지원을 추가하는 방법을 참조하십시오.

#### ▼ 아카이버 로그 정보 없이 정규 파일 복구

주 **–** 사용할 수 있는 유일한 자원이 아카이브 복사본 및 Sun StorageTek SAM 소프트 웨어가 설치되지 않은 Solaris 시스템을 포함하고 있는 카트리지로 구성된 경우 3[단계](#page-85-0) 를 사용하여 이 절차를 시작합니다.

**1.** 자동화된 라이브러리를 사용하는 경우**, Sun StorageTek SAM** 소프트웨어가 테이프 드라이브를 사용하지 않도록 합니다.

주 **–** 수동으로 마운트된 독립형 드라이브를 사용하는 경우 이 단계를 건너뛰십시오.

samu(1M) 명령과 unavail *eq* 옵션, samcmd(1M) 명령과 unavail *eq* 옵션, devicetool(1M) 명령 또는 libmgr(1M) 명령을 사용할 수 있습니다. samu 및 samcmd 명령의 경우 드라이브의 장비 서수를 *eq*로 지정합니다. 각 장치에 대한 장비 서수는 mcf 파일에 지정되어 있습니다.

다음 예제는 samcmd 명령의 사용을 나타냅니다.

# **samcmd unavail 51**

**2.** 자동화된 라이브러리를 사용하는 경우**,** samload**(1M)** 명령을 사용하여 해당 드라이브 로 원하는 볼륨을 로드합니다**.**

주 **–** 수동으로 마운트된 독립형 드라이브를 사용하는 경우 이 단계를 건너뛰십시오.

사용할 명령줄 옵션은 samload(1) 매뉴얼 페이지를 참조하십시오. 다음 예제는 samload 명령을 사용하여 라이브러리 50의 슬롯 3에 있는 카트리지를 장비 서수가 51인 드라이브에 로드하는 명령입니다.

# **samload 50:03 51**

<span id="page-85-0"></span>**3.** mt**(1M)** 명령을 사용하여 테이프를 되감습니다**.**

다음 예제는 이 명령이 테이프 드라이브 /dev/rmt/2에 적용된 것을 나타냅니다.

# **mt -f /dev/rmt/2cbn rewind**

주 **–** 이 예제에서 사용된 장치 이름은 n(되감기 없음) 옵션으로 끝나기 때문에 다음 단계의 각 명령은 테이프에서 다음 파일을 검사합니다.

<span id="page-86-2"></span>**4.** od**(1M)** 또는 다른 명령을 사용하여 카트리지의 **ANSI** 레이블을 검사하고 0000240으 로 시작하는 행을 찾습니다**.**

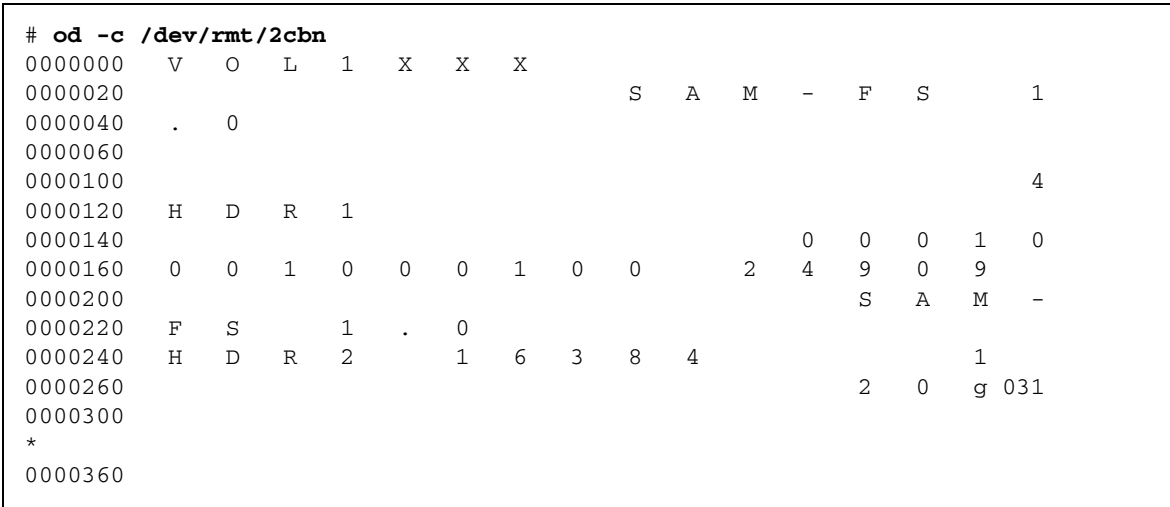

카트리지의 첫 번째 파일이 ANSI 레이블입니다. 다음 예제에서 검색하는 정보는 0000240으로 시작하는 행에 나타납니다.

- **5.** 0000240으로 시작하는 행에서 H D R 2 다음에 나타나는 **5**개의 문자를 확인합니다. 이 5개의 문자는 블록 크기의 하단 5자리를 십진수로 나타낸 것입니다. 위 화면 예제에 서 이 5개의 문자는 1 6 3 8 4입니다.
- <span id="page-86-1"></span>**6.** 하단 **5**자리 숫자를 사용하여 매체에서 사용된 블록 크기를 판별합니다**.**

표 [5-3](#page-86-0)은 dd(1M) 및 tar(1) 명령에서 이 숫자에 해당하는 블록 크기를 나타냅니다.

<sup>표</sup> **5-3** ANSI 레이블에서 블록 크기의 하단 5자리에 해당하는 블록 크기

<span id="page-86-0"></span>

| 블록 크기의 마지막 5자리 | dd <b>(1)</b> 의 블록 크기 | tar(1) 및 star(1M)의 512바이트 블록 |
|----------------|-----------------------|------------------------------|
| 16384          | 16KB                  | 32블록                         |
| 32768          | 32KB                  | 64블록                         |
| 65536          | 64KB                  | 128블록                        |
| 31072          | 128KB                 | 256블록                        |
| 62144          | 256KB                 | 512블록                        |
| 24288          | 512KB                 | 1024블록                       |
| 48576          | 1024KB                | 2048블록                       |
| 97152          | 2048KB                | 4096블록                       |

- **7.** 다음 명령 중 하나를 실행합니다**.**
	- star(1M) 명령을 사용할 수 있는 경우, 아카이브에서 파일을 찾는 데 사용합니다. 이전 두 개 단계에서 얻은 512바이트 블록 수와 함께 이 명령을 실행합니다. star 명령을 Sun StorageTek SAM 시스템에서 임의의 Solaris 시스템으로 다운로드 할 수 있습니다.

주 **–** star 파일은 최대 확장 파일 크기가 1TB-1입니다. tar 및 star 파일은 파일 크기 가 8GB-1 이하인 경우에만 호환 형식을 가집니다. 파일 크기가 8GB보다 크면 star 및 tar 파일 형식은 호환되지 않습니다. 따라서 star 명령을 사용하여 8GB-1보다 큰 아카 이브를 읽어야 합니다.

[코드](#page-87-0) 예 5-3은 첫 번째 tar 파일을 검사하는 데 사용되는 star 명령을 나타냅니다. star(1M) 및 tar(1) 명령 모두에 대한 블록 크기는 512바이트 블록 단위로 지정됩 니다. 예제에서 -b 다음에 사용된 숫자 32는 6[단계](#page-86-1)의 표에서 4[단계의](#page-86-2) ANSI 레이블 번호 16384에 해당하는 512바이트 블록 수입니다.

<span id="page-87-0"></span>코드 <sup>예</sup> **5-3** 첫 번째 tar(1) 파일을 검사하기 위한 star(1M) 명령

```
# star -tv -b 32 -f /dev/rmt/2cbn
-rw-rw---- 0/1 102564 Sep 6 13:02 1996 test
6+1 records in
11+1 records out
```
[코드](#page-87-1) 예 5-4는 다음 tar 파일을 검사하는 데 사용된 동일한 명령을 나타냅니다.

<span id="page-87-1"></span>코드 예 **5-4** <del>두</del> 번째 tar(1) 파일을 검사하기 위한 star(1M) 명령

```
# star -tv -b 32 -f /dev/rmt/2cbn
-rw-rw---- 0/1 102564 Sep 6 13:02 1996 test
6+1 records in
11+1 records out
```
[코드](#page-87-2) 예 5-5는 검사 중인 다른 파일의 복사본 두 개를 나타냅니다.

<span id="page-87-2"></span>코드 <sup>예</sup> **5-5** 추가 tar(1) 파일을 검사하기 위한 star(1M) 명령

```
# star -tv -b 32 -f /dev/rmt/2cbn
-rw-rw---- 0/1 102564 Sep 6 13:02 1996 test2
6+1 records in
11+1 records out
# star -tv -b 32 -f /dev/rmt/2cbn
-rw-rw---- 0/1 102564 Sep 6 13:02 1996 test2
6+1 records in
11+1 records out
```
[코드](#page-88-0) 예 5-6은 테이프 끝에 도달한 것을 보여줍니다.

```
코드 예 5-6 테이프 끝을 나타내는 star(1M) 및 mt(1M) 출력
```

```
# star -tv -b 32 -f /dev/rmt/2cbn
0+0 records in
0+0 records out
tar: blocksize = 0
# mt -f /dev/rmt/2cbn status
Other tape drive:
sense key(0x13) = EOT residual= 0 retries= 0
 file no= 5 block no= 0
```
■ star(1M) 명령을 사용할 수 없는 경우, dd(1M) 및 tar(1) 명령을 사용하여 아카이 브를 검사합니다.

[코드](#page-88-1) 예 5-7은 첫 번째 tar 파일을 검사하는 데 사용되는 dd 명령을 나타냅니다. 입력 블록 크기(ibs=)에 대해 사용된 값 16k는 ANSI 레이블의 번호 16384에 해당하는 표 [5-3](#page-86-0)의 숫자입니다.

<span id="page-88-1"></span>코드 <sup>예</sup> **5-7** 첫 번째 tar(1) 파일을 검사하기 위한 dd(1M) 명령

```
# dd if=/dev/rmt/2cbn ibs=16k obs=10k conv=sync | tar tvf -
-rw-rw---- 0/1 102564 Sep 6 13:02 1996 test
6+1 records in
11+1 records out
```
[코드](#page-88-2) 예 5-8은 다음 tar(1) 파일을 검사하는 동일한 명령을 나타냅니다.

<span id="page-88-2"></span>코드 <sup>예</sup> **5-8** 다음 tar(1) 파일을 검사하기 위한 dd(1M) 명령

```
# dd if=/dev/rmt/2cbn ibs=16k obs=10k conv=sync | tar tvf -
-rw-rw---- 0/1 102564 Sep 6 13:02 1996 test
6+1 records in
11+1 records out
```
[코드](#page-89-0) 예 5-9는 다른 파일의 복사본 두 개에 대한 검사를 나타냅니다.

<span id="page-89-0"></span>코드 <sup>예</sup> **5-9** 추가 tar(1) 파일을 검사하기 위한 dd(1M) 명령

```
# dd if=/dev/rmt/2cbn ibs=16k obs=10k conv=sync | tar tvf -
-rw-rw---- 0/1 102564 Sep 6 13:02 1996 test2
6+1 records in
11+1 records out
# dd if=/dev/rmt/2cbn ibs=16k obs=10k conv=sync | tar tvf -
-rw-rw---- 0/1 102564 Sep 6 13:02 1996 test2
6+1 records in
11+1 records out
```
코드 예 [5-10](#page-89-1)은 테이프 끝에 도달한 것을 보여줍니다.

<span id="page-89-1"></span>코드 <sup>예</sup> **5-10** 테이프 끝을 나타내는 dd(1M) 및 mt(1M) 출력

```
# dd if=/dev/rmt/2cbn ibs=16k obs=10k conv=sync | tar tvf -
0+0 records in
0+0 records out
tar: blocksize = 0
# mt -f /dev/rmt/2cbn status
Other tape drive:
 sense key(0x13) = EOT residual= 0 retries= 0
  file no= 5 block no= 0
```
주 **–** 이 프로세스 진행 중에 오류가 나타날 수도 있습니다. 다음 오류는 선택한 블록 크기가 테이프의 블록 크기와 일치하지 않음을 나타냅니다.

read: not enough space

이 오류가 발생하는 경우 블록 크기를 수정하고 다시 시도합니다.

**8.** 아카이브에서 누락된 파일을 찾을 경우**,** -x 옵션을 star 명령과 함께 사용하거나 dd 명령과 tar 명령을 함께 사용하여 파일을 추출합니다**.** 코드 예 [5-11](#page-90-1)은 이러한 명령을 나타낸 것입니다.

주 **–** dd 명령 출력의 첫 번째 행에서 dd: read error는 무시할 수 있습니다.

<span id="page-90-1"></span>코드 <sup>예</sup> **5-11** star(1M) 명령 또는 dd(1M) 및 tar(1) 명령 사용

```
# dd if=/dev/samst/c0t1u0 bs=1k iseek=3374 of=/tmp/junk count=10
dd: read error: I/O error
8+0 records in
8+0 records out
# tar xvf /tmp/junk
# star -xv -f /tmp/junk
tar: blocksize = 1
-rw-rw---- 0/1 2673 May 1 15:41 1996 dir3/dir2/file0
-rw-rw---- 0/1 946 May 1 15:41 1996 dir3/dir1/file1
-rw-rw---- 0/1 468 May 1 15:41 1996 dir1/dir3/file0
```
# <span id="page-90-0"></span>아카이버 로그의 정보를 사용하여 세그먼트된 파일 복구

세그먼트된 파일이 아카이브되거나 스테이지되면, 작업 가능한 단위로 아카이브되고 스테이지됩니다. 각 세그먼트된 파일은 아카이버 로그에 여러 개의 항목을 가지고 있습 니다.

아카이버 로그에서 누락되어 있는 세그먼트된 파일에 대한 항목을 찾는 경우, 파일 위 치, 세그먼트 크기, VSN 및 매체 유형을 사용하여 request(1M) 및 star(1M) 명령으 로 파일을 복구할 수 있습니다.

주 **–** 다음 절차에서 모든 세그먼트는 동일한 테이프 tar(1) 파일에 있으며, 세그먼트는 오버플로우되지 않습니다. 파일이 두 개 이상의 tar(1) 파일에 세그먼트를 보유하는 경 우, 각 tar(1) 파일 위치에 대해 별도의 request(1M) 명령을 사용해야 합니다. 세그먼 트가 볼륨 오버플로우 파일인 경우, 해당 세그먼트에 대해서는 79[페이지의](#page-94-0) "아카이버 로그의 정보를 사용하여 볼륨 [오버플로우](#page-94-0) 파일 복구"에 설명된 절차를 사용합니다.

▼ 아카이버 로그 항목의 정보를 사용하여 세그먼트되 파일 복구

주 **–** 복구할 파일 크기의 두 배가 되는 여유 공간이 파일 시스템에 있어야 합니다.

<span id="page-91-1"></span>**1.** 파일 시스템 이름**(**필드**8)** 및 파일 이름**(**필드**11)**으로 세그먼트된 파일에 대한 아카이버 로그 항목을 찾습니다**.**

코드 예 [5-12](#page-91-0)는 archiver.log 파일에서 세그먼트된 파일 file2에 대한 항목을 나타 냅니다.

<span id="page-91-0"></span>코드 예 **5-12** 아카이버 로그 파일 예제

A 2002/11/19 14:01:47 ib E00000 all.1 1276a.1 **samfs4** 14.5 10485760 **seg/aaa/1** S 0 51 A 2002/11/19 14:04:11 ib E00000 all.1 1276a.5002 **samfs4** 15.5 10485760 **seg/aaa/2** S 0 51 A 2002/11/19 14:06:24 ib E00000 all.1 1933a.1 **samfs4** 16.5 184 **seg/aaa/3** S 0 51

> 코드 예 [5-12](#page-91-0)는 파일 시스템 samfs4의 파일 세그먼트에 대한 아카이버 로그 파일을 나 타냅니다. 각 세그먼트는 seg/aaa/1, seg/aaa/2 및 seg/aaa/3과 같은 고유한 항목 및 파일 이름을 가집니다.

**2.** 고유한 위치에 있는 각 세그먼트 또는 세그먼트 그룹이 같은 **VSN**에 있더라도 다음을 수행합니다**.**

다른 VSN에 세그먼트가 있는 경우, 각각에 대해 올바른 매체 유형 및 VSN을 지정해야 합니다.

<span id="page-91-2"></span>**a.** 아카이버 로그의 필드 내용을 확인합니다**.**

아카이버 로그의 정보를 단계 3에서 request(1M) 명령에 대한 입력으로 사용하고 9단계에서는 segment(1) 명령에 대한 입력으로 사용합니다. 필요한 정보는 다음 필드에 포함되어 있습니다.

- 필드 4. 파일이 저장된 매체 유형. 지원되는 매체 유형은 mcf(4) 매뉴얼 페이지를 참조하십시오.
- 필드 5. VSN
- 필드 7. 파일 위치. 필드에서 위치 표시기 부분으로부터 마침표(.)의 왼쪽까지입니다.
- 필드 10. 세그먼트 위치. 이것은 길이 필드입니다.

앞의 화면 예제에서 첫 번째 행은 다음 정보를 제공합니다.

- 매체 유형은 ib입니다.
- VSN은 E00000입니다.
- 파일 위치는 1276a입니다.
- 세그먼트 크기는 10485760입니다.

**b.** request**(1M)** 명령을 실행하여 세그먼트를 가리키는 이동식 매체 파일을 작성합니다**.** # request -m *media-type* -p 0x *position-number* -v *VSN filename*

주 **–** request(1M) 명령에서 지정된 VSN은 로컬 자동화된 라이브러리에 있어야 합니다.

```
예를 들어 다음 명령은 1단계에서 예제 행의 값을 사용합니다.
```

```
# request -m ib -p 0x1276a -v E00000 /sam3/rmfile
```
앞의 명령은 첫 번째 두 개의 세그먼트를 복구합니다.

**c.** star**(1M)** 명령을 실행합니다**.**

이전 단계에서 작성된 파일 이름을 사용하여 다음 예제에 나타난 것과 같이 테이프 에서 디스크로 세그먼트를 읽습니다.

```
# star xvbf 512 /sam3/rmfile
seg/aaa/1
seg/aaa/2
```
**3.** stet**(1)** 명령을 사용하여 세그먼트된 파일이 있는 디렉토리로 변경합니다**.**

다음 예제는 seg/aaa 디렉토리에서 세그먼트된 파일 1, 2 및 3을 나타냅니다.

```
# cd seg
# pwd
/sam3/seg
# ls -l
total 8
drwxrwx--- 2 root other 4096 Jun 15 17:10 aaa/
# ls -l aaa
total 40968
-rw-rw---- 1 root other 10485760 Jun 15 17:06 1
-rw-rw---- 1 root other 10485760 Jun 15 17:06 2
-rw-rw---- 1 root other 184 Jun 15 17:07 3
# pwd
/sam3/seg
# cd aaa
# pwd
/sam3/seg/aaa
```
<span id="page-93-0"></span>**4.** ls**(1)** 및 sort**(1)** 명령을 사용하여 번호가 부여된 파일을 번호순으로 나열하고 정렬하 며 cat**(1M)** 명령을 사용하여 파일을 조인합니다**.**

이 단계에서 생성된 임시 파일은 세그먼트화되지 않습니다.

# **ls | sort -n | xargs cat > ../bbb**

**5.** cd**(1)** 명령을 사용하여 번호가 부여된 파일이 있는 위의 디렉토리로 변경한 다음 rm**(1)**  명령을 사용하여 번호가 부여된 파일을 제거합니다**.**

```
# cd ..
# pwd
/sam3/seg
# ls -l
total 41000
drwxrwx--- 2 root other 4096 Jun 15 17:10 aaa/
-rw-rw---- 1 root other 20971704 Jun 15 17:11 bbb
# ls -l aaa
total 40968
-rw-rw---- 1 root other 10485760 Jun 15 17:06 1
-rw-rw---- 1 root other 10485760 Jun 15 17:06 2
-rw-rw---- 1 root other 184 Jun 15 17:07 3
# rm -rf aaa
```
**6.** touch(1M) 명령을 사용하여 빈 파일을 작성합니다**.**

```
# touch aaa
```
**7.** segment**(1)** 명령을 사용하여 방금 작성한 파일의 세그먼트 속성을 설정합니다**.**

```
# segment -l segment-length m filename
```
설명:

- *segment-length*는 세그먼트의 길이(MB)입니다.
- *filename*은 방금 작성한 파일의 이름입니다.

세그먼트 길이를 얻으려면 아카이버 로그 파일 항목의 필드 10에서 세그먼트 크기를 가 져오고 이것을 1048576으로 나눕니다. 예를 들어 a[단계의](#page-91-2) 아카이버 로그 항목 예제에서 세그먼트 크기는 10485760입니다. 다음 예제에서 세그먼트 크기를 1048576으로 나누면 10MB가 되는데, 10m으로 입력됩니다.

# **segment -l 10m aaa**

**8.** 다음 예제에 나타난 것과 같이 4[단계에](#page-93-0)서 작성된 임시 파일을 **9**단계에서 작성된 빈 파일로 복사한 다음 임시 파일을 제거합니다**.**

# **cp bbb aaa** # **rm bbb**

**9.** sls**(1)** 명령과 함께 -2K 옵션을 실행하여 세그먼트된 파일의 세그먼트를 두 개 행으로 나열합니다**.**

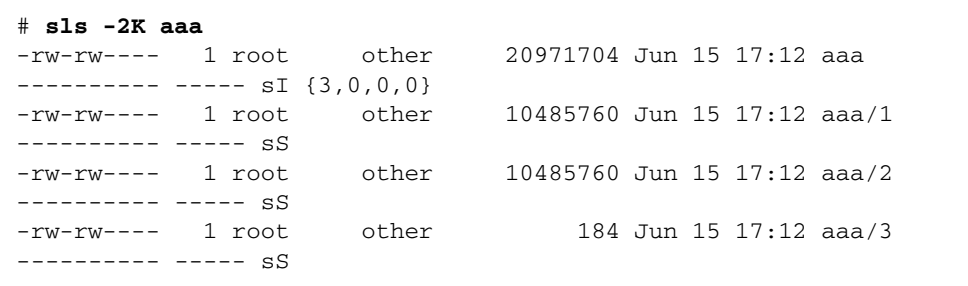

# <span id="page-94-0"></span>아카이버 로그의 정보를 사용하여 볼륨 오버플로우 파일 복구

볼륨 오버플로우 파일은 여러 개의 볼륨에 쓰여진 파일입니다. 아카이버 로그에서 누락 된 볼륨 오버플로우 파일에 대한 항목을 찾는 경우, 파일 위치, 세그먼트 크기, VSN 및 매체 유형을 사용하여 request(1M), star(1M), dd(1M) 및 cat(1) 명령으로 파일을 복구하고 다시 어셈블할 수 있습니다.

▼ 아카이버 로그의 정보를 사용하여 볼륨 오버플로우 파일 복구

주 **–** 복구할 파일 크기의 두 배가 되는 사용 가능한 여유 공간이 파일 시스템에 있어야 합니다.

**1.** vi**(1M)** 또는 다른 명령을 사용하여 복구하려는 파일에 대한 항목을 포함하고 있는 아카이버 로그 파일을 검사합니다**.**

코드 예 [5-13](#page-95-0)은 예제 볼륨 오버플로우 파일인 file3에 대한 아카이버 로그 파일을 나타 냅니다.

<span id="page-95-0"></span>코드 예 **5-13** 아카이버 로그 파일 항목

A 2004/08/23 10:28:51 sg 700036 ReleasePercent.1 12d55.1 qfs2 11731.1 89128448 ReleasePercent/huge2/dir24/file3 f 0 210 A 2004/08/23 10:28:51 sg 700034 ReleasePercent.1 15f9e.0 qfs2 11731.1 525271552 ReleasePercent/huge2/dir24/file3 f 1 220

뒤에서 세 번째 필드에 있는 f가 정규 파일의 항목을 나타내고- 뒤에서 두 번째 필드에 있는 0 및 1은 섹션 번호를 나타내기 때문에 해당 파일은 두 개의 섹션을 가진 볼륨 오 버플로우 파일로 식별됩니다. 다섯 번째 필드는 파일이 VSN 700036에서 시작되고 700034에 대한 정보로 오버플로우되는 것을 나타냅니다.

**2.** request**(1M)** 명령을 사용하여 다음 예제에 나타난 것과 같이 볼륨 오버플로우 파일의 각 섹션을 가리키는 이동식 매체 파일을 작성합니다**.**

# **request -p 0x12d55 -m sg -v 700036 /samfs1/tp1** # **request -p 0x15f9e -m sg -v 700032 /samfs1/tp2**

**3.** cd**(1M)** 및 dd**(1M)** 명령을 사용하여 섹션을 복구합니다**.**

각각 남아 있는 섹션에 대해 dd(1M) 명령을 반복하여 사용합니다. 다음 예제에서 두 개의 테이프 모두에 대해 블록 크기를 256KB로 가정합니다.

```
# cd /qfs2
# dd if=/samfs1/tp1 of=file3.0 ibs=256k
340+0 records in
174080+0 records out
# dd if=/samfs1/tp2 of=file3.1 ibs=256k
2004+0 records in
1026048+0 records out
```
**4.** ls**(1M)** 명령을 사용하여 출력을 검사하고 파일의 모든 부분이 디스크에 있는지 확인합 니다**.**

```
# ls -l file3.*
-rw-r--r-- 1 root other 89128960 Aug 31 12:07 file3.0
-rw-r--r-- 1 root other 525336576 Aug 31 12:14 file3.1
```
**5.** cat**(1M)** 및 star**(1M)** 명령을 사용하여 파일을 다시 어셈블합니다**.**

```
# cat file3.0 file3.1 > file3.2
# ls -l file3.*
-rw-r--r-- 1 root other 89128960 Aug 31 12:07 file3.0
-rw-r--r-- 1 root other 525336576 Aug 31 12:14 file3.1
-rw-r--r-- 1 root other 614465536 Aug 31 12:21 file3.2
# star xvbf 256 file3.2
ReleasePercent/huge2/dir24/file3
# sls -D ReleasePercent/huge2/dir24/file3
ReleasePercent/huge2/dir24/file3:
  mode: -rw-r--r-- links: 1 owner: root group: other
   length: 614400000 admin id: 0 inode: 12481.1
   access: Aug 31 12:40 modification: Aug 20 14:28
   changed: Aug 31 12:43 attributes: Aug 31 12:40
   creation: Aug 31 12:40 residence: Aug 31 12:40
```
## <span id="page-96-0"></span>디스크에 아카이브된 파일 복구

다음 절에서는 필수 정보를 수집하고 디스크에 아카이브된 파일을 복구하는 방법에 대해 설명합니다.

- 81[페이지의](#page-96-1) "디스크 아카이브 복구를 위한 정보 수집"
- 83페이지의 "디스크 아카이브 tar(1) [파일로부터](#page-98-0) 파일 복구"

#### <span id="page-96-1"></span>▼ 디스크 아카이브 복구를 위한 정보 수집

다음 정보가 있어야 디스크에 아카이브된 모든 파일을 복구할 수 있습니다.

- 디스크 볼륨 이름
- 디스크 아카이브 tar(1) 파일에 대한 경로
- diskvols.conf 파일의 디스크 볼륨 이름에 대해 정의된 경로 이름

저장된 sls(1) 출력 또는 복구할 파일을 포함하고 있는 아카이버 로그 파일 중 하나를 가지고 있어야 합니다.

**1.** 아카이브된 파일을 포함하는 디스크 아카이브 tar**(1)** 파일에 대한 디스크 볼륨 이름 및 경로를 찾습니다**.**

sls(1) 명령을 -D 옵션과 함께 사용하거나 아카이버 로그 파일 항목을 사용할 수 있습 니다.

■ 복구할 파일에 대한 sls(1) 출력을 가지고 있는 경우 sls 메소드를 사용할 수 있습 니다.

다섯 번째 필드에서 dk의 매체 유형에 의해 표시된 디스크 아카이브 복사본에 해당 하는 행을 검사합니다. 이 행의 뒤에서 두 번째 필드는 diskvols.conf 파일에 정 의된 디스크 볼륨 이름을 나타냅니다. 마지막 필드는 디스크 아카이브 tar(1)에 대 한 경로를 나타냅니다.

다음 예제에서 입력한 명령 및 검색하는 정보 모두 굵은 텍스트로 되어 있습니다.

#### # **sls -D filea fileb filec**

filea:

 mode: -rw-r--r-- links: 1 owner: root group: other length: 65732 admin id: 0 inode: 120235.783 archdone; copy 1: ---- Nov 3 14:46 81366.1 dk **DISK\_01 d8/d19/f102** copy 2: ---- Nov 3 14:54 2ec7e.209 dk **DISK\_02 d2/d236/f126** copy 3: ---- Nov 3 14:58 bf.209 dk **DISK\_03 f191** copy 4: ---- Nov 3 15:05 ea7a.209 lt 000064 access: Nov 3 14:35 modification: Nov 3 14:35 changed: Nov 3 14:35 attributes: Nov 3 14:35 creation: Nov 3 14:35 residence: Nov 3 14:35 fileb: mode: -rw-r--r-- links: 1 owner: root group: other length: 65732 admin id: 0 inode: 120300.783 archdone; copy 1: ---- Nov 3 14:46 81366.105 dk **DISK\_01 d8/d19/f102** copy 2: ---- Nov 3 14:54 2ec7e.411 dk **DISK\_02 d2/d236/f126** copy 3: ---- Nov 3 14:58 bf.411 dk **DISK\_03 f191** copy 4: ---- Nov 3 15:05 ea7a.411 lt 000064 access: Nov 3 14:35 modification: Nov 3 14:35 changed: Nov 3 14:35 attributes: Nov 3 14:35 creation: Nov 3 14:35 residence: Nov 3 14:35 . . .

> ■ 복구할 파일을 포함하는 아카이버 로그 파일이 있는 경우 아카이버 로그 메소드를 사용할 수 있습니다.

네 번째 필드에서 dk의 매체 유형에 의해 표시된 디스크 아카이브 복사본에 해당하 는 행을 검사합니다. 이 행에서 다섯 번째 필드는 diskvols.conf에 정의된 디스크 볼륨 이름, 슬래시(/) 문자, 그리고 디스크 아카이브 tar(1) 파일에 대한 경로를 나타 냅니다.

다음 예제에서 검색하는 정보는 굵은 텍스트로 되어 있습니다.

A 2003/11/03 14:46:35 dk **DISK\_01/d8/d19/f102** arset4.1 81366.1 shareqfs2 120235.783 65732 testdir4/filea f 0 0 A 2003/11/03 14:46:35 dk **DISK\_01/d8/d19/f102** arset4.1 81366.83 shareqfs2 120243.783 65732 testdir4/filec f 0 0 A 2003/11/03 14:46:35 dk **DISK\_01/d8/d19/f102** arset4.1 81366.105 shareqfs2 120300.783 65732 testdir4/fileb f 0 0 A 2003/11/03 14:50:35 dk **DISK\_01/d8/d19/f103** arset4.1 81367.3 shareqfs2 120228.783 131420 A 2003/11/03 14:54:35 dk **DISK\_02/d2/d236/f126** arset4.2 2ec7e.38f shareqfs2 120243.783 65732 testdir4/filec f 0 0 A 2003/11/03 14:54:35 dk **DISK\_02/d2/d236/f126** arset4.2 2ec7e.411 shareqfs2 120300.783 65732 testdir4/fileb f 0 0 A 2003/11/03 14:58:35 dk **DISK\_03/f191** arset4.3 bf.3 shareqfs2 120228.783 131420 . . .

> **2.** cat**(1)** 또는 다른 명령을 사용하여 diskvols.conf 파일을 검사하고 diskvols.conf에 있는 디스크 볼륨 이름에 대해 정의된 경로 이름을 찾습니다**.**

다음 예제에서 디스크 아카이브 복사본을 받도록 정의된 세 개의 디스크 볼륨 중 두 개 는 로컬로 마운트되며 하나는 서버 mars에 원격으로 마운트됩니다.

```
# cat /etc/opt/SUNWsamfs/diskvols.conf
DISK_01 /ufs2/disk_archive/01
DISK_02 /ufs2/disk_archive/02
DISK_03 mars:/qfs1/disk_archive/03
```
## <span id="page-98-0"></span>▼ 디스크 아카이브 tar(1) 파일로부터 파일 복구

이 절차를 시작하기 전에 81[페이지의](#page-96-1) "디스크 아카이브 복구를 위한 정보 수집"에 설명 된 정보를 수집합니다.

- **1.** mkdir**(1)** 명령을 사용하여 파일을 복구할 디렉토리를 작성합니다**.**
- **2.** cd**(1)** 명령을 사용하여 복구 디렉토리로 변경합니다**.**

<span id="page-99-0"></span>**3.** star**(1M)** 명령과 -tv 옵션을 함께 사용하여 디스크 아카이브 tar**(1)** 파일의 내용을 나열합니다**.**

다음 예제는 아카이브 복사본 1과 연관된 디스크 아카이브 tar(1) 파일의 내용을 나타 냅니다.

# **star -tv -f /ufs2/disk\_archive/01/d8/d19/f102** -rw-r--r-- root/other 65732 2003-11-03 14:35 testdir4/filea -rw-r--r-- root/other 65732 2003-11-03 14:35 testdir4/filec -rw-r--r-- root/other 65732 2003-11-03 14:35 testdir4/fileb

주 **–** tar 파일이 원격 서버에 있는 경우, 여기에 액세스하려면 원격 인증 데이터베이스 를 적절히 구성해야 합니다. /.rhosts 파일 구성에 대한 내용은 hosts.equiv(4) 매 뉴얼 페이지를 참조하십시오.

**4.** 3[단계의](#page-99-0) 출력에 나열된 복구할 파일을 확인합니다**.**

단일 파일을 복구하지만 정확한 경로 이름을 알지 못하는 경우 다음 단계에서 이 정보 를 사용합니다.

- **5.** star**(1M)** 명령과 -xv 옵션을 함께 사용하여 파일을 복구합니다**.**
	- 다음 예제는 star(1M) 명령을 사용하여 디스크 아카이브 tar(1) 파일 /ufs2/disk\_archive/01/d8/d19/f102에서 단일 파일 testdir4/fileb를 복구하는 것을 나타냅니다.

# **star -xv -f /ufs2/disk\_archive/01/d8/d19/f102 testdir4/fileb** testdir4/fileb

■ 다음 예제에서는 star(1M) 명령을 사용하여 디스크 아카이브 tar(1) 파일 /ufs2/disk\_archive/01/d8/d19/f102에서 모든 파일을 복구하는 것을 나타 냅니다.

```
# star -xv -f /ufs2/disk_archive/01/d8/d19/f102
testdir4/filea
testdir4/filec
testdir4/fileb
```
**6.** sls**(1)** 명령을 -DR 옵션과 함께 사용하여 적절한 파일을 추출했는지 확인합니다**.**

다음 예제는 여러 개의 복구된 파일을 나타냅니다.

```
# sls -DR
testdir4:
 mode: drwxr-xr-x links: 2 owner: root group: other
  length: 4096 admin id: 0 inode: 120274.789
  access: Nov 4 14:11 modification: Nov 4 14:11
  changed: Nov 4 14:11 attributes: Nov 4 14:11
  creation: Nov 4 14:11 residence: Nov 4 14:11
testdir4:
testdir4/filea:
 mode: -rw-r--r-- links: 1 owner: root group: other
  length: 65732 admin id: 0 inode: 120293.787
  access: Nov 4 14:11 modification: Nov 3 14:35
  changed: Nov 4 14:11 attributes: Nov 4 14:11
  creation: Nov 4 14:11 residence: Nov 4 14:11
testdir4/fileb:
 mode: -rw-r--r-- links: 1 owner: root group: other
  length: 65732 admin id: 0 inode: 120281.783
  access: Nov 4 14:11 modification: Nov 3 14:35
  changed: Nov 4 14:11 attributes: Nov 4 14:11
  creation: Nov 4 14:11 residence: Nov 4 14:11
testdir4/filec:
 mode: -rw-r--r-- links: 1 owner: root group: other
  length: 65732 admin id: 0 inode: 120280.783
  access: Nov 4 14:11 modification: Nov 3 14:35
  changed: Nov 4 14:11 attributes: Nov 4 14:11
  creation: Nov 4 14:11 residence: Nov 4 14:11
```
# <span id="page-101-0"></span>파일 시스템으로부터 아카이브되지 않은 파일 복구

SAM-QFS 파일 시스템에 있는 아카이브되지 않은 파일은 시스템 중단 후에 복구할 수 없을 수도 있습니다. 다음 목록에는 아카이브되지 않은 파일을 복구할 때 도움이 되는 정보가 있습니다.

■ sfind(1M) 명령줄을 사용하여 파일 시스템에서 아카이브되지 않은 모든 파일을 식별할 수 있습니다. 다음 명령은 /sam1 마운트 지점과 연관된 아카이브되지 않은 모든 파일을 찾습니다.

# **sfind /sam1 ! -archived**

- 메타 데이터 덤프 및 백업에 samfsdump(1M) 메소드를 사용한 경우, samfsrestore(1M) 명령은 아카이브 복사본이 없는 파일을 식별하고 이러한 파일 을 손상된 것으로 플래그합니다.
- Sun StorageTek SAM 로그 파일은 마지막 아카이버 실행과 시스템 중단 시점 사이에 어떤 파일이 아카이브되지 않아 손실되었는지 여부를 판별하는 데 도움이 되지 않을 수 있습니다. 그러나 archiver.cmd 파일에서 아카이빙 명령과 간격을 분석하여 아 카이브되지 않았을 수도 있는 파일을 판별할 수 있습니다. 모든 파일에 대해 아카이 빙이 가능한 경우, archiver.cmd 파일의 내용에서 가장 오래된 아카이브되지 않은 (손실된) 파일의 연대를 찾을 수 있습니다.
- -l 및 -v 옵션을 archiver(1M) 명령과 함께 사용하여 시스템 중단 이전에 각 아카 이브 세트의 데이터를 아카이브하는 데 볼륨을 사용할 수 있었는지 여부를 판별할 수 있습니다. 볼륨이 부족한 경우 하나 이상의 아카이브 세트의 데이터에 대한 아카이브 를 수행할 수 없습니다. archiver(1M) 명령에 대한 내용은 sam-archiverd(1M) 매뉴얼 페이지를 참조하십시오.
- tar(1) 형식의 백업 테이프에서 파일을 직접 복구하는 경우 파일은 테이프의 정보에 따라 해당 위치로 복구됩니다. 경로 이름은 파일 시스템의 마운트 지점에 관계된 경로입니다. 아카이브 복사본이 생성된 이후에 시스템 내에서 파일이 이동된 경우, 파일은 새 위치가 아닌 원래 위치로 복구됩니다.

**6**장

## 손상된 볼륨 복구

본 장에서는 SAM-QFS 환경에서 사용할 수 없는 테이프 또는 광자기 디스크에서 데이 터를 복구하는 방법에 대해 설명합니다. 본 장에 설명된 절차에서는 볼륨의 부분적인 손상, 실수에 의한 레이블 변경, 레이블의 삭제 또는 볼륨이 완전히 삭제되었을 때의 대 처 방법에 대해 설명합니다 또한 아카이브 복사본이 사용 가능한 경우 및 사용 할 수 없 는 경우에 데이터를 복구하는 방법에 대해 설명합니다.

주 **–** 본 장의 절차를 시도하기 전에 Sun StorageTek SAM 도구 이외의 소프트웨어를 사용하여 볼륨을 읽을 수 있는지 여부를 판별합니다. 여러 드라이브에서 볼륨 읽기를 시도하거나 tar(1) 명령을 사용하여 시도합니다.

본 장에는 다음 절이 포함되어 있습니다.

- 87[페이지의](#page-102-0) "테이프 볼륨에서 데이터 복구"
- 92[페이지의](#page-107-0) "광자기 볼륨에서 데이터 복구"

## <span id="page-102-0"></span>테이프 볼륨에서 데이터 복구

테이프 볼륨에서 데이터를 복구하는 절차는 손상 특성과 볼륨 파일의 추가 아카이브 복사본이 다른 테이프에 있는지 여부에 따라 다릅니다. 본 절에서는 다음과 같은 상황 에서 데이터를 복구하는 방법에 대해 설명합니다.

- 테이프 볼륨이 손상되고 대체 아카이브 복사본이 사용 가능한 경우
- 테이프 볼륨이 부분적으로 손상되었고 사용 가능한 대체 아카이브 복사본이 없는 경우
- 테이프 볼륨의 레이블이 실수로 변경되고 사용 가능한 대체 아카이브 복사본이 없는 경우
- Sun StorageTek SAM 소프트웨어가 테이프 볼륨 레이블을 읽을 수 없으며, 사용 가능한 대체 아카이브 복사본이 없습니다.

### 사용 가능한 다른 복사본이 있는 손상된 테이프 볼륨

Sun StorageTek SAM 소프트웨어를 사용하면 각 온라인 파일에서 최대 4개의 아카이브 복사본을 만들 수 있습니다. 기본적으로 하나의 복사본만 생성되지만 물리적으로 다른 아카이브 매체에 최소한 두 개의 복사본을 생성해야 합니다.

사용 가능한 대체 아카이브 복사본이 있는 경우, 복구 절차에는 손상된 볼륨을 처리하 기 전에 손상된 볼륨에 현재 저장된 모든 아카이브 복사본을 다시 아카이브하는 단계가 포함됩니다. 대체 아카이브 복사본에서 새 아카이브 복사본이 생성됩니다.

▼ 사용 가능한 다른 복사본이 있는 손상된 테이프 리사이클

사이트에 저장되고 스테이징이 가능한 볼륨에 대체 아카이브 복사본이 있는 경우 이 절차를 수행하십시오.

**1.** 테이프 라이브러리에서 손상된 볼륨을 내보내고 기록자 카탈로그에서 이러한 볼륨을 사용할 수 없음으로 플래그 지정합니다**.**

다음 예제에 나타난 것과 같이 export(1M) 및 chmed(1M) 명령을 실행하고 손상된 볼륨의 매체 유형(*mt*) 및 볼륨 일련 번호(*vsn*)를 지정합니다.

# **export** *mt***.***vsn* # **chmed +U** *mt***.***vsn*

**2.** 리사이클링 작업을 위해 사용할 수 없는 볼륨을 플래그 지정합니다**.**

chmed(1M) 명령을 사용하여 손상된 볼륨의 매체 유형(*mt*) 및 VSN(*vsn*)을 지정합니다.

# **chmed +c** *mt***.***vsn*

**3.** recycler.cmd 파일의 라이브러리에 대해 -ignore 옵션을 설정합니다**.** 다음 예제는 lt20 라이브러리에 -ignore 옵션이 설정되어 있음을 나타냅니다.

```
# vi /etc/opt/SUNWsamfs/recycler.cmd
logfile = /var/adm/recycler.log
lt20 -hwm 75 -mingain 60 -ignore
:wq
```
ignore 옵션에 대한 자세한 내용은 recycler-cmd(4) 매뉴얼 페이지를 참조하십시오.

**4.** 명령줄에서 sam-recycler**(1M)** 명령을 -x 옵션과 함께 사용하여 실행합니다**.**

# **sam-recycler -x**

리사이클러가 실행되면 사용할 수 없음으로 표시된 볼륨만 리사이클 대상으로 선택합 니다. 리사이클러는 이 볼륨의 모든 활성 아카이브 복사본을 식별하고 아카이브 작업 재수행을 위해 이러한 아카이브 복사본을 플래그 지정합니다. 아카이버를 다음 번에 실 행하면 아카이브 작업 재수행으로 표시된 아카이브 복사본은 새 볼륨에 쓰여집니다.

아카이브 복사본이 새 볼륨에 쓰여진 후 리사이클을 수행하고 있는 손상된 볼륨은 활성 아카이브 복사본이 없는 것으로 간주됩니다.

#### **5.** 볼륨 처리

볼륨 처리 방법은 손상 특성에 따라 다릅니다. 다음 지침을 따르십시오.

- 테이프의 레이블을 실수로 변경하거나 테이프 레이블을 읽을 수 없는 경우 tplabel(1M) 명령을 사용하여 볼륨의 레이블을 다시 변경합니다.
- 볼륨에 대한 레이블 재지정을 실패한 경우 기록자에서 볼륨을 내보내고 테이프를 처리합니다.

주 **–** 테이프가 부분적으로 손상되었거나 완전히 삭제된 경우 볼륨을 기록자 카탈로그 에서 내보낸 후 테이프 VSN을 다시 사용하지 마십시오.

### 사용 가능한 다른 복사본이 없는 손상된 테이프 볼륨

테이프 볼륨이 부분적으로 손상된 경우 손상되지 않은 테이프 볼륨 부분에서 데이터를 복구할 수 있습니다. 이 프로세스의 수행 결과는 정확하지 않으며, 최대한 많은 데이터 를 복구하려면 어느 정도의 시행 착오가 수반됩니다.

장치 로그에 기록된 오류를 사용하여 테이프의 손상된 영역을 판별할 수 있습니다. archive\_audit(1M) 명령을 사용하여 특정 파일 시스템의 모든 아카이브된 파일에 대한 위치 및 오프셋 정보를 생성할 수 있습니다. 이러한 위치 및 오프셋 정보를 사용하 여 손상된 테이프의 영역에 쓰여진 아카이브 복사본을 식별할 수 있습니다.

<span id="page-104-1"></span>▼ 사용 가능한 다른 복사본이 없는 손상된 테이프에서 파일 복구

**1.** archive\_audit**(1M)** 명령을 사용하여 부분적으로 손상된 테이프 볼륨에서 아카이브 복사본이 있는 모든 파일 목록을 생성합니다**.**

다음 예제에 나타난 것과 같이 해당 명령을 실행하여 파일 시스템의 마운트 지점, 볼륨 의 VSN(*vsn*) 및 출력 파일 이름을 지정합니다.

# **archive\_audit** /*mount-point* **| grep** *vsn* **>** *filename*

<span id="page-104-0"></span>**2.** archive\_audit**(1M)** 명령의 출력 파일을 편집하여 손상된 영역의 파일에 대한 행을 제거합니다**.** 3[단계](#page-105-0)에서 검사를 위해 삭제한 파일 목록을 저장합니다**.**

<span id="page-105-0"></span>**3.** 액세스할 수 없는 아카이브 복사본이 있는 파일 목록**(**손상된 것으로 판별된 테이프 영역에 쓰여진 파일**)**을 사용하여 디스크에 아직도 해당 파일이 있는지 판별합니다**.**

디스크에 없는 파일은 복구할 수 없습니다. 파일 시스템에서 복구할 수 없는 해당 파일 을 제거할 수 있습니다.

**4.** 2[단계에](#page-104-0)서 편집한 archive\_audit 출력 파일의 stageback.sh 스크립트를 편집하 고 실행합니다**.**

stageback.sh 스크립트는 archive\_audit 출력으로부터 각 파일을 스테이지하고, no-release로 설정하며, 아카이브 작업 재수행이 필요한 파일을 표시합니다.

stageback.sh 스크립트에 대한 내용은 38[페이지의](#page-53-0) "백업 및 복구 명령과 도구"를 참조하십시오.

**a.** 편집을 위해 /opt/SUNWsamfs/examples/stageback.sh 파일을 엽니다**.**

```
# cd /opt/SUNWsamfs/examples
# vi stageback.sh
```
<span id="page-105-1"></span>**b.** # echo rearch \$file로 시작하는 섹션에서 media라는 단어는 매체 유형**(***mt***)**으로 바뀌고 VSN이란 단어는 1[단계](#page-104-1)에 있는 **VSN**과 같은 손상된 볼륨의 **VSN**으로 바뀝니다**.**

```
# echo rearch $file
#
# Edit the following line for the correct media type and VSN
#
# eval /opt/SUNWsamfs/bin/rearch -m media -v VSN $file
```
**c.** b[단계에](#page-105-1) 나타난 섹션에서 행 시작 위치에 표시된 우물정자**(#)**를 제거합니다**.** 이제 파일은 [코드](#page-105-2) 예 6-1과 같아야 합니다.

<span id="page-105-2"></span>코드 <sup>예</sup> **6-1** stageback.sh 파일 예제 편집된 파일

```
echo rearch $file
# Edit the following line for the correct media type and VSN
eval /opt/SUNWsamfs/bin/rearch -m media -v VSN $file
```
**d.** 파일을 저장하고 종료합니다**.**

**e.** stageback.sh 스크립트를 실행합니다**.**

## 사용 가능한 다른 복사본이 없는 레이블이 변경된 테이프 볼륨

Sun StorageTek SAM 소프트웨어는 EOD(end of data)를 넘어 읽을 수 없습니다. 테이 프의 레이블이 실수로 변경된 경우, 데이터를 복구할 수 있는 유일한 해결책은 테이프 제조업체가 EOD를 넘어 읽을 수 있는 메소드를 제공하는지 판별하는 것입니다.

테이프 제조업체가 EOD 이외의 부분을 읽을 수 있는 메커니즘을 제공하는 경우, Sun StorageTek SAM 소프트웨어가 읽을 수 없는 레이블이 있는 테이프 볼륨의 파일을 복 구하기 위한 절차와 해당 프로세스를 함께 수행하여 데이터를 복구할 수 있습니다. 이 절차는 91[페이지의](#page-106-0) "사용 가능한 다른 복사본이 없는 읽을 수 없는 테이프 레이블"에서 설명합니다.

## <span id="page-106-0"></span>사용 가능한 다른 복사본이 없는 읽을 수 없는 테이프 레이블

Sun StorageTek SAM 소프트웨어가 드라이브에 있는 테이프 볼륨의 마운트 요청을 받 을 때마다 제일 먼저 수행하는 작업 중 하나는 테이프 레이블을 확인하는 것입니다. 테 이프 레이블을 읽을 수 없는 경우, Sun StorageTek SAM 소프트웨어는 스테이징 또는 아카이빙 작업에 테이프를 사용할 수 없습니다.

tarback.sh 스크립트를 사용하여 읽을 수 없는 레이블이 있는 데이터를 테이프에서 복구할 수 있습니다. 쉘 스크립트는 star(1M) 명령을 사용하여 특정 테이프 볼륨에 쓰 여진 각 아카이브 파일을 읽어 테이프에 쓰여진 데이터를 복구하는 프로세스를 자동화 합니다. 파일 데이터는 Sun StorageTek QFS 또는 UNIX 파일 시스템의 디스크에서 데 이터로 다시 읽혀집니다. 이러한 방법으로 복구한 파일 데이터는 Sun StorageTek QFS 파일 시스템의 적절한 위치로 이동하고 새로운 데이터로 아카이브할 수 있습니다.

- ▼ 레이블을 읽을 수 없는 테이프에서 파일 복구
	- **1.** 여러 테이프에서 파일 데이터를 복구하기 위해 이 프로세스를 사용하는 경우**,** 현재 진행 중인 모든 리사이클링 작업을 해제합니다**.** 리사이클이 진행 중인 경우, 테이프 볼륨의 데이터에 액세스하지 못할 수도 있습니다.
	- **2.** cp**(1M)** 명령을 사용하여 tarback.sh 파일을 다음 예제에 나타난 것과 같은 작업 위 치로 복사합니다**.**

# **cp /opt/SUNWsamfs/examples/tarback.sh /var/tarback.sh**

**3.** samcmd**(1M)** 명령을 unavail 옵션과 함께 실행하여 테이프 드라이브가 스테이징 및 아카이빙 작업에 사용되지 않도록 합니다**.**

mcf 파일에 지정된 드라이브의 장비 서수 값을 입력합니다. *eq*에 대해서는 다음과 같습 니다.

# **samcmd unavail** *eq*

<span id="page-107-1"></span>**4.** tarback.sh 스크립트의 작업 복사본을 편집하여 표 [6-1](#page-107-1)에 표시된 변수를 지정합니다**.**

표 **6-1** tarback.sh 스트립트에 지정할 변수

| 변수                       | 정의                                                                                                    |
|--------------------------|----------------------------------------------------------------------------------------------------|
| $EQ = "eq"$              | mcf 파일에 정의된 테이프 드라이브의 장비 서수 값입니다.                                                                                                    |
| TAPEDRIVE="path"         | E0=에서 설명하는 장치의 워시 경로입니다.                                                                                                    |
| BLOCKSIZE="size"         | 512바이트 단위의 블록 크기입니다.- 128KB의 블록 크기인<br>경우는 256을 지정합니다.                                                                                                    |
| $MENTATYPE="mt"$         | mcf(4) 매뉴얼 페이지에 정의된 대로 이 테이프에 대한 두 글자<br>로 구성된 매체 유형입니다.                                                                                                    |
| VSN $LIST="vsn1 vsn2 $ " | 읽어들일 VSN의 목록입니다. 지정될 수 있는 VSN 개수에 대한<br>제한은 없습니다. 공백 문자를 사용하여 VSN을 구분합니다.<br>이 목록은 백슬래시(\) 문자를 사용하여 다른 행에 계속 나열할<br>수 있습니다. 예를 들어, 다음과 같습니다.<br>VSN LIST="vsn1 vsn2 \ |
|                          | $v\sin 3''$                                                                                                    |

**5.** tarback.sh 스크립트를 실행합니다**.**

## <span id="page-107-0"></span>광자기 볼륨에서 데이터 복구

광자기 볼륨에서 데이터를 복구하는 절차는 손상 특성과 볼륨 파일의 추가 아카이브 복사본이 다른 테이프에 있는지 여부에 따라 다릅니다. 본 절에서는 다음과 같은 상황 에서 데이터를 복구하는 방법에 대해 설명합니다.

■ 광자기 볼륨이 손상되고 사용 가능한 대체 아카이브 복사본이 있는 경우

93페이지의 "사용 가능한 [복사본이](#page-108-0) 있는 손상된 광자기 볼륨"을 참조하십시오.

■ 광자기 볼륨이 손상되고 사용 가능한 대체 아카이브 복사본이 없는 경우 95페이지의 "사용 가능한 다른 [복사본이](#page-110-0) 없는 손상된 광자기 볼륨"을 참조하십시오.
■ 광자기 볼륨의 레이블이 실수로 변경되고 사용 가능한 대체 아카이브 복사본이 없는 경우

97페이지의 "사용 가능한 다른 [복사본이](#page-112-0) 없는 레이블이 변경된 광자기 볼륨"을 참조 하십시오.

■ Sun StorageTek SAM 소프트웨어는 광자기 볼륨 레이블을 읽을 수 없으며 대체 아카 이브 복사본을 사용할 수 없습니다.

<span id="page-108-2"></span>97페이지의 "사용 가능한 다른 [복사본이](#page-112-1) 없는 읽을 수 없는 레이블"을 참조하십시오.

## 사용 가능한 복사본이 있는 손상된 광자기 볼륨

광자기 볼륨의 손상 유형에 관계 없이, 사용 가능한 대체 아카이브 복사본이 있는 경우 에는 손상되지 않은 광자기 디스크를 기본 아카이브 복사본 세트로 사용해야 하니다.

복구 절차에는 손상된 볼륨을 처리하기 전에 손상된 볼륨에 현재 저장된 모든 아카이브 복사본을 다시 아카이브하는 단계가 포함되어 있습니다. 사용 가능한 대체 아카이브 복사본에서 새 아카이브 복사본이 생성됩니다.

▼ 파일의 아카이브 재수행 및 사용 가능한 복사본이 있는 손상되 광자기 볼륨 리사이클

스테이징을 위해 사이트 상에서 사용 가능한 볼륨에 읽을 수 있는 대체 아카이브 복사 본이 있는 경우 이 절차를 따르십시오.

<span id="page-108-1"></span>**1.** samexport**(1M)** 명령을 실행하여 광자기 라이브러리에서 손상된 볼륨을 내보냅니다**.**

다음 예제와 같은 구문을 사용하여 손상된 볼륨의 매체 유형(*mt*) 및 VSN(*vsn*)을 지정합 니다.

# **samexport** *mt***.***vsn*

<span id="page-108-0"></span>**2.** chmed**(1M)** 명령을 -U 옵션과 함께 실행하여 손상된 볼륨을 기록자 카탈로그에서 사용 할 수 없음으로 플래그합니다**.**

손상된 볼륨의 매체 유형(*mt*) 및 VSN(*vsn*)을 지정합니다.

# **chmed +U** *mt***.***vsn*

**3.** 리사이클에 사용할 수 없는 볼륨을 실행합니다**.** 손상된 볼륨의 매체 유형(*mt*) 및 VSN(*vsn*)을 지정합니다.

```
# chmed +c mt.vsn
```
<span id="page-109-0"></span>**4.** recycler.cmd 파일을 편집하여 라이브러리에 대해 -ignore 옵션을 설정합니다**.**  다음 예제는 lt20 라이브러리에 -ignore 옵션을 설정한 것을 나타냅니다.

```
# vi /etc/opt/SUNWsamfs/recycler.cmd
logfile = /var/adm/recycler.log
lt20 -hwm 75 -mingain 60 -ignore
:wq
```
<span id="page-109-1"></span>**5.** -x 옵션과 함께 sam-recycler**(1M)** 명령을 입력합니다**.**

#### # **sam-recycler -x**

리사이클러가 실행되면 사용할 수 없음으로 표시된 볼륨만 리사이클 대상으로 선택합 니다. 리사이클러는 이 볼륨의 모든 활성 아카이브 복사본을 식별하고 아카이브 작업 재수행을 위해 이러한 아카이브 복사본을 플래그 지정합니다. 아카이버를 다음 번에 실 행하면 아카이브 작업 재수행으로 표시된 아카이브 복사본은 새 볼륨에 쓰여집니다.

아카이브 복사본이 새 볼륨에 쓰여진 후 리사이클을 수행하고 있는 손상된 볼륨은 활성 아카이브 복사본이 없는 것으로 간주됩니다.

**6.** 볼륨 처리

볼륨 처리 방법은 손상 특성에 따라 다릅니다. 다음 지침을 따르십시오.

- 광자기 볼륨의 레이블이 실수로 변경된 경우 odlabel(1M) 명령을 사용하여 볼륨의 레이블을 변경합니다.
- 광자기 레이블을 읽을 수 없거나 광자기 볼륨이 부분적으로 손상되었거나 완전히 삭제된 경우, 기록자로부터 볼륨을 내보내고 광자기 볼륨을 정리합니다.

주 **–** 광자기 볼륨이 부분적으로 손상되거나 완전히 삭제된 경우, 볼륨을 기록자 카탈로 그에서 내보낸 후에 광자기 레이블을 재사용하지 마십시오.

광자기 볼륨이 완전히 파괴되고 대체 아카이브 복사본이 없는 경우, 이러한 광자기 플래터에서 데이터를 복구할 수 있는 방법이 없습니다.

## 사용 가능한 다른 복사본이 없는 손상된 광자기 볼륨

<span id="page-110-2"></span>광자기 볼륨이 부분적으로만 손상된 경우, 광자기 볼륨의 손상되지 않은 부분에 쓰여진 데이터를 복구할 수 있습니다. 이 프로세스를 수행하여 최대한 많은 데이터를 복구하려 면 어느 정도의 시행 착오가 수반됩니다.

장치 로그에 기록된 오류 정보를 이용하여 광자기 볼륨의 손상된 영역을 판별할 수 있습니다. 회수할 수 없는 파일에 대한 파일 이름을 사용하면, 위치 및 오프셋 데이터를 사용하여 손상된 위치를 확인할 수 있습니다.

<span id="page-110-1"></span>archive\_audit(1M) 명령은 특정 파일 시스템의 모든 아카이브 복사본에 대해 감사 를 수행합니다. archive\_audit 명령의 출력에는 각 아카이브 복사본에 대한 위치 및 오프셋 정보가 포함되어 있습니다. 이러한 위치 및 오프셋 정보를 사용하여 손상된 광 자기 디스크 영역에 쓰여진 아카이브 복사본을 식별할 수 있습니다.

▼ 사용 가능하 다른 복사본이 없는 손상되 광자기 볼륨에서 복구

광자기 볼륨에서 손상된 영역의 외부에 아카이브된 파일 복사본에는 액세스할 수도 있 습니다. 다음 절차를 사용하여 부분적으로 손상된 광자기 볼륨에서 액세스 가능한 영역 에 있는 파일을 복구할 수 있습니다.

**1.** archive\_audit**(1M)** 명령을 실행하여 부분적으로 손상된 테이프 볼륨에 아카이브 복사본이 있는 모든 파일 목록을 생성합니다**.**

다음 예제에 나타난 것과 같은 구문을 사용하여 파일 시스템의 마운트 지점, 손상된 볼륨의 VSN 및 출력 파일 이름을 지정합니다.

# **archive\_audit /***mount-point* **| grep** *vsn* **>** *filename*

- <span id="page-110-0"></span>**2.** archive\_audit 출력 파일을 편집하여 다음 내용이 있는 별도의 세 개 파일을 작성합 니다**.**
	- 광자기 디스크의 손상된 영역 앞에 나타나는 파일
	- 손상된 영역 내에 나타나는 파일
	- 손상된 영역 뒤에 나타나는 파일
- **3.** 광자기 디스크의 손상된 영역 내에서 아카이브 복사본이 있는 파일을 검색하여 디스크 캐시에 해당 파일이 아직도 있는지 판별합니다**.**

디스크 캐시에 없는 파일은 복구할 수 없습니다.

**4. 2**단계에서 복구 불가능한 것으로 확인된 파일을 파일 시스템에서 제거합니다**.**

**5.** 2[단계에](#page-110-0)서 작성된 파일을 사용하여 stageback.sh 스크립트를 편집하고 실행하여 손상된 영역의 외부에 있는 파일을 나열합니다**.**

<span id="page-111-0"></span>stageback.sh 스크립트는 archive\_audit 출력으로부터 각 파일을 스테이지하고, no-release로 설정하며, 아카이브 작업 재수행이 필요한 파일을 표시합니다. stageback.sh 스크립트에 대한 내용은 1[장을](#page-16-0) 참조하십시오.

**a.** 편집을 위해 /opt/SUNWsamfs/examples/stageback.sh 파일을 엽니다**.**

```
# cd /opt/SUNWsamfs/examples
# vi stageback.sh
```
**b.** # echo rearch \$file 로 시작하는 섹션에서 media라는 단어를 매체 유형으로 바꾸고 VSN라는 단어를 1[단계에](#page-104-0)서 지정한 동일한 **VSN**으로 바꿉니다**.**

```
# echo rearch $file
#
# Edit the following line for the correct media type and VSN
#
# eval /opt/SUNWsamfs/bin/rearch -m media -v VSN $file
```
**c.** b[단계에](#page-105-0) 나타난 섹션에서 행 시작 위치에 표시된 우물정자**(#)**를 제거합니다**.**

코드 예 **6-2** stageback.sh 파일 예제 편집된 파일

```
echo rearch $file
# Edit the following line for the correct media type and VSN
eval /opt/SUNWsamfs/bin/rearch -m media -v VSN $file
```
**d.** 파일을 저장하고 종료합니다**.**

**e.** stageback.sh 스크립트를 실행합니다**.**

## <span id="page-112-0"></span>사용 가능한 다른 복사본이 없는 레이블이 변경된 광자기 볼륨

<span id="page-112-3"></span>테이프 매체와 달리 광자기 매체에는 EOD 표시자가 없습니다. 광자기 볼륨의 레이블이 실수로 변경된 경우 Sun StorageTek SAM 소프트웨어는 이전에 쓰여진 데이터에 액세 스할 수 없습니다. 광자기 볼륨에 있는 레이블 날짜가 아카이브 복사본 파일의 날짜보 다 나중인 경우, 해당 데이터에 더 이상 액세스할 수 없습니다.

광자기 볼륨의 레이블이 실수로 재지정된 경우 Sun Microsystems 고객 지원 센터에 문 의하십시오. 가끔은 광자기 레이블 지정 날짜를 무시하는 특수한(지원되지 않음) samst 드라이버를 사용하여 해당 데이터의 일부를 복구할 수 있는 경우도 있습니다. 이 드라이버는 Sun StorageTek SAM 제품의 표준 구성이 아니며 제품의 일부로서 릴리 스되지 않습니다. 또한 Sun 고객 지원에서만 사용할 수 있습니다.

## <span id="page-112-2"></span><span id="page-112-1"></span>사용 가능한 다른 복사본이 없는 읽을 수 없는 레이블

<span id="page-112-4"></span>광자기 매체의 경우 여러 tar(1M) 파일을 검색하고 건너뛰는 표준 Solaris 접근 방식이 없습니다. 읽을 수 없는 레이블이 있는 광자기 볼륨의 파일에 액세스해야 하는 경우 Sun Microsystems 고객 지원에 문의하십시오.

**7**장

# 파일 시스템 복구

<span id="page-114-4"></span>본 장에서는 SAM-QFS 파일 시스템이 손상되거나 손실되었을 때 데이터를 복구하는 방 법에 대해 설명합니다. 절차는 파일 시스템 유형과 파일 시스템의 최근 samfsdump(1M) 출력이 있는지 여부에 따라 달라집니다. ASP 또는 Sun Microsystems 고객 지원의 도움 이 필요할 수도 있습니다.

- 본 장에는 다음 절이 포함되어 있습니다.
- 99페이지의 "메타 데이터 덤프 파일을 사용하여 SAM-OFS 파일 시스템 복구"
- 101페이지의 "덤프 파일 없이 SAM-OFS 파일 시스템 복구"

# <span id="page-114-0"></span>메타 데이터 덤프 파일을 사용하여 SAM-QFS 파일 시스템 복구

<span id="page-114-3"></span><span id="page-114-2"></span>파일 시스템에 대한 samfsdump(1M) 메타 데이터 출력이 있는 경우, samfsrestore(1M) 명령 또는 File System Manager를 사용하여 손상되거나 실수로 다시 생성되거나 삭제된 파일 시스템을 복구할 수 있습니다. 절차에서 사용된 구문 및 옵션에 대한 자세한 내용은 samfsdump(1M) 매뉴얼 페이지 또는 File System Manager 온라인 도움말을 참조하십시오.

## ▼ File System Manager를 사용한 파일 시스템 복구

- <span id="page-114-1"></span>**1. Servers** 페이지에서 원하는 파일 시스템이 있는 서버의 이름을 클릭합니다**.** File Systems Summary 페이지가 표시됩니다.
- **2.** 탐색 트리에서 **File Browsing & Recovery** 노드로 이동합니다**.** File Browser 페이지가 표시됩니다.

**3.** 파일 시스템 마운트 지점 드롭다운 메뉴를 사용하여 복구할 파일 시스템을 선택합니다**.** 라디오 버튼 세트가 표 오른쪽 상단 모서리에 표시됩니다. 실시간 데이터 및 복구 지점

주 **–** 이 라디오 버튼이 나타나지 않으면 선택한 복구 지점이 색인화되지 않은 것입니다. File Browser 내에서 복구 지점 파일을 찾아보기 전에 Recovery Points 페이지에서 복구 지점을 색인화해야 합니다.

- **4. Recovery Point** 라디오 버튼을 선택하고 복구할 복구 지점의 날짜를 선택합니다**.**  선택한 복구 지점의 내용이 표시됩니다.
- **5. File Browser** 내에서 검색하여 복구할 파일을 찾습니다**.**
- **6. Operations** 드롭다운 메뉴에서 **Restore Entire Recovery Point...**를 선택합니다**.** Restore 창이 표시됩니다.
- **7.** 파일 또는 디렉토리를 복구하려는 위치를 지정합니다**.**

기본적으로 위치는 파일 시스템의 마운트 지점에 상대적인 원래 파일이나 디렉토리의 경로입니다. 마운트 지점에 상대적인 다른 경로를 지정하거나 모든 아카이빙 파일 시스 템에 대한 절대 경로를 지정할 수 있습니다.

- **8. Online Status After Restoring** 드롭다운 메뉴에서 복구 프로세스를 완료한 후에 파일 시스템이 수행할 작업을 선택합니다**.**
- **9. Submit**을 누릅니다**.**

▼ 명령줄 인터페이스를 사용한 파일 시스템 복구

**1.** cd**(1M)** 명령을 사용하여 파일 시스템의 마운트 지점 또는 파일 시스템을 복구할 디렉 토리로 변경합니다**.**

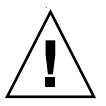

주의 **–** 기존 파일 시스템에 직접 복구하기 전에 먼저 파일 시스템을 임시 디렉토리에 복구한 후 복구가 제대로 수행되었는지 확인하는 것이 좋습니다. 이렇게 하면 복구의 성공 여부가 확실하지 않더라도 현재 파일 시스템이 파괴될지도 모르는 위험성을 제거 할 수 있습니다. 복구에 실패하면 다른 방법으로 복구할 수 있는 파일 시스템일 수도 있 습니다.

다음 예제에서 마운트 지점은 /sam1입니다.

# **cd /sam1**

<span id="page-116-1"></span>**2.** samfsrestore 명령을 -T 및 -f 옵션과 함께 사용하여 현재 디렉토리에 관련된 전체 파일 시스템을 복구합니다**.**

다음 예제에 나타난 구문을 사용하는데, -f 옵션 뒤에 덤프 파일 경로 이름을 지정하고 -g 옵션 뒤에 복구 로그 파일 경로 이름을 지정합니다.

restore.sh 스크립트에 대한 입력으로 복구 로그 파일을 사용하여 덤프 시에 온라인 상태에 있는 파일을 다시 스테이지할 수 있습니다.

# **samfsrestore -T -f /dump\_sam1/dumps/041126 -g** *log*

# <span id="page-116-0"></span>덤프 파일 없이 SAM-QFS 파일 시스템 복구

<span id="page-116-2"></span>samfsdump(1M) 명령의 출력이나 아카이버 로그 파일에 대한 액세스 권한이 없어도 SAM-QFS 파일 시스템에서 데이터를 복구할 수 있습니다.

다음 절차에서는 테이프 또는 광 디스크를 다시 로드하고 star(1M) 명령의 -n 옵션을 사용하여 사용자 파일을 다시 작성하는 방법을 나타냅니다.

주 **–** 아카이브 카트리지에서 파일 시스템의 복구와 star 명령의 사용은 장황하고 시간 소모적인 프로세스입니다. 따라서 재해 복구의 표준 절차로 고려해서는 안 됩니다.

## ▼ 덤프 파일을 사용하지 않고 파일 시스템 복구

**1. (**선택 사항**) Sun StorageTek SAM** 작업과 관련된 모든 자동화 프로세스를 비활성화합 니다**.** 

다음과 같은 임의의 자동화 프로세스가 실행 중인 경우, 복구 프로세스를 진행하는 동안 해당 프로세스를 비활성화하여 데이터가 손실되지 않도록 해야 합니다.

■ 리사이클

루트의 crontab(4)에 있는 항목에 의해 트리거되는 작업을 포함하여 모든 리사이클 작업을 비활성화합니다. 리사이클 작업을 비활성화하지 않으면 활성 데이터를 포함 하는 테이프가 리사이클되고 레이블이 변경될 수 있습니다.

- 아카이빙
- samfsdump(1M) 파일을 캡처하는 프로세스 이러한 프로세스를 일시 중지하면 기존의 samfsdump 출력 파일을 저장하며 더욱 쉽게 복구할 수 있습니다.
- 파일 시스템에 기록하는 프로세스

**2. (**선택 사항**)** 파일 시스템에 대한 네트워크 파일 시스템**(NFS)** 공유를 비활성화합니다**.**

<span id="page-117-1"></span>파일 시스템이 복구 기간 동안 파일 시스템의 NFS 공유를 실행하지 않으면 데이터 복구 를 더욱 쉽게 수행할 수 있습니다.

- **3.** 복구될 **SAM-QFS** 파일 시스템을 다시 만들려면 sammkfs**(1M)** 명령을 사용합니다**.**
- **4.** 아카이브 복사본 정보를 포함하는 카트리지를 확인합니다**.**
- **5.** 모든 아카이브 매체를 읽습니다**.**

<span id="page-117-0"></span>테이프를 사용하고 있는 경우, tar(1M), gnutar(1M) 또는 star(1M) 명령을 사용합니다.

**6.** 테이프 매체에서 복구하는 경우**,** tarback.sh 스크립트를 사용합니다**.**

<span id="page-117-2"></span>tarback.sh 스크립트는 /opt/SUNWsamfs/examples/tarback.sh에 있습니다. 이 스크립트는 복구하는 동안 사용할 하나의 테이프 드라이브를 식별하고 복구할 VSN 목록을 제공합니다. 스크립트는 star(1M) 명령을 사용하여 볼륨 전체에 대해 반복 수 행하고 사용 가능한 모든 아카이브 파일을 읽습니다.

star(1M) 명령은 gnutar(1M) 명령의 향상된 버전입니다. tarback.sh 스크립트는 기존 복사본보다 최신 파일만을 복구하는 star(1M)와 -n 옵션을 사용합니다. 복구하 려는 아카이브 복사본이 기존 복사본보다 오래 된 경우에는 복구를 수행하지 않고 건너 뜁니다.

tarback.sh 스크립트는 38[페이지의](#page-53-0) "백업 및 복구 명령과 도구"에 설명되어 있습니다. 이 스크립트에 대한 자세한 내용은 tarback.sh 매뉴얼 페이지를 참조하십시오. 또한 스크립트 사용 방법에 대한 예제는 97[페이지의](#page-112-2) "사용 가능한 다른 복사본이 없는 읽을 수 없는 [레이블](#page-112-2)"을 참조하십시오.

**7.** 광자기 매체에서 복구하는 경우에는 **Sun** 고객 지원으로 문의하십시오**.**

# 치명적인 장애로부터 복구

홍수로 인한 컴퓨터실의 침수와 같은 특정 사고를 치명적인 장애로 분류할 수 있습니다. 본 장에서는 해당 사고가 발생한 후에 수행해야 할 절차에 대해 설명합니다. ASP나 Sun Microsystems 고객 지원의 도움이 필요할 수도 있습니다.

- 본 장에는 다음 절이 포함되어 있습니다.
- 103[페이지의](#page-118-0) "복구 작업 개요"
- 104[페이지의](#page-119-0) "복구 절차"

# <span id="page-118-0"></span>복구 작업 개요

<span id="page-118-1"></span>장애가 발생하지 않은 시스템 구성 요소, 소프트웨어 요소 또는 SAM-QFS 파일 시스템 은 복구할 필요가 없습니다. 그러나 파일 시스템에 다시 액세스하거나 장애가 발생한 파일 시스템을 판별하기 위해서는 복구된 시스템에 SAM-QFS 파일 시스템을 재구성해 야 합니다. 이러한 작업 수행에 대한 자세한 내용은 본 장의 다른 절을 참조하십시오.

치명적인 장애로부터 복구하는 프로세스에는 다음과 같은 단계가 있습니다.

1. 장애가 발생한 시스템 구성 요소의 판별

104[페이지의](#page-119-1) "장애가 발생한 시스템 구성 요소 복구"를 참조하십시오.

2. 모든 파일이 복구될 때까지 아카이버 및 리사이클러의 비활성화

105페이지의 "모든 파일이 복구될 때까지 아카이버 및 [리사이클러](#page-120-0) 비활성화"를 참조 하십시오.

- 3. 이전 및 현재 구성 파일을 비교하고 일치하지 않는 사항을 조정 107[페이지의](#page-122-0) "이전 및 현재 구성과 로그 파일의 보유 및 비교"를 참조하십시오.
- 4. 디스크 복구

107[페이지의](#page-122-1) "디스크 복구"를 참조하십시오.

- 5. 새 라이브러리 카탈로그 파일 복구 또는 구축 107페이지의 "새 [라이브러리](#page-122-2) 카탈로그 파일 복구 또는 구축"을 참조하십시오.
- 6. 새 파일 시스템을 만들고 samfsdump 출력으로부터 복구 108페이지의 "새 파일 시스템 생성 및 [samfsdump](#page-123-0) 출력에서 복구"를 참조하십시오.

# <span id="page-119-0"></span>복구 절차

본 절에서는 치명적인 장애로부터 복구하는 절차를 자세히 설명합니다.

## <span id="page-119-1"></span>▼ 장애가 발생한 시스템 구성 요소 복구

- **1.** 장애를 발생한 구성 요소를 확인합니다**.**
- <span id="page-119-5"></span><span id="page-119-2"></span>**2.** 하드웨어 구성 요소에 장애가 발생한 경우**,** 복구 작업을 수행하여 사용 가능한 모든 데이터를 보존합니다**.**

장애가 발생한 구성 요소가 완전히 실패하지 않은 디스크 드라이브인 경우 가능한 많은 정보를 보존하십시오. 디스크를 교체하거나 다시 포맷하기 전에 복구 가능한 모든 파일 을 식별하고 나중에 복구 프로세스에서 사용할 수 있도록 테이프 또는 다른 디스크에 해당 파일을 복사합니다. 식별 및 복사할 복구 가능한 파일은 다음과 같습니다.

- SAM-QFS 파일 시스템 덤프
- <span id="page-119-3"></span>■ Sun StorageTek SAM 구성 파일, 아카이버 로그 파일 또는 라이브러리 카탈로그
- **3. Solaris** 운영 체제**(OS)**에 장애가 발생한 경우 이를 복구합니다**.**

20페이지의 "운영 환경 디스크의 [장애로부터](#page-35-0) 복구"를 참조하십시오. 계속 진행하기 전에 Solaris OS가 올바르게 작동되는지 확인합니다.

<span id="page-119-4"></span>**4. Sun StorageTek SAM** 또는 **Sun StorageTek QFS** 패키지가 손상된 경우**,** 이를 제거하 고 백업 복사본 또는 해당 배포 파일에서 다시 설치합니다**.**

pkgchk(1M) 유틸리티를 사용하여 패키지의 손상 여부를 확인할 수 있습니다.

**5. Sun StorageTek SAM** 소프트웨어가 사용한 디스크 하드웨어를 2[단계에](#page-119-2)서 복구 또는 교체한 경우**,** 필요에 따라 디스크**(RAID** 바인딩 또는 미러링에 사용**)**를 구성합니다**.** 디스크를 교체하거나 절대적으로 필요한 경우에만 디스크를 다시 포맷합니다.

<span id="page-120-0"></span>▼ 모든 파일이 복구될 때까지 아카이버 및 리사이클러 비활성화

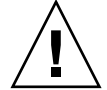

<span id="page-120-3"></span>주의 **–** 리사이클러가 활성화되어 있으면 모든 파일이 복구될 때까지 실행되므로 정상 적인 아카이브 복사본이 있는 카트리지에 부적절하게 레이블이 변경될 수 있습니다.

- <span id="page-120-1"></span>**1.** archiver.cmd 파일에 하나의 전역 wait 명령을 추가하거나 아카이빙을 비활성화하 려는 각 파일 시스템에 대해 파일 시스템 특정 **wait** 명령을 추가합니다**.**
	- **a.** 편집을 위해 /etc/opt/SUNWsamfs/archiver.cmd 파일을 열어 wait 명령을 삽입할 섹션을 찾습니다**.**

<span id="page-120-2"></span>다음 예제 파일에서 두 개의 파일 시스템 samfs1 및 samfs2에 대해 로컬 아카이빙 명령이 존재합니다.

```
# vi /etc/opt/SUNWsamfs/archiver.cmd
...
fs = samfs1allfiles .
1 10s
fs = samfs2allfiles .
1 10s
```
**b.** wait 명령을 추가합니다**.**

■ 명령을 전역으로 적용하려면 여기에 나타나는 것처럼 첫 번째 fs = 명령 (fs = samfs1) 앞에 삽입합니다.

#### **wait**

```
fs = samfs1allfiles .
1 10s
fs = samfs2allfiles .
1 10s
:wq
```
■ 명령을 다일 파일 시스템으로 적용하려면 여기에 나타난 것처럼 파일 시스템에 대한 fs = 명령 뒤에 삽입합니다.

```
fs = samfs1wait
allfiles .
1 10s
fs = samfs2wait
allfiles .
1 10s
:wq
```
- <span id="page-121-0"></span>**2.** recycler.cmd 파일에 대해 전역 ignore 명령을 추가하거나 리사이클을 비활성화하 려는 각 라이브러리에 대해 파일 시스템 특정 ignore 명령을 추가합니다**.**
	- **a.** 다음 예제에 나타난 것과 같이 편집용으로 /etc/opt/SUNWsamfs/recycler.cmd 파일을 엽니다**.**

```
# vi /etc/opt/SUNWsamfs/recycler.cmd
...
          logfile = /var/adm/recycler.log
          lt20 -hwm 75 -mingain 60
          lt20 75 60
          hp30 -hwm 90 -mingain 60 -mail root
          gr47 -hwm 95 -mingain 60 -mail root
```
**b.** ignore 명령을 추가합니다**.**

다음 예제는 3개의 라이브러리에 추가된 ignore 명령을 나타냅니다.

```
# recycler.cmd.after - example recycler.cmd file
#
          logfile = /var/adm/recycler.log
          lt20 -hwm 75 -mingain 60 -ignore
          hp30 -hwm 90 -mingain 60 -ignore -mail root
          gr47 -hwm 95 -mingain 60 -ignore -mail root
```
## <span id="page-122-0"></span>▼ 이전 및 현재 구성과 로그 파일의 보유 및 비교

<span id="page-122-9"></span><span id="page-122-6"></span>시스템을 재구축하기 전에 다음 단계를 수행합니다.

- **1.** 시스템 디스크에서 가능한 모든 **Sun StorageTek SAM** 구성 파일 또는 아카이버 로그 파일을 복구합니다**.**
- <span id="page-122-5"></span>**2.** SAMreport에 나타난 모든 구성 파일의 복구 버전을 시스템 백업에서 복구된 버전과 비교합니다**.**
- **3.** 불일치가 발견되면 이러한 불일치가 미치는 영향을 판별하고 필요한 경우 SAMreport 파일에 있는 구성 정보를 사용하여 **Sun StorageTek QFS** 파일 시스템을 다시 설치합니다**.** SAMreport 파일에 대한 자세한 내용은 samexplorer(1M) 매뉴얼 페이지를 참조하 십시오.

## <span id="page-122-7"></span><span id="page-122-1"></span>▼ 디스크 복구

<span id="page-122-4"></span>● 교체되지 않은 디스크에 있는 **SAM-QFS** 파일 시스템의 경우 samfsck**(1M)** 유틸리티 를 실행하여 사소한 불일치 복구**,** 손실된 블록 회수 등의 작업을 수행합니다**.** samfsck 유틸리티에 대한 명령줄 옵션은 samfsck(1M) 매뉴얼 페이지를 참조하십시오.

# <span id="page-122-2"></span>▼ 새 라이브러리 카탈로그 파일 복구 또는 구축

- <span id="page-122-8"></span>**1.** 이동식 매체 파일**, Sun StorageTek SAM** 서버 디스크 또는 가장 최신 파일 시스템 아카이브 복사본으로부터 가장 최신 라이브러리 카탈로그 복사본을 교체합니다**.**
- <span id="page-122-3"></span>**2.** 라이브러리 카탈로그를 사용할 수 없는 경우**,** build.cat**(1M)** 명령을 사용하고 가장 최신 SAMreport의 라이브러리 카탈로그 섹션을 입력으로 사용하여 새 카탈로그를 구축합니다**.**

각 자동화된 라이브러리에 대해 사용 가능한 최신 라이브러리 카탈로그 복사본을 사용 합니다.

주 **–** Sun StorageTek SAM 시스템은 SCSI-연결 자동화된 라이브러리에 대한 라이브러 리 카탈로그를 자동으로 재구축합니다. ACSLS 연결 자동화된 라이브러리의 경우에는 이러한 작업이 수행되지 않습니다. 테이프 사용 통계가 손실됩니다.

## <span id="page-123-0"></span>▼ 새 파일 시스템 생성 및 samfsdump 출력에서 복구

교체하거나 다시 포맷한 디스크에 일부 또는 전체가 존재하는 SAM-QFS 파일 시스템 에 대해 다음 단계를 수행합니다.

- <span id="page-123-1"></span>**1.** samfsdump**(1M)** 출력 파일의 최신 복사본을 얻습니다**.**
- <span id="page-123-3"></span>**2.** 새 파일 시스템을 만들고 samfsdump 출력 파일을 사용하여 **SAM-QFS** 파일 시스템을 복구합니다**.**
	- **a.** sammkfs**(1M)** 명령을 사용하여 새로운 파일 시스템을 만듭니다**.**

```
# mkdir /sam1
# sammkfs samfs1
# mount samfs1
```
<span id="page-123-2"></span>**b.** samfsrestore**(1M)** 명령을 -f 옵션 및 -g 옵션과 함께 사용하고**,** 다음 구문을 사용합니다**.**

samfsrestore -f *output-file-location* -g *log-file*

### 설명:

- *output-file-location*은 samfsdump 출력 파일의 위치입니다.
- *log-file*은 온라인에 있는 모든 파일을 나열할 새 로그 파일의 경로 이름입니다. 예를 들어, 다음과 같습니다.

# **cd /sam1** # **samfsrestore -f /dump\_sam1/dumps/040120 -g /var/adm/messages/restore\_log**

주 **–** 모든 파일 시스템이 복구되면, 저하된 모드에서 시스템을 사용할 수 있습니다.

- <span id="page-124-2"></span>**3.** 방금 복구한 파일 시스템에서 다음 단계를 수행합니다**.**
	- **a.** 로그 파일에 대해 restore.sh 스크립트를 실행하고 중단되기 전에 온라인이었던 모든 파일을 스테이지합니다**.** 공유 환경에서 이 스크립트는 메타 데이터 서버에서 실행해야 합니다**.**
	- **b.** 어떤 파일이 손상된 것으로 레이블되었는지 판별할 **SAM-QFS** 파일 시스템에 대해 sfind**(1M)** 명령을 실행합니다**.**

<span id="page-124-3"></span>이러한 파일은 아카이브 로그 파일의 내용에 따라 테이프에서 복구할 수 있거나 복 구할 수 없을 수도 있습니다. 다음 소스 중 하나에서 가장 최근에 사용 가능한 아카이 브 로그 파일을 다음 순서로 판별합니다.

- 제거 가능한 매체 파일
- Sun StorageTek SAM 서버 디스크
- <span id="page-124-5"></span>■ 가장 최근 파일 시스템 아카이브 이 소스는 약간 구식이 되었을 수도 있습니다.
- <span id="page-124-0"></span>**c.** 가장 최근 아카이브 로그 파일에 대해 grep**(1)** 명령을 실행하여 손상된 파일을 검색 합니다**.**

이 작업을 통해 samfsdump(1M) 명령이 마지막으로 실행된 후에 손상된 임의의 파일이 테이프로 아카이브되었는지 여부를 판별할 수 있습니다.

- <span id="page-124-1"></span>**d.** 아카이브 로그 파일을 검사하여 파일 시스템에 존재하지 않는 아카이브된 파일을 식별합니다**.**
- <span id="page-124-4"></span>**e.** star**(1M)** 명령을 사용하여 c[단계](#page-124-0) 및 d[단계](#page-124-1)에 식별되어 있는 손상된 파일 및 존재하 지 않는 파일을 복구합니다**.**
- **4.** 백업 복사본의 정보를 사용하여 재해 복구 스크립트**,** 메소드 및 cron**(1M)** 작업을 다시 구현합니다**.**

# 용어 해설

# 자모

**DAU** 디스크 할당 단위. 온라인 저장소의 기본 단위. 블록 크기라고도 합니다.

- **FDDI** FDDI(Fiber-distributed Data Interface)는 최고 200km(124마일)까지 범위를 확장 할 수 있는 근거리 통신망의 데이터 전송 표준입니다. FDDI 프로토콜은 토큰 링 프로토콜을 기초로 합니다.
- **Fibre Channel** 장치간에 고속의 직렬 통신을 지정하는 ANSI 표준. Fibre Channel은 SCSI-3에서 버스 아키텍처 중 하나로 사용됩니다.
	- **FTP** FTP(File Transfer Protocol). TCP/IP 네트워크를 통해 두 호스트 사이에 파일을 전송하기 위한 인터넷 프로트콜
	- **hosts** 파일 hosts 파일은 공유 파일 시스템에 있는 모든 호스트 목록을 포함하고 있습니다. 파일 시스템을 Sun StorageTek QFS 공유 파일 시스템으로 초기화하고 있는 경우, hosts 파일 /etc/opt/SUNWsamfs/hosts.*fs-name*은 파일 시스템이 생성되기 전에 만들어야 합니다. sammkfs(1M) 명령은 파일 시스템 생성 시에 hosts 파일을 사용합니다. samsharefs(1M) 명령을 사용하여 나중에 hosts 파일의 내용을 바꾸거 나 업데이트할 수 있습니다.
		- **inode** 인덱스 노드(index node). 파일을 기술하기 위해 파일 시스템에 의해 사용되는 데이터 구조. inode는 이름 이외의 파일과 관련된 모든 속성을 기술합니다. 속성 에는 소유권, 액세스, 권한, 크기 및 디스크 시스템에서 파일 위치가 포함됩니다.
	- **inode** 파일 파일 시스템에 상주하는 모든 파일에 대한 inode 구조를 포함하는 특수한 파일 (.inodes). Inode 길이는 512바이트입니다. Inode 파일은 파일 시스템의 파일 데이터에서 분리된 메타 데이터 파일입니다.
		- **LAN** 근거리 통신망(Local Area Network)
		- **LUN** 논리 장치 번호(Logical Unit Number)
- mcf 마스터 구성 파일. 파일 시스템 환경 내에서 장치 사이의 관계(토폴로지)를 정의하 는 초기화 시 읽게 되는 파일
- **NFS** 네트워크 파일 시스템(Network File System). 이기종 네트워크 환경에서 원격 파일 시스템에 대한 투명한 액세스를 제공하는 Sun의 분산 파일 시스템
- **NIS** SunOS 4.0(최소) Network Information Service. 네트워크에서 시스템 및 사용자 에 대한 주요 정보를 포함하고 있는 분산 네트워크 데이터베이스. NIS 데이터베 이스는 주 서버(master server) 및 모든 종 서버(slave server)에 저장됩니다.
- **RAID** 독립된 디스크의 중복 배열(Redundant Array of Inexpensive/Independent Disks). 파일을 안정적으로 저장하기 위해 여러 독립 디스크를 사용하는 디스크 기술. 단일 디스크 장애로 인한 데이터 손실로부터 보호하고, 결함을 해결하는 디스크 환경을 제공하며, 개별 디스크보다 더 높은 처리량을 제공합니다.
- **RPC** 원격 절차 호출(Remote Procedure Call). 사용자 정의 네트워크 데이터 서버를 구현하기 위해 NFS에 의해 사용되는 기본 데이터 교환 메커니즘
- **SAM-QFS** Sun StorageTek SAM 소프트웨어를 Sun StorageTek QFS 파일 시스템과 결합하 는 구성. SAM-QFS는 저장소 및 아카이브 관리 유틸리티와 함께 사용자 및 관리 자에게 고속의 표준 UNIX 파일 시스템 인터페이스를 제공합니다. 표준 UNIX 파 일 시스템 명령 뿐만 아니라 Sun StorageTek SAM 명령 세트에서 사용할 수 있는 많은 명령을 사용합니다.
- samfsdump 컨트롤 구조 덤프를 만들고 해당하는 파일 그룹에 대한 모든 컨트롤 구조 정보를 복사하는 프로그램. UNIX tar(1) 유틸리티와 유사하지만, 일반적으로 파일 데이 터를 복사하지는 않습니다. *samfsrestore*도 참조하십시오.
- samfsrestore 컨트롤 구조 덤프로부터 inode 및 디렉토리 정보를 복원하는 프로그램. *samfsdump*도 참조하십시오.
	- **SCSI** 소형 컴퓨터 시스템 인터페이스(Small Computer System Interface). 디스크 및 테이프 드라이브, 자동화된 라이브러리 등과 같은 주변 장치에 대해 일반적으로 사용되는 전기 통신 사양

#### **Sun SAM-Remote**

서버 전기능 Sun StorageTek SAM 저장소 관리 서버 및 Sun SAM-Remote 클라이언트 사이에 공유될 라이브러리를 정의하는 Sun SAM-Remote 서버 데몬

#### **Sun SAM-Remote**

- 클라이언트 많은 가상 장치를 포함하며 자체 라이브러리 장치도 가질 수 있는 클라이언트 데몬을 갖는 Sun StorageTek SAM 시스템. 클라이언트는 하나 이상의 아카이브 복사본을 위해 아카이브 매체의 Sun SAM-Remote 서버에 의존합니다.
	- **tar** 테이프 아카이브(tape archive). 아카이브 이미지에 사용되는 표준 파일 및 데이터 기록 형식
	- **TCP/IP** 전송 컨트롤 프로토콜/인터넷 프로토콜(Transmission Control Protocol/Internet Protocol). 호스트간 주소 지정 및 라우팅, 패킷 전달(IP) 및 애플리케이션 지점간 의 데이터 전달(TCP)을 담당하는 인터넷 프로토콜
- vfstab 파일 vfstab 파일은 파일 시스템에 대한 마운트 옵션을 포함하고 있습니다. 명령줄에 지정된 마운트 옵션은 /etc/vfstab 파일에 지정된 내용보다 우선하지만 /etc/vfstab 파일에 지정된 마운트 옵션은 samfs.cmd 파일에 지정된 내용보 다 우선합니다.
	- **VSN** 볼륨 시리얼 이름(Volume Serial Name). 제거 가능한 매체 카트리지에 아카이브 하는 경우, VSN은 볼륨 레이블에 쓰여지는 자기 테이프 및 광 디스크에 대한 논리 적 식별자입니다. 디스크 캐시에 아카이브하는 경우, VSN은 디스크 아카이브 세 트에 대한 고유한 이름입니다.
	- **WORM** 한 번 쓰기, 여러 번 읽기(Write Once Read Many). 한 번만 쓸 수 있지만 여러 번 읽을 수 있는 매체에 대한 저장소 유형

ㄱ

- 가상 장치 연결된 하드웨어가 없는 소프트웨어 하위 시스템 또는 드라이버
- 간접 블록 저장소 블록의 목록을 포함하는 디스크 블록. 파일 시스템에는 최고 세 레벨의 간 접 블록이 있습니다. 첫 번째 레벨 간접 블록은 데이터 저장에 사용되는 블록 목록 을 포함합니다. 두 번째 레벨 간접 블록은 첫 번재 레벨 간접 블록 목록을 포함합 니다. 세 번째 레벨 간접 블록은 두 번재 레벨 간접 블록 목록을 포함합니다.
- 감사**(**전체**)** VSN을 확인하기 위해 카트리지를 로드하는 프로세스. 광자기 카트리지의 경우, 용량 및 공간 정보가 파악되고 자동화된 라이브러리의 카탈로그에 입력됩니다. *VSN*도 참조하십시오.
- 공유 호스트 파일 공유 파일 시스템을 만드는 경우 호스트 파일의 정보가 메타 데이터 서버의 공유 호스트 파일로 복사합니다. You update this information when you issue the samsharefs(1M) -u command
	- 근거리 저장소 액세스하기 위해 로봇에 의한 마운트를 필요로 하는 제거 가능한 매체 저장소. 근 거리 저장소는 일반적으로 온라인 저장소보다 가격이 저렴하지만, 더 많은 액세 스 시간을 필요로 합니다.

ㄴ

네트워크 연결 자동화된

라이브러리 StorageTek, ADIC/Grau, IBM, Sony 등 벤더에서 제공한 소프트웨어 패키지를 사용하여 제어되는 라이브러리. Sun StorageTek SAM 파일 시스템은 자동화된 라 이브러리용으로 특별히 디자인된 Sun StorageTek SAM 매체 교환기 데몬을 사용 하는 업체 소프트웨어와 인터페이스합니다.

### ㄷ

다중 판독기 파일

- 시스템 다중 호스트에 마운트될 수 있는 파일 시스템을 지정할 수 있는 단일 작성기, 다중 판독기 기능. 여러 호스트가 파일 시스템을 읽을 수 있지만, 하나의 호스트만 파일 시스템에 쓸 수 있습니다. 다중 판독기는 mount(1M) 명령에서 -o reader 옵션 으로 지정됩니다. 단일 작성기 호스트는 mount(1M) 명령에서 -o writer 옵션으 로 지정됩니다. mount(1M) 명령에 대한 자세한 내용은 mount\_samfs(1M) 매뉴 얼 페이지를 참조하십시오.
- 데이터 장치 파일 시스템에서, 파일 데이터가 저장되는 장치 또는 장치 그룹
	- 드라이브 제거 가능한 미디어 볼륨 사이에 데이터를 전송하기 위한 메커니즘
	- 디렉토리 파일 시스템 내에서 다른 파일 및 디렉토리를 가리키는 파일 데이터 구조
- 디스크 공간 임계값 관리자가 정의하는 디스크 캐시 사용률의 최대 또는 최소 수준. 릴리서는 이와 같이 미리 정의된 디스크 공간 임계값을 기준으로 디스크 캐시 사용량을 제어합 니다.
	- 디스크 버퍼 Sun SAM-Remote 구성에서, 클라이언트에서 서버로 데이터 아카이브에 사용되 는 서버 시스템의 버퍼
- 디스크 스트라이프 여러 디스크에 걸쳐 파일을 기록하는 프로세스로, 액세스 성능이 높아지고 전체 적인 저장 용량이 증가합니다. 스트라이프도 참조하십시오.
	- 디스크 캐시 온라인 디스크 캐시와 아카이브 매체 사이에서 데이터 파일 작성 및 관리에 사용 되는 파일 시스템 소프트웨어의 디스크 상주 부분. 개별 디스크 분할 영역 또는 전체 디스크가 디스크 캐시로 사용될 수 있습니다.
	- 디스크 할당 단위 *DAU*를 참조하십시오.

### ㄹ

라운드 로빈 전체 파일이 순차적으로 논리 디스크에 쓰여지는 데이터 액세스 방식. 단일 파일 이 디스크에 쓰여질 때 전체 파일이 첫 번째 논리 디스크에 쓰여집니다. 두 번째 파일은 그 다음 논리 디스크에 쓰여지는 방식으로 수행됩니다. 각 파일의 크기는 I/O의 크기를 결정합니다.

디스크 스트라이프 및 스트라이프도 참조하십시오.

라이브러리 자동화된 라이브러리를 참조하십시오.

라이브러리 카탈로그 카탈로그를 참조하십시오.

- 로봇 저장소 슬롯과 드라이브 사이에 카트리지를 옮기는 자동화된 라이브러리의 일부. 전송 장치라고도 합니다.
- 로컬 파일 시스템 Sun Cluster 시스템의 한 노드에 설치되고 또 다른 노드에 크게 사용할 수 없는 파일 시스템. 또한 서버에 설치된 파일 시스템
	- 리사이클러 만료된 아카이브 복사본이 차지하는 카트리지의 공간을 재생하는 Sun StorageTek SAM 유틸리티
		- 릴리서 아카이브된 파일을 식별하고 해당 디스크 캐시 복사본을 릴리스해서 더 많은 디 스크 캐시 공간을 사용할 수 있게 하는 Sun StorageTek SAM 구성요소 릴리서는 온라인 디스크 저장소의 양을 상한 및 하한 임계값으로 자동 조절합니다.
- 릴리스 우선 순위 파일 시스템의 파일이 아카이브된 후 해제되는 우선순위. 릴리스 우선순위는 파일 등록 정보의 다양한 가중치를 곱한 후 결과를 더하여 계산됩니다.

### $\Box$

- 마운트 지점 파일 시스템이 마운트되는 디렉토리
	- 매체 테이프 또는 광 디스크 카트리지
- 매체 리사이클 적게 사용하는 아카이브 매체 리사이클 또는 재사용 프로세스
	- 메타 데이터 데이터에 대한 데이터. 메타 데이터는 디스크에서 파일의 정확한 데이터 위치를 찾는 데 사용되는 인덱스 정보입니다. 파일, 디렉토리, 액세스 제어 목록, 심볼 링 크, 제거 가능한 매체, 세그먼트된 파일 및 세그먼트된 파일의 인덱스에 대한 정보 로 구성됩니다.
- 메타 데이터 장치 파일 시스템 메타 데이터가 저장되는 장치(예: 독립적으로 작동하는 디스크 또는 미러 장치). 파일 데이터 및 메타 데이터를 별도의 장치에 보관하면 성능이 향상될 수 있습니다. mcf 파일에서 메타 데이터 장치는 ma 파일 시스템 내에서 mm장치로 선언됩니다.
	- 미러 쓰기 단일 디스크 장애 발생 시 데이터 손실을 막기 위해 별도의 디스크 세트에 두 개의 파일 복사본을 유지하는 프로세스

 $H$ 

- 백업 저장소 예기치 않은 손실을 대비하기 위한 파일 모음의 스냅샷. 백업에는 파일의 속성 및 관련 데이터가 모두 포함됩니다.
	- 볼륨 데이터 공유를 위한 카트리지에서 이름이 지정된 영역. 카트리지는 하나 이상의 볼륨을 포함할 수 있습니다. 두 면이 있는 카트리지는 각 면에 하나씩 두 개의 볼 륨을 가집니다.
- 볼륨 오버플로 시스템이 여러 볼륨에 걸쳐 단일 파일을 분산시킬 수 있는 용량. 볼륨 오버플로는 개별 카트리지의 용량을 초과하는 매우 큰 용량의 파일을 사용하는 사이트에서 유용합니다.
	- 분할 영역 장치의 일부 또는 광자기 카트리지의 한 면
	- 블록 크기 *DAU*를 참조하십시오.
- 블록 할당 맵 디스크에서 사용 가능한 저장소의 블록 및 해당 블록이 사용 중이거나 사용 가능 한지의 여부를 나타내는 비트맵

 $\lambda$ 

- 사전 할당 파일에 쓰기 위해 디스크 캐시에서 연속되는 공간을 확보하는 프로세스. 사전 할 당은 크기가 0인 파일의 경우에만 지정할 수 있습니다. 자세한 내용은 setfa(1) 매뉴얼 페이지를 참조하십시오.
- 소프트 제한 디스크 할당량에서 일시적으로 초과할 수 있는 파일 시스템 자원(블록 및 inode) 에 대한 임계값 한도. 소프트 제한이 초과되면 타이머가 시작됩니다. 지정된 시간 동안 소프트 제한을 초과한 경우에는 소프트 제한보다 낮게 파일 시스템 사용량 을 줄일 때까지 더 이상 시스템 자원을 할당할 수 없습니다.

#### 소형 컴퓨터 시스템 인터

#### 페이스**(Small Computer**

**System Interface)** SCSI를 참조하십시오.

- 수퍼 블록 파일 시스템의 기본적인 매개 변수를 정의하는 파일 시스템의 데이터 구조. 수퍼 블록은 저장소 패밀리 세트의 모든 분할 영역에 쓰여지고 이러한 세트에서 분할 영역의 구성원을 식별합니다.
- 스테이징 근거리 파일 또는 오프라인 파일을 아카이브 저장소에서 다시 온라인 저장소로 복사하는 프로세스
- 스트라이프 파일이 인터레이스 방식으로 논리 디스크에 동시에 쓰여지는 데이터 액세스 방식. SAM-QFS 파일 시스템은 스트라이프 그룹을 사용하는 "하드 스트라이프"와 stripe=*x* 마운트 매개변수를 사용하는 "소프트 스트라이프"의 두 유형의 스트라 이프를 제공합니다. 하드 스트라이프는 파일 시스템이 설정될 때 활성화되며 mcf 파일 내에 스트라이프 그룹이 정의되어야 합니다. 소프트 스트라이프는 stripe=*x* 마운트 매개변수를 통해 활성화되며 파일 시스템 또는 개별 파알에 대해 변경될 수 있습니다. stripe=0을 설정하면 비활성화됩니다. 파일 시스템이 동일한 수의 요소를 갖는 다중 스트라이프 그룹으로 구성되는 경우 하드 및 소프트 스트라이프를 둘 다 사용할 수 있습니다. 라운드 로빈도 참조하십시오.
- 스트라이프 그룹 mcf 파일에서 하나 이상의 g*XXX* 장치로 정의되는 파일 시스템 내의 장치 모음. 스트라이프 그룹은 하나의 논리적 장치로 취급되고 언제나 디스크 할당 단위 (DAU)와 동일한 크기로 스트라이프됩니다.
- 스트라이프 크기 쓰기가 다음 스트라이프 장치로 이동하기 전에 할당할 디스크 할당 단위(DAU)의 수. stripe=0 마운트 옵션이 사용되는 경우, 파일 시스템은 스트라이프 액세스 가 아닌 라운드 로빈 액세스를 사용합니다.

### $\circlearrowright$

- 아카이버 파일 복사를 제거 가능한 카트리지로 자동 제어하는 아카이브 프로그램
- 아카이브 매체 아카이브 파일이 쓰여지는 매체. 아카이브 매체는 라이브러리에서 제거 가능한 테이프 또는 광자기 카트리지가 될 수 있습니다. 또한 아카이브 매체는 다른 시스 템에서 마운트 지점이 될 수 있습니다.
- 아카이브 저장소 아카이브 매체에 만들어진 파일 데이터의 복사본
	- 연결 안정적인 스트림 전달 서비스를 제공하는 두 개의 프로토콜 모듈 사이의 경로. TCP 연결은 한 컴퓨터의 TCP 모듈에서 다른 컴퓨터의 TCP 모듈로 확장됩니다.
- 오프라인 저장소 로드를 위해 운영자의 간섭이 필요한 저장소
	- 온라인 저장소 즉시 사용이 가능한 저장소(예: 디스크 캐시 저장소)
- 외부 사이트 저장소 서버와 떨어져 있고, 재난 복구를 위해 사용되는 저장소
	- 원격 절차 호출 *RPC*를 참조하십시오.
		- 위치 배열 파일에 지정되는 각 데이터 블록의 디스크 위치를 정의하는 파일의 inode 내의 배열
		- 유예 기간 디스크 할당량의 경우 사용자가 파일을 작성하고 소프트 한계에 도달한 후 저장 소를 할당하도록 허용되는 시간
			- 이더넷 근거리, 패킷 스위칭 네트워크 기술. 원래는 동축 케이블용으로 개발되었으며, 현재는 STP(shielded twisted-pair) 케이블을 통해 사용되고 있습니다. 이더넷은 초당 10 또는 100메가바이트 LAN입니다.
- 이름 공간 파일, 해당 속성 및 해당 저장 위치를 식별하는 파일 모음의 메타 데이터 부분
	- 임대 지정된 시간 동안 파일에 조작을 수행할 클라이언트 호스트 권한을 부여하는 기 능. 메타 데이터 서버는 각 클라이언트 호스트에게 임대를 부여합니다. 파일 작업 을 계속 수행할 수 있도록 필요에 따라 임대를 갱신할 수 있습니다.

### ㅈ

- 자동화된 라이브러리 운영자의 간섭 없이 제거 가능한 매체 카트리지를 자동으로 로드 및 언로드하기 위해 설계된 로봇 제어 장치. 자동화된 라이브러리에는 하나 이상의 드라이브와 카트리지를 저장소 슬롯 및 드라이브로 이동하는 전송 장치가 포함됩니다.
	- 장치 로그 장치 문제 분석에 사용되는 장치별 오류 정보를 제공하는 구성 가능한 기능
	- 장치 스캐너 수동으로 마운트되는 모든 제거 가능한 장치의 존재 유무를 정기적으로 모니터하 고 사용자 또는 기타 프로세스에 의해 요구될 수 있는 마운트된 카트리지의 존재 유무를 감지하는 소프트웨어
	- 저장소 슬롯 카트리지가 드라이브에서 사용되지 않을 때 저장되는 자동화된 라이브러리 내부 의 위치
	- 저장소 패밀리 세트 단일 디스크 패밀리 장치로 집합적으로 표현되는 디스크 세트
		- 전역 명령 모든 파일 시스템에 적용되고 첫 번째 fs = 행 앞에 나타나는 아카이버 및 릴리서 명령
- 제거 가능한 매체 파일 자기 테이프 또는 광 디스크 카트리지와 같은 제거 가능한 매체 카트리지에서 직 접 액세스할 수 있는 특수한 유형의 사용자 파일. 아카이브 및 스테이지 파일 데이 터를 쓰는 데도 사용됩니다.
	- 지정 가능한 저장소 Sun StorageTek QFS 또는 Sun StorageTek SAM 파일 시스템을 통해 사용자가 참 조하는 온라인, 근거리, 오프사이트 및 오프라인 저장소를 포함한 저장 공간
		- 직접 **I/O** 대형 블록이 정렬된 순차적 I/O에 사용된 속성. setfa(1) 명령의 -D 옵션은 직접 I/O 옵션입니다. 이 옵션은 파일 또는 디렉토리에 대해 직접 I/O 속성을 설정합 니다. 디렉토리에 적용되면 직접 I/O 속성이 상속됩니다.
		- 직접 액세스 근거리 파일을 디스크 캐시로 가져올 필요 없이 아카이브 매체에서 바로 액세스 할 수 있는 파일 속성(전혀 스테이지되지 않음)
- 직접 연결 라이브러리 SCSI 인터페이스를 사용하여 서버에 직접 연결된 자동화된 라이브러리. SCSI 연결 라이브러리는 Sun StorageTek SAM 소프트웨어에 의해 직접 제어됩니다.

### ㅋ

- 카탈로그 자동화된 라이브러리에서 VSN 레코드. 각 자동화된 라이브러리에는 하나의 카탈 로그가 있고, 사이트에는 모든 자동화된 라이브러리에 대한 하나의 기록자가 있 습니다. *VSN*도 참조하십시오.
- 카트리지 테이프나 광 디스크와 같이 데이터 기록용 매체가 들어있는 물리적 엔티티. 하나 의 매체, 볼륨 또는 미디어라고도 합니다.
	- 커널 기본적인 시스템 장치를 제공하는 중앙 제어 프로그램. UNIX 커널은 프로세스 작성 및 관리, 파일 시스템 액세스 기능 제공, 일반적인 보안 제공, 통신 장치 제공 등을 수행합니다.
- 클라이언트**-**서버 한 사이트의 프로그램에서 다른 사이트의 프로그램에 요청을 보내고 응답을 기다 리는 분산 시스템의 상호 작용 모델. 요청하는 프로그램을 클라이언트라고 합니 다. 응답을 제공하는 프로그램을 서버라고 합니다.

### ㅌ

타이머 사용자가 소프트 제한에 도달하는 시간부터 사용자에게 부여된 하드 제한 사이에 경과된 시간을 추적하는 할당량 소프트웨어

### ㅍ

- 파일 시스템 파일 및 디렉토리의 계층적 모음
- 파일 시스템별 명령 archiver.cmd 파일에서 전역 명령 다음에 오는 아카이버 및 릴리서 명령은 특정 파일 시스템에 따라 다르고 fs =로 시작합니다. 파일 시스템별 명령은 다음 fs = 명령줄이 오거나 파일의 끝에 도달할 때까지 적용됩니다. 여러 명령이 파일 시스템에 영향을 미칠 경우, 파일 시스템별 명령은 전역 명령보다 우선합니다.
	- 패밀리 세트 디스크 모음이나 자동화된 라이브러리 내의 드라이브와 같이 독립적인 물리적 장치의 그룹으로 표현되는 저장 장치. 또한 저장소 패밀리 세트를 참조하십시오.
	- 패밀리 장치 세트 패밀리 세트를 참조하십시오.

## $\bar{\sigma}$

- 하드 제한 디스크 할당량에서 사용자가 초과할 수 없는 파일 시스템 자원, 블록 및 inode에 대한 최대 한도
	- 할당량 사용자가 사용할 수 있는 시스템 자원의 양

# 색인

### 심볼 [.inode](#page-61-0) 파일, 46

## **A**

ANSI [카트리지](#page-86-0) 레이블, 71 [ar\\_notify.sh](#page-57-0) 파일, 42 [archdone](#page-39-0) 키워드, 24 [archive\\_audit\(1M\)](#page-104-1) 명령, 89, [95](#page-110-1) [archiver\(1M\)](#page-40-0) 명령, 25, [50,](#page-65-0) [86](#page-101-0) [archiver.cmd](#page-38-0) 파일, 23, [41,](#page-56-0) [56](#page-71-0) [문제](#page-39-1) 해결, 24 [아카이빙](#page-120-1) 비활성화, 105

## **B**

[build.cat\(1M\)](#page-122-3) 명령, 107

## **C**

[cfgadm\(1M\)](#page-27-0) 명령, 12, [18](#page-33-0) [chmed\(1M\)](#page-103-0) 명령, 88 -U [옵션](#page-108-0), 93 [console\\_debug\\_log](#page-45-0) 파일, 30 [cron\(1M\)](#page-36-0) 명령, 21, [24,](#page-39-2) [45,](#page-60-0) [50,](#page-65-1) [57](#page-72-0) [작업의](#page-55-0) 백업 요구 사항, 40 [crontab\(1M\)](#page-54-0) 명령, 39, [55](#page-70-0)

### **D**

[dd\(1M\)](#page-88-0) 명령, 73, [80](#page-95-0) 볼륨 [오버플로우](#page-94-0) 파일 복구, 79 [defaults.conf](#page-19-0) 파일, 4, [19](#page-34-0) [devlog](#page-22-0) 키워드, 7 [로깅](#page-21-0) 레벨, 6 [추적](#page-22-1) 파일 교체., 7 [dev\\_down.sh](#page-21-1) 스크립트, 6, [42](#page-57-1) [devfsadm\(1M\)](#page-32-0) 명령, 17 [devicetool\(1M\)](#page-85-0) 명령, 70 devlog [디렉토리](#page-22-2), 7 [diskvols.conf](#page-19-0) 파일, 4, [83](#page-98-0)

### **F**

File System Manager [로그](#page-44-0) 및 추적 파일, 29 메타 [데이터](#page-68-0) 스냅샷 작성, 53 [문제](#page-44-1) 해결, 29 [아카이빙](#page-38-1) 모니터링, 23 [추적](#page-46-0), 31 파일 복구[, 60,](#page-75-0) [99](#page-114-1) [fsmgmtd](#page-49-0) 프로세스, 34 [fsmgmtd\(1M\) RPC](#page-49-1) 데몬, 34 [fsmgr.log](#page-45-1) 파일, 30 [fsmgr.trace](#page-46-1) 파일, 31 [fsmgr.trace\\_syslog](#page-45-2) 파일, 30

### **G**

[gnutar\(1M\)](#page-117-0) 명령, 102

### **I**

[inquiry.conf](#page-33-1) 파일, 18

### **L**

[libmgr\(1M\)](#page-85-1) 명령, 70 [logadm\(1M\)](#page-47-0) 명령, 32

### **M**

mcf [파일](#page-19-0), 4 [개요](#page-28-0), 13 [드라이브](#page-31-0) 순서 일치, 16 mt(1) 명령 [테이프](#page-85-2) 되감기, 70

### **N**

NFS 공유 복구 동안 [비활성화](#page-117-1), 102 [norelease](#page-41-0) 명령, 26

## **O**

od(1) 명령 테이프 [카트리지](#page-86-1) 레이블, 71 OE 디스크 장애 [복구](#page-35-1), 20

### **Q**

[qfsdump\(1M\)](#page-53-1) 명령, 38 [qfsrestore\(1M\)](#page-53-2) 명령, 38

### **R**

[recover.sh](#page-54-1) 스크립트, 39 recycler.cmd 파일 [-ignore](#page-109-0) 옵션, 94, [106](#page-121-0) [recycler.sh](#page-57-2) 스크립트, 42 [request\(1M\)](#page-81-0) 명령, 66, [68](#page-83-0) 볼륨 [오버플로우](#page-94-1) 파일 복구, 79 [세그먼트된](#page-90-0) 파일 복구, 75 [인수](#page-92-0), 77 [restore.sh](#page-54-2) 스크립트, 39, [44,](#page-59-0) [109](#page-124-2) [RPC](#page-49-2) 데몬, 34

### **S**

[sam-amld\(1M\)](#page-17-0) 데몬, 2, [6](#page-21-2) [sam-archiverd\(1M\)](#page-17-1) 데몬, 2 추적 [활성화](#page-22-3), 7 [sam-arcopy\(1M\)](#page-18-0) 프로세스, 3 [sam-arfind\(1M\)](#page-18-1) 프로세스, 3 [sam-catserverd\(1M\)](#page-17-2) 데몬, 2 [samcmd\(1M\)](#page-85-3) 명령, 70 [unavail](#page-107-0) 옵션, 92 [samexplorer](#page-25-0) 스크립트, 10, [39](#page-54-3) [samexport\(1M\)](#page-108-1) 명령, 93 [samfs.cmd](#page-19-0) 파일, 4 [samfsck\(1M\)](#page-43-0) 명령, 28, [36,](#page-51-0) [37,](#page-52-0) [107](#page-122-4) [sam-fsd\(1M\)](#page-17-3) 데몬, 2 [sam-fsd\(1M\)](#page-19-0) 명령, 4, [9](#page-24-0) [defaults.conf](#page-34-1) 파일 문제 해결, 19 mcf 파일 [문제](#page-29-0) 해결, 14 [samfsdump\(1M\)](#page-53-3) 명령, 38, [49,](#page-64-0) [50](#page-65-2) -u [옵션](#page-67-0) 사용, 52 [구문](#page-69-0), 54 [예약](#page-70-1), 55 파일 [시스템](#page-114-2) 복원, 99, [108](#page-123-1) [samfsrestore\(1M\)](#page-53-4) 명령, 38, [44,](#page-59-1) [49](#page-64-1) -f 옵션[, 108](#page-123-2) -T 및 -f 옵션[, 101](#page-116-1) [파일](#page-76-0) 복구, 61 파일 [시스템](#page-114-3) 복원, 99

[sam-ftpd\(1M\)](#page-17-4) 데몬, 2 [sam-genericd](#page-18-2) 프로세스, 3 [sam-ibm3494d](#page-18-2) 프로세스, 3 [samload\(1M\)](#page-85-4) 명령, 70 [sammkfs\(1M\)](#page-123-3) 명령, 108 [sam-recycler\(1M\)](#page-59-2) 명령, 44, [88](#page-103-1) -x [옵션](#page-109-1), 94 [SAMreport](#page-25-1) 파일, 10, [39,](#page-54-4) [107](#page-122-5) [백업](#page-55-1), 40 [sam-robotsd\(1M\)](#page-17-5) 데몬, 2, [6](#page-21-3) [sam-scannerd\(1M\)](#page-17-6) 데몬, 2 [samset\(1M\)](#page-23-0) 명령, 8, [9](#page-24-1) [sam-sonyd](#page-18-2) 프로세스, 3 [samst.conf](#page-32-1) 파일, 17 [백업](#page-57-3) 요구 사항, 42 [sam-stagealld\(1M\)](#page-17-7) 데몬, 2 [sam-stagerd\(1M\)](#page-17-8) 데몬, 2 [sam-stagerd\\_copy\(1M\)](#page-18-3) 프로세스, 3 [sam-stkd](#page-18-2) 프로세스, 3 [samu\(1M\)](#page-24-2) 유틸리티, 9 [SAN](#page-27-1) 연결 장치, 12 [segment\(1\)](#page-80-0) 명령, 65, [78](#page-93-0) [sfind\(1\)](#page-39-3) 명령, 24 [손상된](#page-124-3) 파일 찾기, 109 [아카이브되지](#page-101-1) 않은 파일 찾기, 86 [showqueue\(1M\) command, 26](#page-41-1) [sls\(1\)](#page-24-3) 명령, 9, [24,](#page-39-4) [69](#page-84-0) Solaris OS [백업](#page-57-4) 요구 사항, 42 재해 후 복구[, 104](#page-119-3) [st.conf](#page-31-1) 파일, 16 [stageback.sh](#page-54-5) 스크립트, 39, [90,](#page-105-1) [96](#page-111-0) [star\(1M\)](#page-53-5) 명령, 38, [66,](#page-81-1) [75,](#page-90-1) [79,](#page-94-2) [109](#page-124-4) [아카이브된](#page-87-0) 파일 찾기, 72 [Sun SAM-Remote, 41,](#page-56-1) [44,](#page-59-3) [45](#page-60-1) [Sun StorageTek SAM, 86](#page-101-2) [syslog](#page-40-1) 파일, 25 [syslog.conf](#page-20-0) 파일, 5 [syslogd\(1M\)](#page-20-1) 데몬, 5

## **T**

[tar\(1\)](#page-63-0) 명령, 48 손상된 [볼륨으로부터](#page-102-0) 복구, 87 [tarback.sh](#page-54-6) 스크립트, 39, [91,](#page-106-0) [102](#page-117-2) [변수](#page-107-1), 92 [TomCat](#page-45-0) 로그 파일, 30 [trace\\_rotate.sh](#page-22-4) 스크립트, 7

### **U**

[ufsdump\(1M\)](#page-67-1) 명령, 52

### **V**

[vfstab](#page-67-2) 파일, 52 VSN\_LIST tarback.sh [스크립트에서](#page-107-2) 읽음, 92

### **W**

wait 명령, [아카이빙](#page-120-2) 중단, 105

### ㄱ

경로 이름, tar 파일 [헤더에서](#page-63-1), 48 광자기 볼륨 [데이터](#page-107-3) 복구, 92 광채널 [드라이브](#page-27-1), 12 구성 파일 재해 복구[, 107](#page-122-6)

### ㄴ 네트워크 연결 라이브러리 [구성](#page-56-2) 파일, 41 높음 [워터마크](#page-41-2), 릴리서, 26

ㄷ [덤프](#page-64-2) 파일, 49 [예약](#page-70-1), 55 작성[, 53,](#page-68-1) [54](#page-69-1) [저장할](#page-58-0) 수, 43 [데몬](#page-16-1), 1 [fsmgmtd\(1M\), 34](#page-49-0) [sam-amld\(1M\), 2,](#page-17-0) [6](#page-21-2) [sam-archiverd\(1M\), 2](#page-17-1) [sam-catserverd\(1M\), 2](#page-17-2) [sam-fsd\(1M\), 2](#page-17-3) [sam-ftpd\(1M\), 2](#page-17-4) [sam-robotsd\(1M\), 2,](#page-17-5) [6](#page-21-3) [sam-scannerd\(1M\), 2](#page-17-6) [sam-stagealld\(1M\), 2](#page-17-7) [sam-stagerd\(1M\), 2](#page-17-8) [syslogd\(1M\), 5,](#page-20-1) [31](#page-46-2) [추적](#page-21-4), 6 [데이터](#page-51-1) 복구, 36, [37](#page-52-1) [File System Manager](#page-75-0)를 사용한, 60, [99](#page-114-1) [samfsdump\(1M\)](#page-75-1) 출력 사용, 60 [samfsdump\(1M\)](#page-79-0) 출력을 사용하지 않은 상태, 64 [samfsrestore\(1M\)](#page-76-0) 사용, 61 [광자기](#page-107-3) 볼륨, 92 덤프 파일 없이[, 101](#page-116-2) 디스크 [아카이브](#page-96-0) 파일, 81 [레이블](#page-106-1) 변경된 테이프 볼륨, 91 [레이블이](#page-112-3) 변경된 광 볼륨, 97 볼륨 [오버플로우](#page-94-3) 파일, 79 [세그먼트된](#page-90-2) 파일, 75 [손상된](#page-108-2) 광 볼륨, 93, [95](#page-110-2) 손상된 [볼륨으로부터](#page-102-0), 87 손상된 [테이프](#page-102-1), 87 [아카이브되지](#page-101-3) 않은 파일, 86 읽을 수 없는 광 [레이블](#page-112-4), 97 읽을 수 없는 [테이프](#page-106-2) 레이블, 91 파일 [시스템](#page-114-4), 99 [디버그](#page-21-5) 플래그, 6 디스크 복구[, 107](#page-122-7) 디스크 아카이브 [단일](#page-98-1) 파일 복구, 83

파일 [복구](#page-96-0), 81

ㄹ [라이브러리](#page-17-2) 카탈로그 파일, 2 [백업](#page-55-2), 40 복구[, 107](#page-122-8) 라이센싱 일반 정보[, xvi](#page-15-0) [로그](#page-19-1) 및 추적 파일, 4 [File System Manager, 29](#page-44-0) [로그](#page-101-2) 파일, 86 [samfsrestore](#page-59-4) 명령, 44 [Sun StorageTek SAM, 4,](#page-19-2) [19](#page-34-2) [리사이클러](#page-42-0), 27 [아카이버](#page-39-5), 24, [41,](#page-56-0) [56,](#page-71-1) [65,](#page-80-1) [67,](#page-82-0) [75,](#page-90-3) [76,](#page-91-0) [79,](#page-94-4) [82,](#page-97-0) [109](#page-124-5) [장치](#page-22-2), 7 로깅 [File System Manager, 29](#page-44-0) [아카이버](#page-71-2), 56 웹 [서버](#page-46-3), 31 [장치](#page-22-2), 7 [정책](#page-25-2), 10 [활성화](#page-20-2), 5 [리사이클러](#page-104-2), 89 [문제](#page-42-1) 해결, 27 재해 후 [비활성화](#page-120-3), 105 릴리서 [최고](#page-41-2) 워터 마크, 26

### ㅁ

만료된 [아카이브](#page-64-3) 복사본, 49 [메시지](#page-26-0) 파일, 11 메타 [데이터](#page-61-1), 46 - [55](#page-70-2) 메타 데이터 덤프 [예약](#page-70-1), 55 메타 [데이터](#page-68-0) 스냅샷, 53

ㅂ 백업 [File System Manager](#page-68-0)를 사용한, 53, [55](#page-70-3) [samfsdump](#page-66-0) 사용, 51 [고려](#page-71-3) 사항, 56 메타 [데이터](#page-64-2), 49 [필요한](#page-55-3) 파일, 40 베어 [메탈](#page-35-2) 복구, 20 복구 [File System Manager](#page-75-0)를 사용한, 60, [99](#page-114-1) [samfsdump\(1M\)](#page-75-1) 출력 사용, 60 [samfsdump\(1M\)](#page-79-0) 출력을 사용하지 않은 상태, 64 [samfsrestore\(1M\)](#page-76-0) 사용, 61 [Sun StorageTek](#page-119-4) 소프트웨어 패키지, 104 광자기 [볼륨으로부터](#page-107-3), 92 단일 디스크 [아카이브](#page-98-1) 파일, 83 덤프 파일 없이[, 101](#page-116-2) 디스크 [아카이브](#page-96-0) 파일, 81 볼륨 [오버플로우](#page-94-3) 파일, 79 [세그먼트된](#page-90-2) 파일, 75 손상된 [볼륨으로부터](#page-102-0), 87, [89](#page-104-3) [아카이브되지](#page-101-3) 않은 파일, 86 파일 [시스템](#page-114-4), 99 볼륨 [오버플로우](#page-81-2) 파일, 66, [79](#page-94-4) 부분 [릴리스](#page-41-3), 26

### ㅅ

[설명서](#page-13-0), xiv 설치 파일 [백업](#page-57-5) 요구 사항, 42 [세그먼트된](#page-80-2) 파일, 65 복구[, 75,](#page-90-2) [76](#page-91-1) 소프트웨어 [설명서](#page-13-0), xiv 재해 후 복구[, 104](#page-119-4) 소프트웨어 패키지 [백업](#page-57-6) 요구 사항, 42 [손상된](#page-103-2) 테이프 볼륨, 복구, 88 - [89](#page-104-1) 스크립트 [백업](#page-55-4) 요구 사항, 40

### $\circ$

아카이버 [로그](#page-71-1) 파일, 56 [문제](#page-38-2) 해결, 23 [아카이버](#page-39-5) 로그 파일, 24, [39,](#page-54-7) [43,](#page-58-1) [79,](#page-94-5) [107](#page-122-9) 디스크 [아카이브](#page-97-0) 파일 찾기, 82 [백업](#page-56-0), 41 볼륨 [오버플로우](#page-94-6) 파일 복구, 79 [필드](#page-91-2), 76 [항목](#page-90-3) 찾기, 75 [아카이브](#page-58-2) 복사본, 43, [49](#page-64-3) 아카이빙, 재해 후 [비활성화](#page-120-3), 105 오류 메시지[, File System Manager, 32](#page-47-1) 외부 [데이터](#page-59-5) 저장소, 44 [이름](#page-63-2) 공간, 48

### ㅈ

자동화된 [라이브러리](#page-27-1), 12 [장치](#page-22-2) 로그, 7 [장치](#page-27-2) 문제 해결, 12 재해 복구[, 45,](#page-60-2) [103](#page-118-1) OE 디스크 [장애로부터](#page-35-1), 20 [계획](#page-35-3), 20 [기록된](#page-73-0) 레코드 보관, 58 [디스크로](#page-59-6) 파일 복구 여부, 44 [명령](#page-53-6), 38 [유틸리티](#page-53-7), 38 [테스트](#page-36-1), 21

### ㅊ

추적 [File System Manager, 31](#page-46-0) [데몬](#page-21-4), 6 [활성화](#page-22-3), 7 [추적](#page-19-1) 파일, 4 [교환](#page-22-4), 7

### ㅋ

[카탈로그](#page-55-2) 파일, 40, [107](#page-122-8)

### ㅌ

테스트 백업 [스크립트](#page-36-1) 및 cron 작업, 21 재해 복구 [프로세스](#page-36-2), 21 테이프 드라이브 [구성](#page-56-2) 파일, 41 테이프 볼륨 [damaged, 87](#page-102-1)

 $\bar{\bar{\sigma}}$ 하드웨어 데이터 손실을 [발생시키는](#page-51-2) 장애, 36 [문제](#page-26-1) 해결, 11 재해 후 복구[, 104](#page-119-5)